# **SHARP**

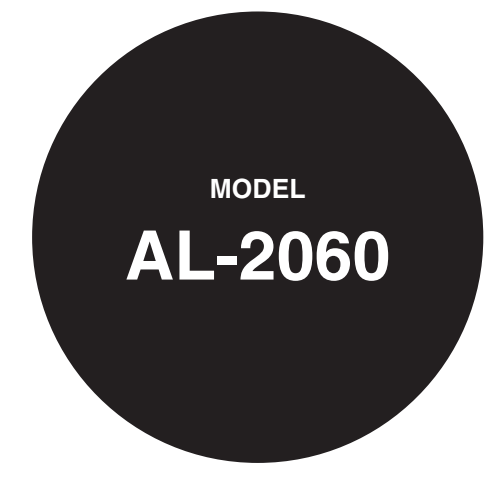

**OPERATION MANUAL (for facsimile)**

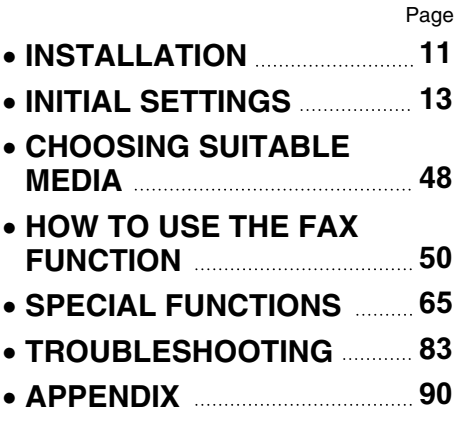

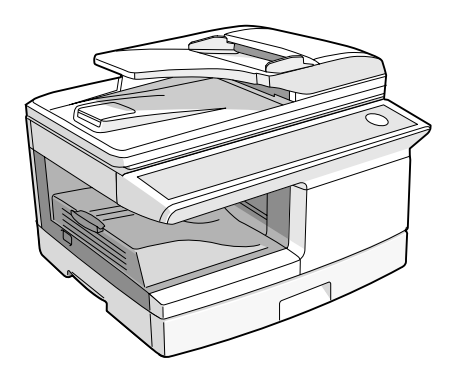

Download from Www.Somanuals.com. All Manuals Search And Download.

# **Telecommunication Line cable:**

Use only the line cable that was provided with the machine.

### **Notice for Users in Europe**

This equipment complies with the requirements of Directive 1999/5/EC.  $\epsilon$ Dieses Gerät entspricht den Anforderungen der EU-Richtlinie 1999/5/EG. Cet appareil est conforme aux exigences de la directive 1999/5/CE. Este aparato satisface las exigencias de las Directiva 1999/5/CE. Quest'apparecchio è conforme ai requisiti delle direttiva 1999/5/CE. Dit apparaat voldoet aan de eisen van de richtlijn 1999/5/EG. Este equipamento obedece às exigências da directiva 1999/5/CE. Denna utrustning uppfyller kraven enligt direktiv 1999/5/EC. Dette udstyr overholder kravene i direktiv 1999/5/EF. Dette produktet oppfyller kravene i direktiv 1999/5/EC. Tämä laite täyttää direktiivi 1999/5/EY. Ο εξοπλισμός αυτός πληροί τις πρόνοιες της Οδηγίας 1999/5/ΕΕ του Ευρωπαϊκού Κοινοβουλίου και του Συμβουλίου Bu cihaz Avrupa Parlamentosu ve Konsevi Direktifi 1999/5/EC 'nin gerekliliklerine uvgundur. Toto zařízení je v souladu s požadavky směrnice rady 1999/5/EC. Seade vastab direktiivi 1999/5/EÜ nõuetele. Ez a berendezés megfelel az 1999/5/EK Irányelvnek Ši ierice atbilst tehniskam prasibam pec 1999/5/EC direktivas. Šis prietaisas atitinka direktyvos 1999/5/EC reikalavimus. To urządzenie spełnia wymagania dyrektywy 1999/5/EC. Tento prístroj je v súlade s požiadavkami smernice rady 1999/5/EC Ta oprema je v skladu z zahtevami Direktive 1999/5/EC.

This equipment has been designed to work on the British analogue public switched telephone network.

This equipment has been tested according to the pan-European ES 203 021 regulation.

It will operate on all analogue telephone networks which comply with the ES 203 021.

Please contact your dealer or network operator, if you are not sure whether your network operates according to ES 203 021.

The Declaration of Conformity can be viewed at the following URL address. **http://www.sharp.de/doc/AL-2060.pdf**

#### **Note**

• This manual describes how to use the fax function of the machine. Part names and functions shared with the copy function (for example, the misfeed indicator and add paper indicator), are described in the Operation Manual (for general information). For more information, please read the Operation Manual(for general information).

• This manual (fax function) refers to the Reversing Single Pass Feeder as the "RSPF".

## **Important safety information**

- If any of your telephone equipment is not operating properly, you should immediately remove it from your telephone line, as it may cause harm to the telephone network.
- The AC power outlet shall be installed near the equipment and shall be easily accessible.
- Never install telephone wiring during a lightning storms.
- Never install telephone jacks in w et locations unless the jack is specifically designed for wet locations.
- Never touch uninsulated telephone wires or terminals unless the telphone line has been disconnected at the network interface.
- Use caution when installing or modifying telephone lines.
- Avoid using a telephone (other than a cordless type) during an electrical storm. There may be a remote risk of electric shock from lightning.
- Do not install or use the machine near water, or when you are wet. Take care not to spill any liquids on the machine.

Download from Www.Somanuals.com. All Manuals Search And Download.

# <span id="page-4-1"></span><span id="page-4-0"></span>**TABLE OF CONTENTS**

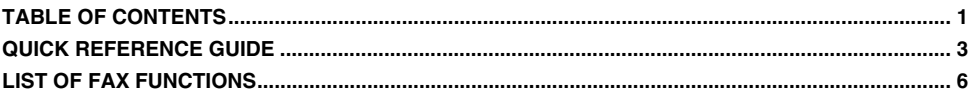

# *1* **[INSTALLATION](#page-14-3)**

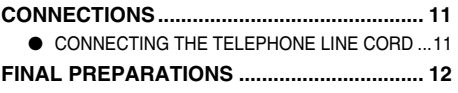

● CONNECTING OTHER DEVICES .................12

# *2* **[INITIAL SETTINGS](#page-16-1)**

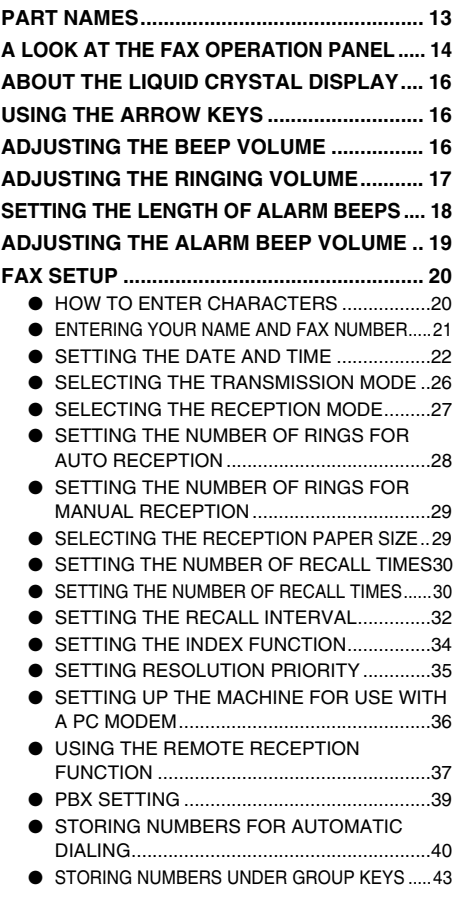

## **[USING THE MACHINE WITH AN ANSWERING](#page-49-0)**

### **[MACHINE.........................................................46](#page-49-0)**

- [QUIET DETECT TIME .................................. 46](#page-49-1)
- [ANSWERING MACHINE BACKUP............... 47](#page-50-0)

## *3* **[CHOOSING SUITABLE MEDIA](#page-51-1)**

#### **[ORIGINALS SUITABLE FOR FAXING ...........48](#page-51-2)**

- [SIZE AND WEIGHT ...................................... 48](#page-51-3)
	- [UNSUITABLE ORIGINALS........................... 49](#page-52-0)

# *4* **[HOW TO USE THE FAX FUNCTION](#page-53-2)**

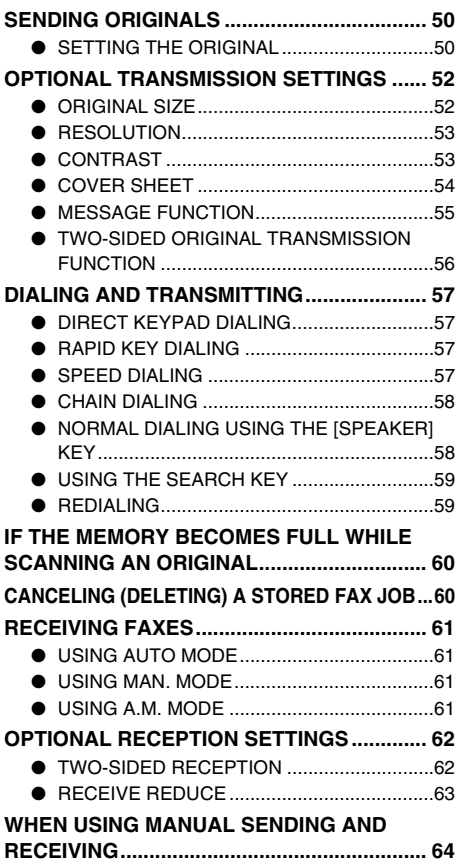

# *5* **[SPECIAL FUNCTIONS](#page-68-1)**

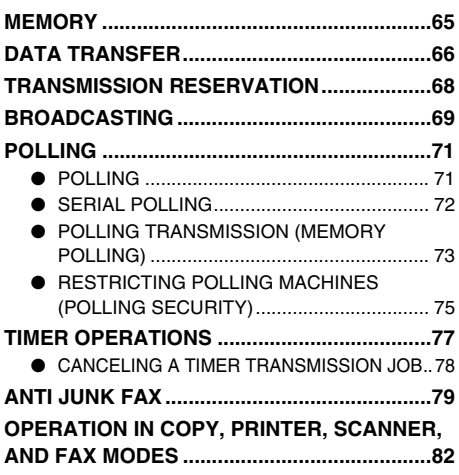

# *6* **[TROUBLESHOOTING](#page-86-1)**

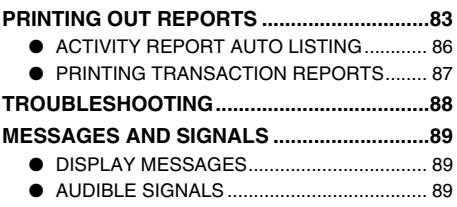

# *7* **[APPENDIX](#page-93-1)**

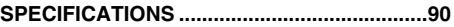

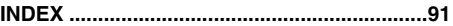

# <span id="page-6-0"></span>**QUICK REFERENCE GUIDE**

The following quick reference guide provides brief explanations the operation of the machine.

# **Selecting the transmission mode [\(p.26\)](#page-29-1)**

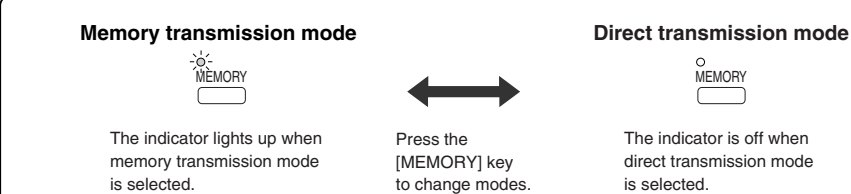

# **Place the original**

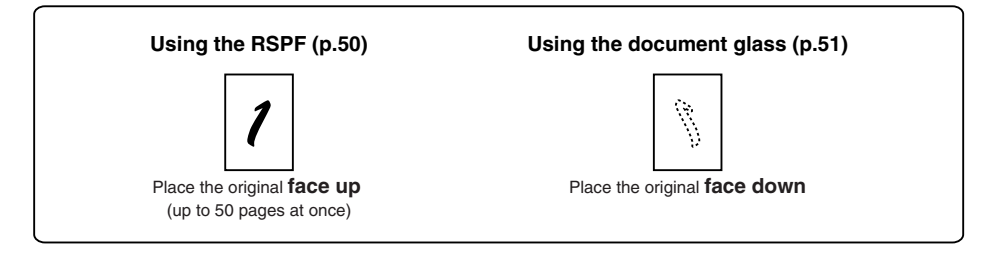

# **Sending a fax**

## **Dialing methods**

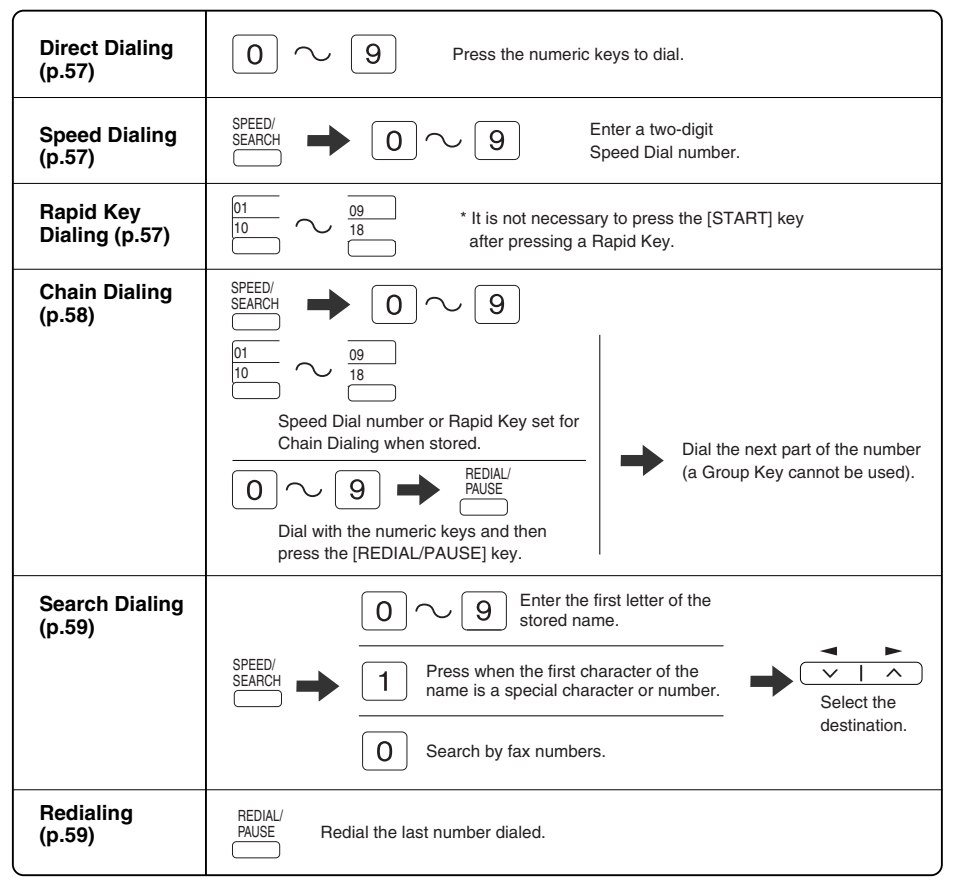

## **Sending a fax**

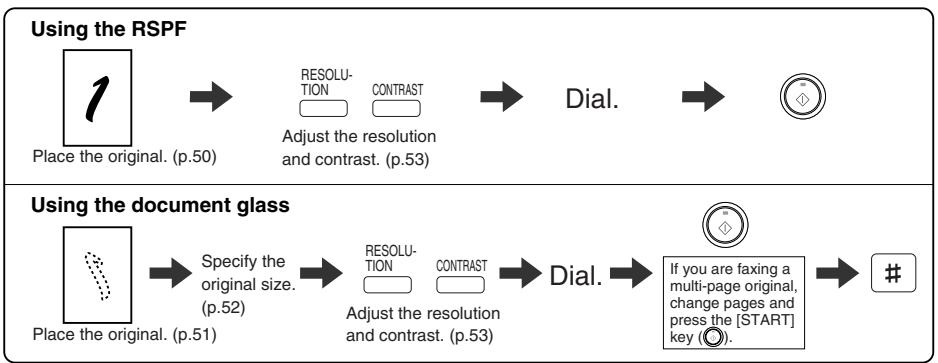

Download from Www.Somanuals.com. All Manuals Search And Download.

# **Sending a fax to multiple destinations (Broadcasting) [\(p.69\)](#page-72-1)**

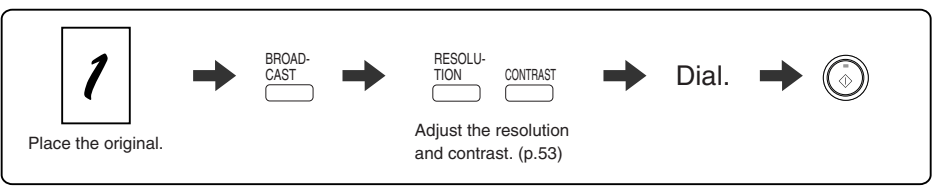

# **Storing a fax job while another job is in progress**

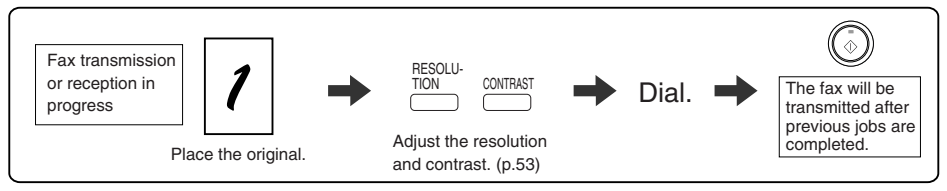

# **Automatically sending a fax at a specified time (timer transmission)**

To set up a timer transmission, see ["TIMER OPERATIONS" \(p.77\).](#page-80-1)

# **Receiving a fax [\(p.61\)](#page-64-4)**

# **Selecting the reception mode**

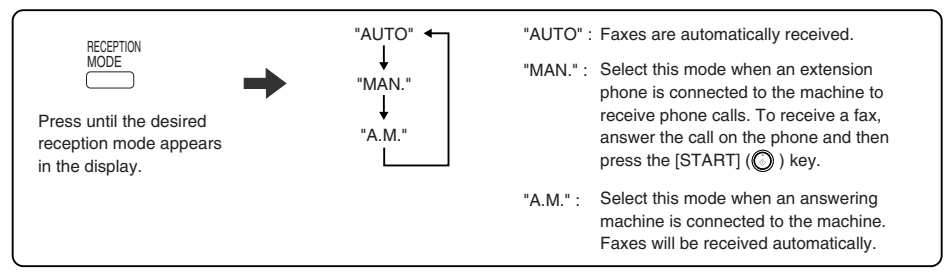

# **Calling a fax machine and requesting automatic transmission of an original placed in that machin[e \(p.71\)](#page-74-2)**

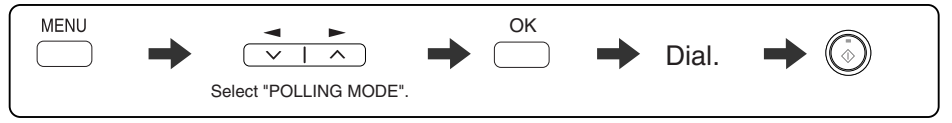

\* Another fax machine can also call your fax machine and request automatic transmission of a original placed in your machine. For this to take place, the reception mode of your machine must be set to "AUTO".

# <span id="page-9-1"></span><span id="page-9-0"></span>**LIST OF FAX FUNCTIONS**

The FAX MAIN MENU is used to configure settings for the fax function and program information such as the fax number of the machine. The settings in the FAX MAIN MENU are shown below.

The procedure for configuring settings is explained in ["SELECTING SETTINGS FOR THE FUNCTION" \(p.10\)](#page-13-0).

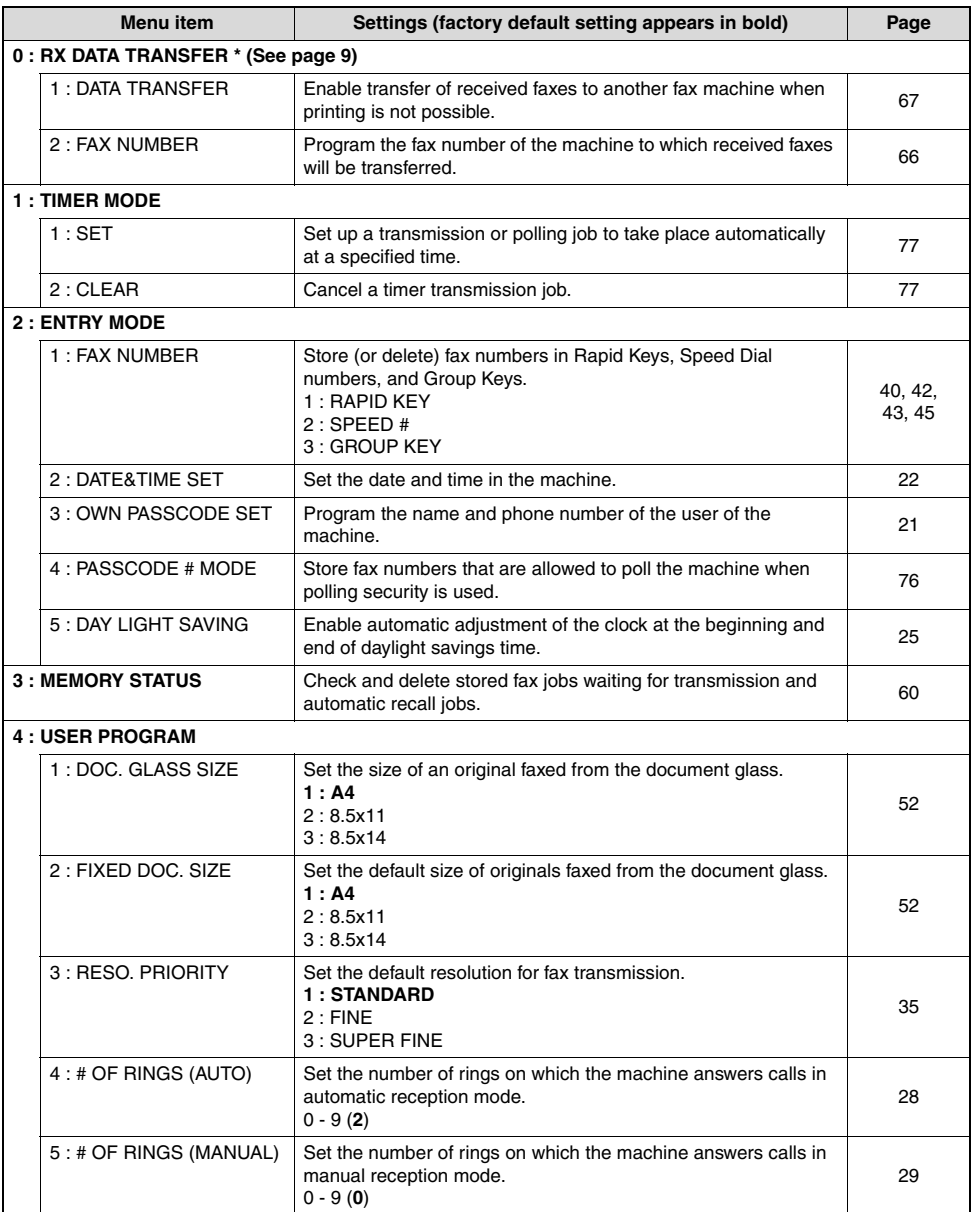

<span id="page-10-0"></span>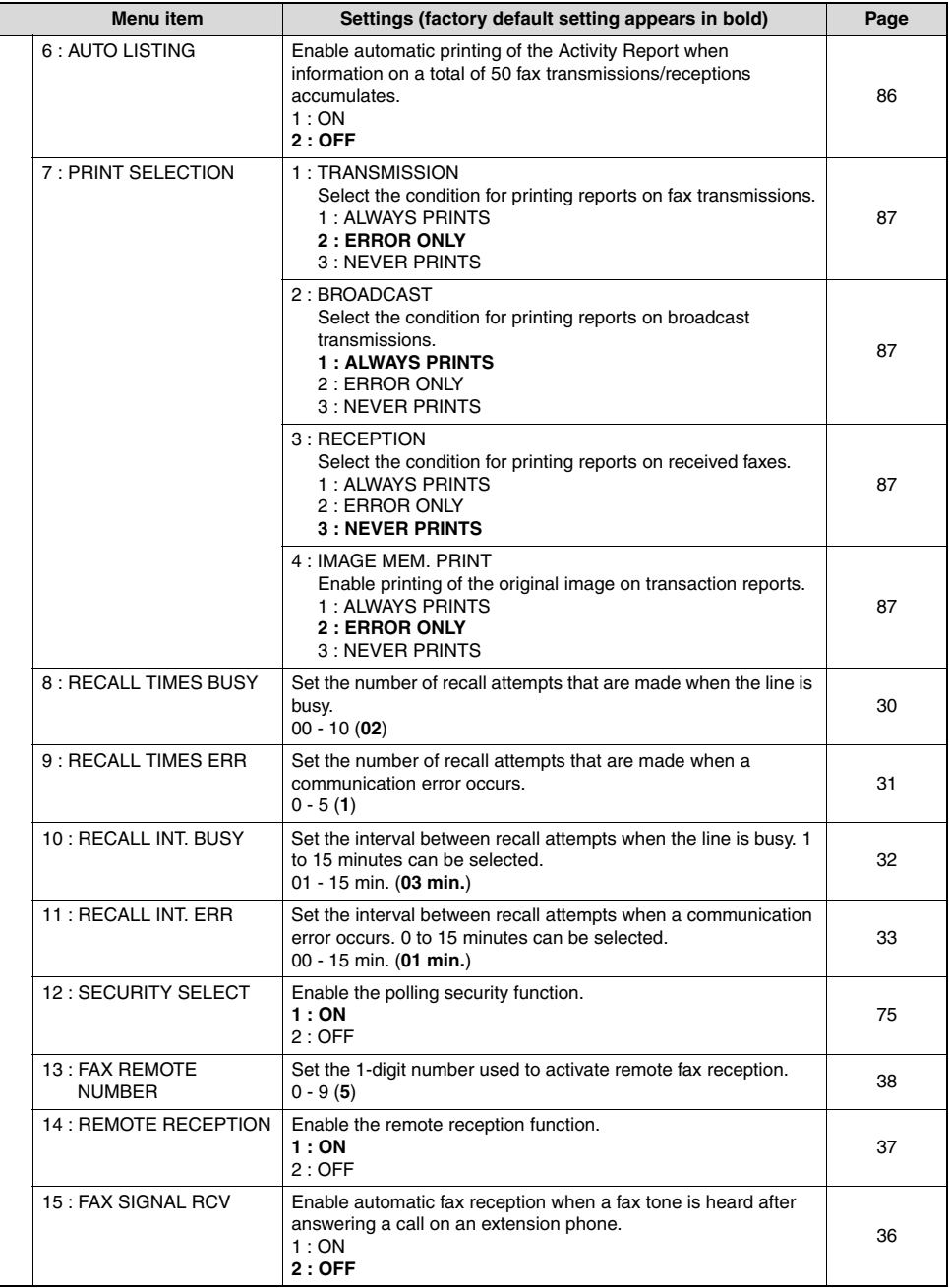

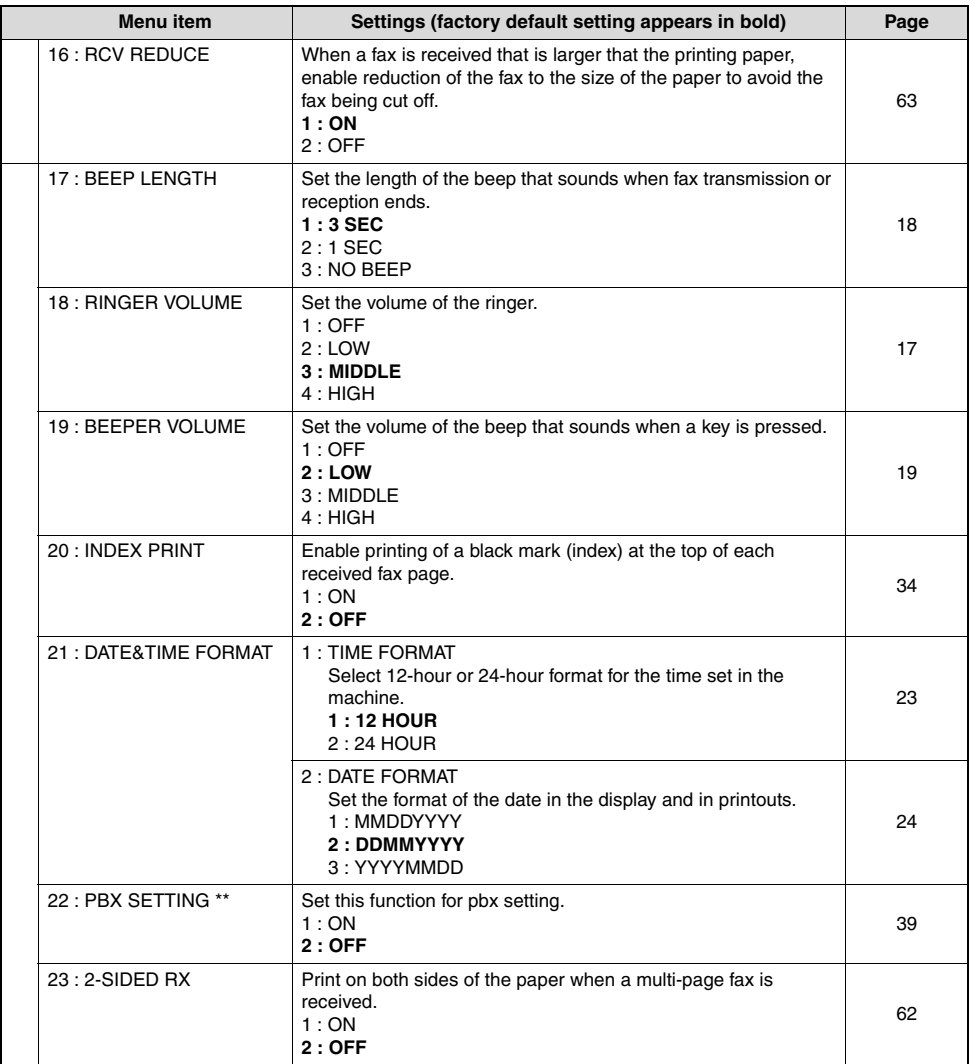

\*\* Please note that the PBX SETTING exists only in Germany and France.

For the other countries, the parameter "22. PBX setting" is replaced by "22 : 2-SIDED RX".

<span id="page-12-0"></span>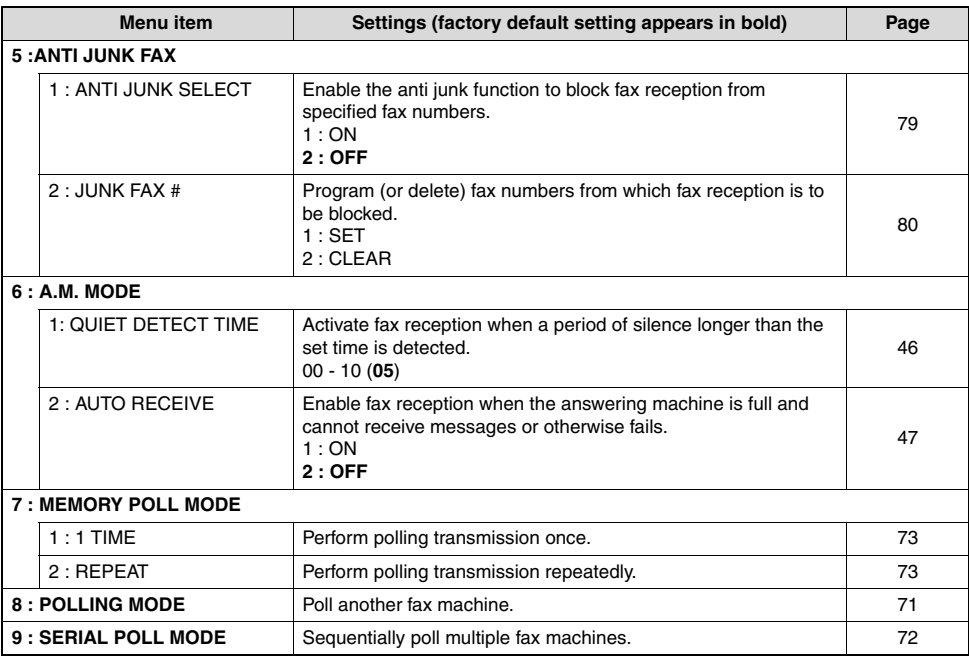

<span id="page-12-1"></span>**\*** Transfer is only possible when a received fax is being held in memory because printing was not possible. In this case, "0:RX DATA TRANSFER" will appear in the display.

# <span id="page-13-1"></span><span id="page-13-0"></span>**SELECTING SETTINGS FOR THE FUNCTION**

The general procedure for configuring settings for the fax function is explained below. Follow this procedure to configure the settings explained on pages [6](#page-9-1) through [9](#page-12-1).

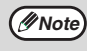

An item can also be selected after pressing the [MENU] key by pressing the numeric key for the item (the key corresponding to the number that appears in front of the item). When the numeric key is pressed, the item is selected or entered.

#### **1 Press the [MODE SELECT] key to select fax mode.**

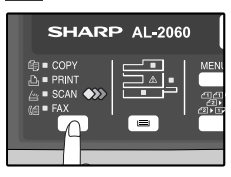

The "FAX" indicator lights up to indicate that fax mode is selected.

# **2 Press the [MENU] key.**

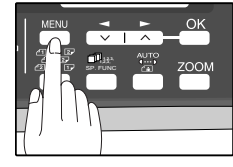

"FAX MAIN MANU" will appear in the display.

## **4 Select a setting or enter information**

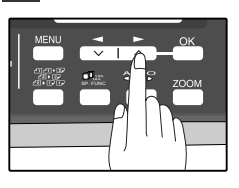

**To select a setting:** Press the  $\left[ -\right]$  key  $\left( \right)$ or  $[\triangleright]$  key  $(\square)$  until the setting is selected. **To enter information:** Press the numeric keys to enter characters or numbers.

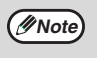

- If you mistakenly select the wrong item, press the [CLEAR] key  $(\subseteq)$  and repeat
- the procedure from step 2. • To cancel a setting for a fax function,
- press the [MENU] key.

# **5 Press the [OK] key.**

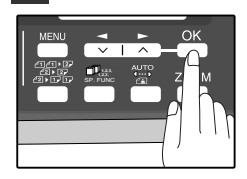

The setting or information is entered.

#### **Press the**  $\left[\rightarrow\right]$  **key (** $\rightleftharpoons$ **) or**  $\left[\rightarrow\right]$  **key (** $\rightleftharpoons$ **) key to select a menu item and press the [OK] key.**

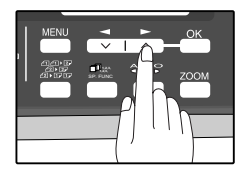

The item is selected. Repeat this step until the item that you wish to configure appears.

### **6 Press the [MENU] key.**

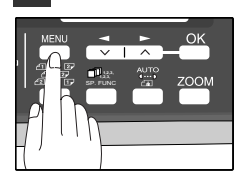

<span id="page-14-3"></span><span id="page-14-0"></span>**1 INSTA INSTALLATION**

# <span id="page-14-1"></span>**CONNECTIONS**

# <span id="page-14-2"></span>**CONNECTING THE TELEPHONE LINE CORD**

Use only the provided telephone line cord to connect the machine to the wall telephone socket. As shown in the illustration, insert the end of the cord with the core into the LINE socket on the side of the machine as shown in the illustration. Insert the other end (without the core) into the adapter and insert the adapter into the wall telephone socket. For more information, contact your nearest Sharp service center. Please note that the adapter is not necessary for Nordic countries.

The "TEL" jack is used to attach an extension telephone or answering machine to the machine. (See ["CONNECTING OTHER DEVICES" \(p.12\)\)](#page-15-2)

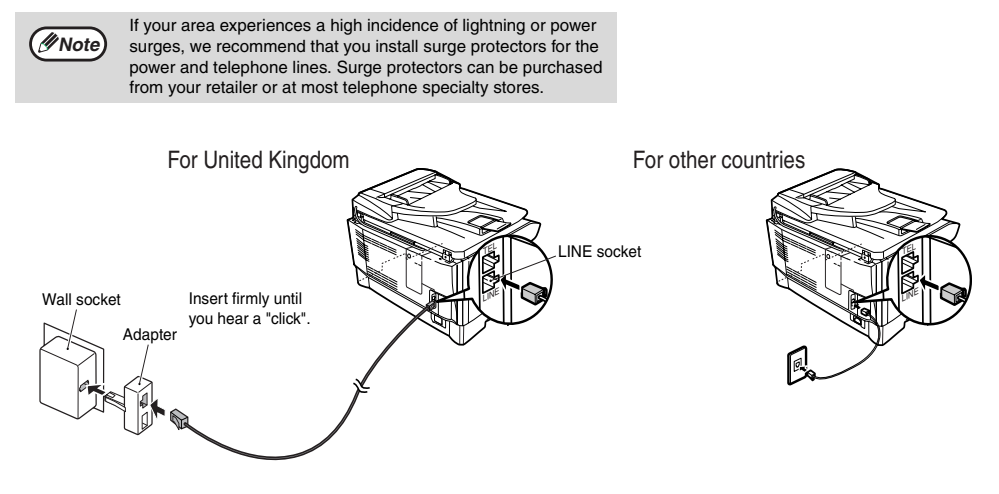

# **ABOUT THE OPERATION MANUALS**

The operation manuals for the machine are as follows:

# **Operation Manual (for facsimile)(this manual) (on the CD-ROM)**

This manual explains the procedures for using the machine as a fax machine.

This manual only explains the fax functions of the machine. For general information on using the machine, including safety information, installation, paper loading, removal of paper misfeeds, and peripheral equipment, see the operation manual for the machine.

## **Operation Manual (for general information) (on the CD-ROM)**

Explains the machine and how to use it as a copier. Also explains how to install the software that allows the machine to be used as a printer and scanner for your computer.

The following information is contained in the operation manual for the machine :

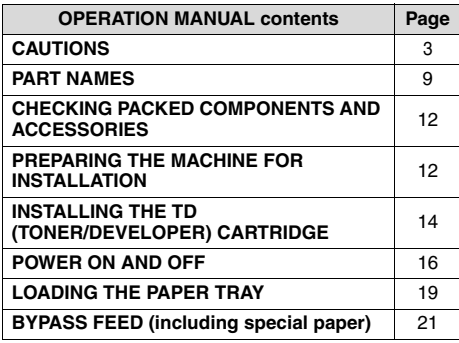

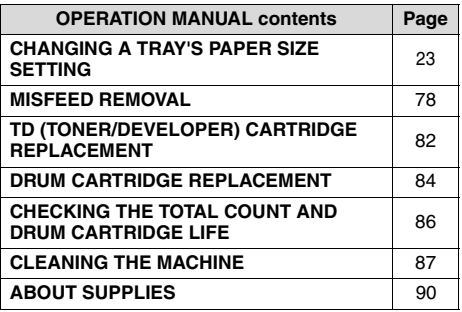

### **Online Manual (on the CD-ROM)**

This manual explains the procedures for using the machine as a printer and a scanner.

# <span id="page-15-1"></span>**FINAL PREPARATIONS**

# <span id="page-15-2"></span><span id="page-15-0"></span>**CONNECTING OTHER DEVICES**

If desired, an answering machine or external telephone can be connected to the machine through the telephone jack, labeled "TEL," on the rear of the machine.

● Connecting an answering machine to the machine allows you to receive both voice and fax messages when you are out. To use this feature, first change the outgoing message of your answering machine, and then set the reception mode of the machine to "A.M." (Answering Machine mode) when you go out.

#### **Comments:**

- 1. It is advisable to keep the length of the message under 10 seconds. If it is too long, you may have difficulty receiving faxes sent by automatic dialing.
- 2. Your callers can even leave a voice message and send a fax message on the same call. Modify your outgoing message to explain that this can be done by pressing their [START] key  $(\mathbb{C})$  after leaving their voice message.
- You can connect an extension phone to the machine to make and receive calls like any other extension phone on your line. Even if you pick up the extension phone and hear a fax tone, the machine will automatically cut in and take over the line. Note, however, if you also have a PC modem on the same line, you must turn on the Remote Reception function, and deactivate the Fax Signal Receive function. See ["SETTING UP THE MACHINE FOR](#page-39-0)  [USE WITH A PC MODEM" \(p.36\)](#page-39-0) and ["USING THE REMOTE RECEPTION FUNCTION" \(p.37\)](#page-40-0).

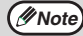

*Note* The Remote Reception function is initially set to "ON".

<span id="page-16-1"></span><span id="page-16-0"></span>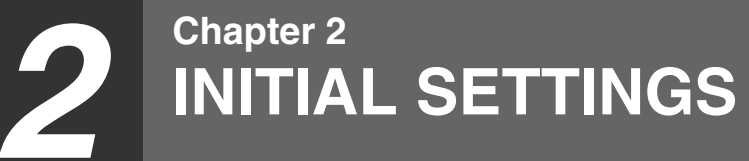

# <span id="page-16-2"></span>**PART NAMES**

The following illustration shows the part names of the AL-2060.

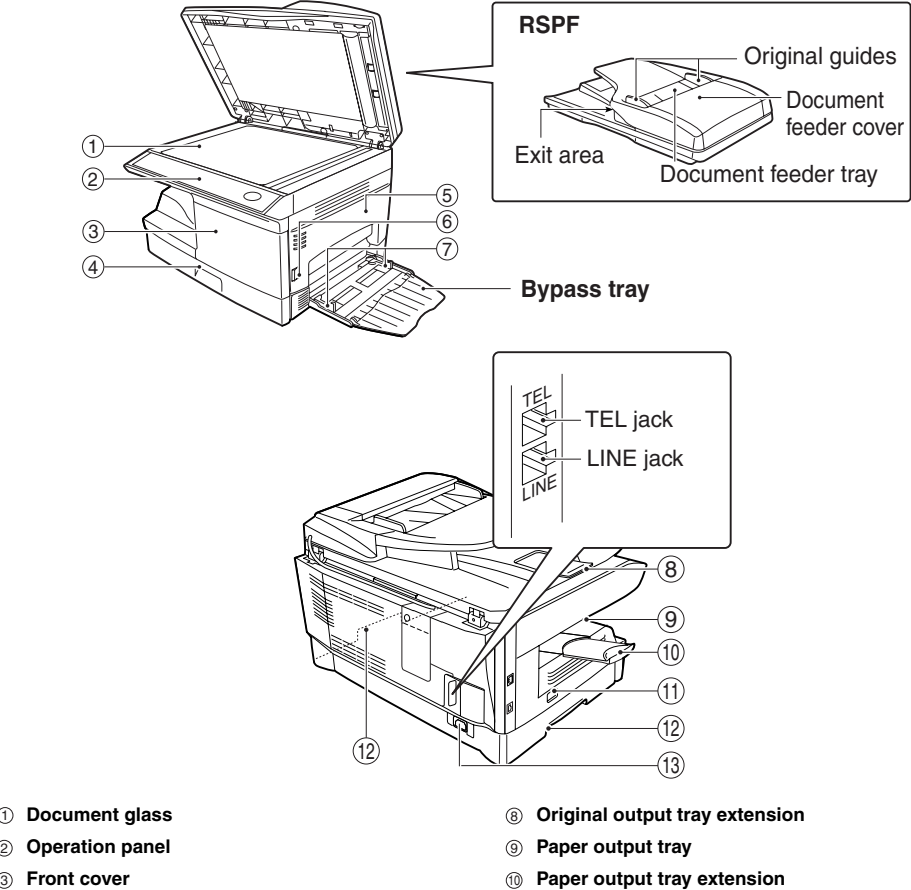

- **Paper tray**
- **Side cover**
- **Side cover open button**
- **Bypass tray paper guides**
- **Paper output tray extension**
- **Power switch**
- **Handles**
- **Power cord socket**

# <span id="page-17-1"></span><span id="page-17-0"></span>**A LOOK AT THE FAX OPERATION PANEL**

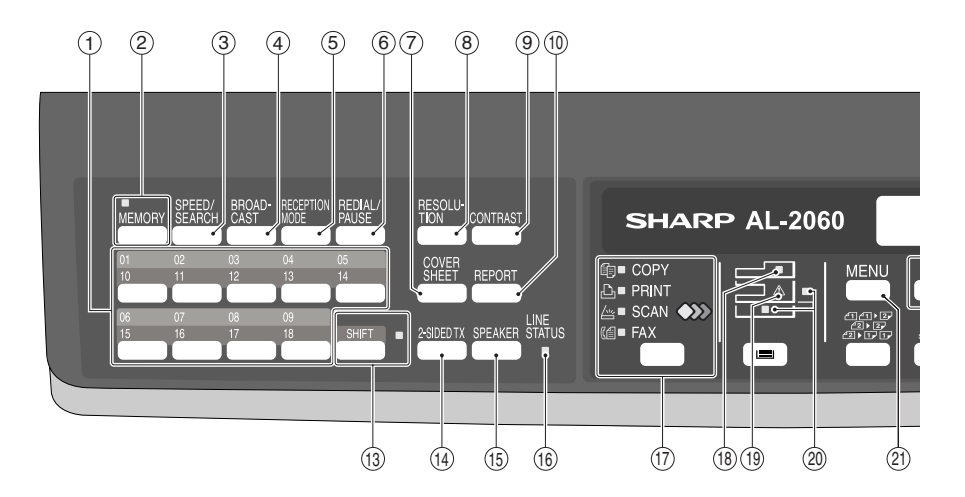

#### **Rapid keys** 1

Press one of these keys to dial a fax or telephone number automatically.

#### **[MEMORY] key / indicator** 2

Used for sending faxes in memory (indicator is lit) or direct sending (indicator is not lit).

#### **[SPEED/SEARCH] key** 3

Press this key to dial a two digit Speed Dial number.

During character inputting, use this key to delete an incorrect entry.

Also, press this key twice to search for an automatic dialing number.

#### **[BROADCAST] key** 4

Press this key to send originals to a group of receiving fax machines.

#### **[RECEPTION MODE] key** 5

Press this key to select the mode of reception.

#### **[REDIAL/PAUSE] key** 6

Press this key to automatically redial the last number you dialed.

Also, press this key to insert a pause when entering numbers.

#### **[COVERSHEET] key** 7

Press this key to automatically add a cover sheet and message to a fax.

#### **[RESOLUTION] key** 8

Press this key to adjust the resolution before sending faxes.

#### **[CONTRAST] key** 9

Press this key to adjust the contrast before sending faxes.

#### **[REPORT] key** 10

Press this key to print out a report of a fax transaction and also when receiving a confidential fax.

#### $\oplus$  Display

Shows various messages during fax operation and programming.

#### **② [CLEAR] key (</u>◯)**

Press this key to stop an operation before it is completed, or to delete the number that was last input.

When a setting menu appears, use this key to move back to the previous menu level.

#### **[SHIFT] key / indicator** 13

Press this key to switch between upper and lower case.

#### **[2-SIDED TX] key** 14

Press this key to fax a two-sided original.

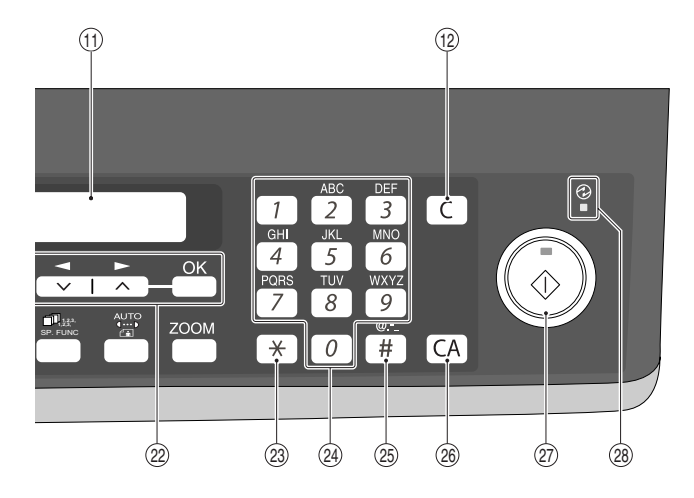

#### **[SPEAKER] key** 15

Press this key to begin manual dialing. (To close the line, press the [SPEAKER] key again.)

Please refer to "PBX function" for details about the R-key function.

#### **LINE STATUS indicator** 16

Lit when sending/receiving faxes, blinking when receiving data.

#### **[MODE SELECT] key / Mode indicators** 17

Press this key to select the mode. The indicator of the selected mode lights (copy, printer, scanner, fax mode indicators).

#### **RSPF indicator** 18

This lights up when an original is placed in the RSPF.

#### **Error indicator** 19

This lights steadily or blinks when a paper misfeed or other error occurs.

#### **Tray location indicator** 20

Indicates the selected paper tray. The indicator blinks when the tray is out of paper or is not closed.

#### **[MENU] key** 21

Press this key to configure a user program.

**[ ] key ( ), [ ] key ( ), [OK] key** 22 Press the  $\left[ \bigtriangleup \right]$  key  $\left( \bigtriangleup \right)$  or  $\left[ \bigtriangleright \right]$  key  $\left( \bigtriangleup \right)$  to select an item in a function setting menu. Press the [OK] key to enter a selection.

#### 23 [\*] **key**

Press this key to enter symbols during a name storing procedure.

Press the " $*$ " key to change from pulse dialing to tone dialing mode.

#### **Numeric keys** 24

Press these keys to dial numbers, and enter numbers and letters during number/name storing procedures.

#### **[#] key** 25

Press this key to enter symbols during a name storing procedure. The [#] key scrolls through symbols in the opposite direction of the  $[ * ]$  key. When dialing, press this key after you are finished scanning originals into memory from the document glass.

#### $\circledast$  [CLEAR ALL] key(④)

This returns all functions to the default settings. When pressed in a setting menu, this returns the settings and display to the initial state.

#### ${\mathfrak D}~$  [START] key (  ${\mathbb O}$  )/ indicator

Used for the following:

- To begin sending a fax.
- Reading an original into memory from the document glass.
- Manually receiving a fax.
- Entering and setting information.

#### **Power save indicator** 28

This lights up when the power save function is activated.

# <span id="page-19-2"></span>**ABOUT THE LIQUID CRYSTAL DISPLAY**

The machine is equipped with a two-line liquid crystal display (LCD) on the operation panel for displaying various messages and settings during operation. This LCD can display up to 20 characters on each line. When the machine is idle, the LCD shows the date, time, reception mode and the stand-by memory available.

#### Example:

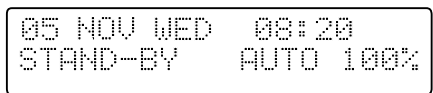

When an original is placed in the RSPF, the second line changes from "STAND-BY" to "SEND READY".

When the [MENU] key is pressed to configure a setting, the display appears as shown below.

#### Example:

The selected setting or entered information appears on the second line.

# <span id="page-19-0"></span>**USING THE ARROW KEYS**

To configure settings and program information, press the [MENU] key and then press the  $\lceil -\mathbf{e} \rceil$  key ( $\equiv$ ) or  $\lceil -\mathbf{e} \rceil$  $key \, (\equiv)$  to select the item that you wish to configure.

The arrows keys can also be used while entering characters to move the cursor.

#### Example:

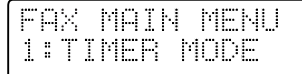

Press the  $[$   $\blacktriangleleft$   $]$  key  $(\equiv)$  or  $[$   $\blacktriangleright$   $]$  key  $(\equiv)$  to change the item selection that appears on the second line.

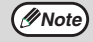

An item can also be selected after pressing the [MENU] key by pressing the numeric key for the item (the key corresponding to the number that appears in front of the item). When the numeric key is pressed, the item is selected or entered.

# <span id="page-19-1"></span>**ADJUSTING THE BEEP VOLUME**

You can adjust the volume of the beep that sounds when a key is pressed.

The key beep volume is adjusted with "KEY TOUCH SOUND" (Program number 16) in the user programs of copy mode. See "User Programs" in the Operation Manual (for general information).

# <span id="page-20-1"></span><span id="page-20-0"></span>**ADJUSTING THE RINGING VOLUME**

Adjust the ringing volume of the machine using the procedure below.

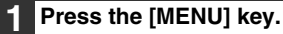

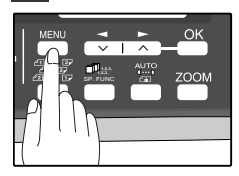

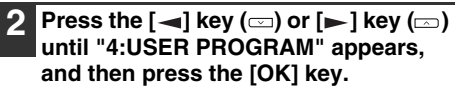

Selection

**"4:USER PROGRAM"**

**3 Press the**  $[-]$  **key**  $(\Box)$  **or**  $[-]$  **key**  $(\Box)$ **until "18:RINGER VOLUME" appears, and then press the [OK] key.**

Selection

**"18:RINGER VOLUME"**

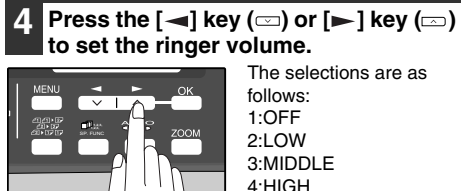

4:HIGH To turn off the ringer, select "1:OFF".

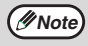

An extension phone will still ring when the machine ringer is set to "1:OFF".

# **5 Press the [OK] key.**

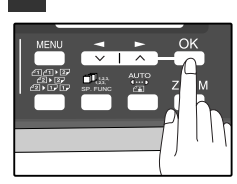

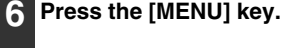

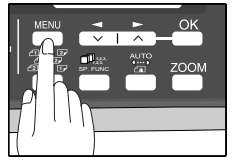

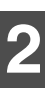

# <span id="page-21-0"></span>**SETTING THE LENGTH OF ALARM BEEPS**

You can select the length in seconds of the alarm beeps (emitted at the end of transmission and reception) following the procedure below.

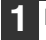

### **1 Press the [MENU] key.**

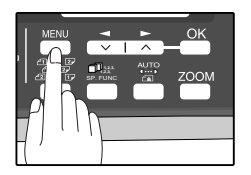

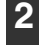

**Press the [**  $\blacktriangleleft$  **] key (** $\textcircled{=}$ **) or [** $\blacktriangleright$  **] key (** $\textcircled{=}$ **) until "4:USER PROGRAM" appears, and then press the [OK] key.**

Selection

**"4:USER PROGRAM"**

**3 Press the**  $\left[\right]$  **key (** $\right]$ **) or**  $\left[\right]$  **key (** $\right]$ **) until "17:BEEP LENGTH" appears, and then press the [OK] key.**

Selection

**"17:BEEP LENGTH"**

**Press the [** $\blacktriangleleft$ **] key (** $\textcircled{=}$ **) or [** $\blacktriangleright$ **] key (** $\textcircled{=}$ **) to set the alarm beeps to the desired length or to turn them off.**

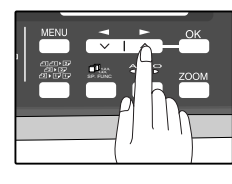

The selections are as follows: 1:3SEC 2:1SEC 3:NO BEEP

# **5 Press the [OK] key.**

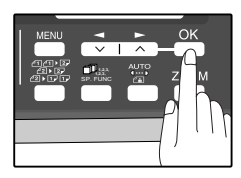

## **6 Press the [MENU] key.**

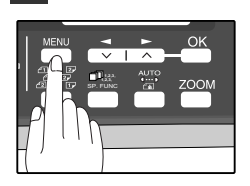

# <span id="page-22-1"></span><span id="page-22-0"></span>**ADJUSTING THE ALARM BEEP VOLUME**

Adjust the volume of alarm beeps (emitted at the end of transmission and reception) using the procedure below.

### **1 Press the [MENU] key.**

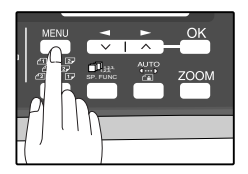

**Press the**  $\left[\frac{1}{2}\right]$  **key (** $\equiv$ **) or**  $\left[\frac{1}{2}\right]$  **key (** $\equiv$ **) until "4:USER PROGRAM" appears, and then press the [OK] key.**

Selection

**"4:USER PROGRAM"**

**3 Press the**  $[-]$  **key**  $(\Box)$  **or**  $[-]$  **key**  $(\Box)$ **until "19:BEEPER VOLUME" appears, and then press the [OK] key.**

Selection

**"19:BEEPER VOLUME"**

#### **Press the [**  $\blacktriangleleft$  **] key (** $\text{=}$ **) or [** $\blacktriangleright$  **] key (** $\text{=}$ **) to set the alarm volume.**

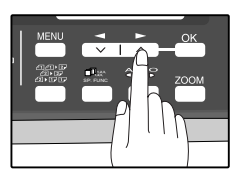

The selections are as follows: 1:OFF 2:LOW 3:MIDDLE 4:HIGH To turn off the alarm, select "1:OFF".

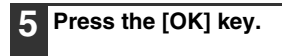

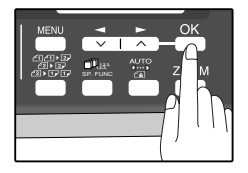

# **6 Press the [MENU] key.**

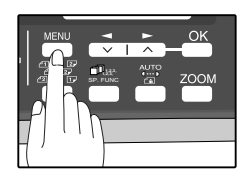

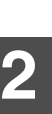

# <span id="page-23-0"></span>**FAX SETUP**

# <span id="page-23-1"></span>**HOW TO ENTER CHARACTERS**

You can enter letters with the numeric keys. Letters are marked above each of the numeric keys [2] through [9]. To enter a letter, press the appropriate key repeatedly until the desired letter appears (the number of the key appears first, followed by letters in the order marked above the key). The keys used for entering characters are shown below.

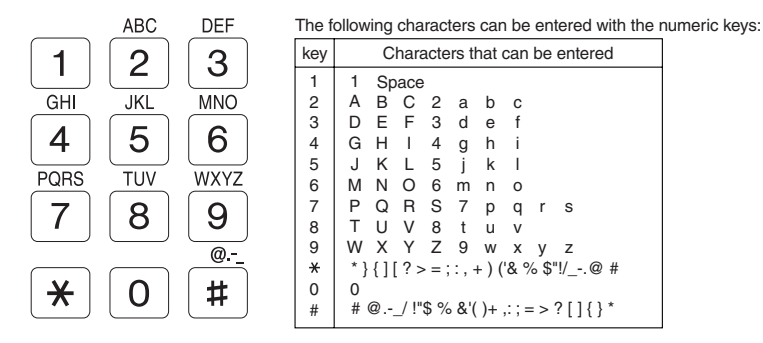

- Please note that this table of characters is not complete and varies according to the destination and language.
- $\bullet$  To enter two characters in succession which require using the same key, press the  $[\bullet]$  key ( $\text{I}$ ) once after entering the first character, and then enter the second character.
- If you enter an incorrect character or number, follow these steps to correct the mistake.
	- 1. Press the  $[-]$  key  $(\equiv)$  or  $[-]$  key  $(\equiv)$  to move the cursor to the character immediately following the incorrect character.
	- 2. Press the [CLEAR] key  $( \lceil \zeta \rceil )$ . The character in front of the cursor is deleted.
	- 3. Enter the correct character. The character is inserted in front of the cursor.

# <span id="page-24-2"></span><span id="page-24-0"></span>**ENTERING YOUR NAME AND FAX NUMBER**

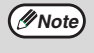

You can view all of the items in the menu display by pressing the [MENU] key, then using the  $\left\lfloor -\right\rfloor$  key  $\left( \leq \right)$  or  $[$   $\blacktriangleright$   $]$  key ( $\text{CD}$ ) to scroll through the function list. Pressing the [OK] key chooses the displayed function. Procedures for inputting various items (name, telephone number, date, etc.) are given as follows.

To have your name and fax number printed at the top of every page you transmit, program them by pressing the operation panel keys as shown below.

- If you enter an incorrect character or number, follow these steps to correct the mistake.
	- 1. Press the  $\left[\right]\left[\right]$  key  $\left(\right)\right]$  or  $\left[\right]\left[\right]$  key  $\left(\right)\right]$  to move the cursor to the character immediately following the incorrect character.
	- 2. Press the [CLEAR] key  $(\sqrt{c})$ . The character in front of the cursor is deleted.
	- 3. Enter the correct character.

<span id="page-24-1"></span>Use the following procedure to enter your name and fax number:

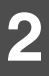

## **1 Press the [MENU] key.**

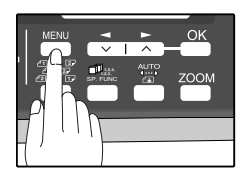

**Press the**  $\left[\frac{1}{2}\right]$  **key (** $\equiv$ **) or**  $\left[\frac{1}{2}\right]$  **key (** $\equiv$ **) until "2:ENTRY MODE" appears, and then press the [OK] key.**

**Selection** 

**"2:ENTRY MODE"**

**Press the**  $\left[\frac{1}{2}\right]$  **key (** $\equiv$ **) or**  $\left[\frac{1}{2}\right]$  **key (** $\equiv$ **) until "3:OWN PASSCODE SET" appears, and then press the [OK] key.**

Selection

**"3:OWN PASSCODE SET"**

**Press the**  $\left[\frac{1}{2}\right]$  **key (** $\equiv$ **) or**  $\left[\frac{1}{2}\right]$  **key (** $\equiv$ **) to select "1:SET" and press the [OK] key.**

Selection

**"1:SET"**

#### **5 Enter your fax number with the numeric keys.**

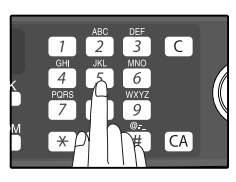

Enter your own fax number (maximum 20 digits) by pressing the Numeric keys. To insert a "+", press the  $\lceil$  \*  $\rceil$  key.

### **6 Press the [OK] key.**

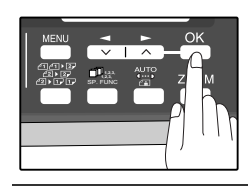

"ENTER NAME" will appear in the display.

#### **7 Enter your name with the numeric keys.**

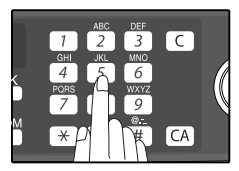

Enter your name by pressing the appropriate Numeric keys as shown on the left. Press each key repeatedly until the desired letter appears in the display (maximum of 40 characters).

To enter a space, press the [1] key twice.

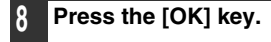

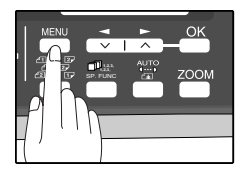

# <span id="page-25-0"></span>**SETTING THE DATE AND TIME**

The date and time that appear in the display are printed at the top of each page you transmit. Set the date and time by pressing the keys on the operation panel as shown below.

If you enter an incorrect number, press the  $[CLEAR]$  key  $(\subseteq)$  and re-enter the number.

The time can be displayed in 12-hour or 24-hour format. "Month/Day/Year", "Day/Month/Year" or "Year/Month/Day" can be selected for the order of display of the date.

<span id="page-25-1"></span>Use the following procedure to set the date and time:

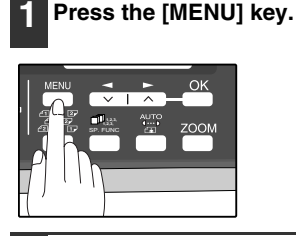

 $\textsf{Press the } [\blacktriangleleft] \text{ key } (\text{=}) \text{ or } [\blacktriangleright] \text{ key } (\text{=}) \text{ }$ **until "2:ENTRY MODE" appears, and then press the [OK] key.**

Selection

**"2:ENTRY MODE"**

**Press the**  $\left[\frac{1}{2}\right]$  **key (** $\equiv$ **) or**  $\left[\frac{1}{2}\right]$  **key (** $\equiv$ **) until "2:DATE&TIME SET" appears, and then press the [OK] key.**

Selection

**"2:DATE&TIME SET"**

**4 Enter the year (four digits), month (two digits), and day (two digits) with the numeric keys and then press the [OK] key.**

#### **ENTER DATE (2008-) 2008/01/02**

Year Month Day

The year can be entered from 2008.

# **13 Press the [MENU] key.**

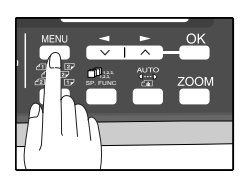

Press the [MENU] key to exit.

#### **5 Enter the time (hour (two digits) and minute (two digits)) with the numeric keys.**

Enter the hour in the following range: When 12-hour format is selected: 01 to 12 When 24-hour format is selected: 00 to 23

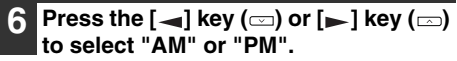

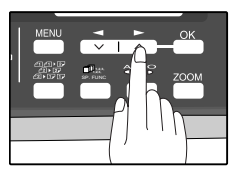

When 24-hour format is selected, do not perform this step.

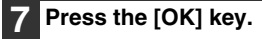

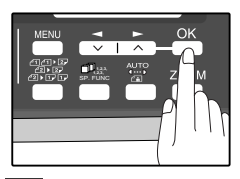

# **8 Press the [MENU] key.**

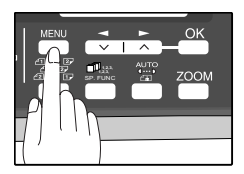

<span id="page-26-0"></span>To change the display format to 12-hour or 24-hour format, follow the steps below:

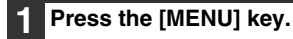

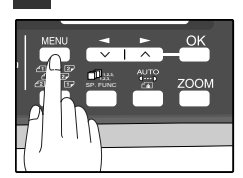

**Press the [** $\blacktriangleleft$ **] key (** $\textcircled{=}$ **) or [** $\blacktriangleright$ **] key (** $\textcircled{=}$ **) until "4:USER PROGRAM" appears, and then press the [OK] key.**

Selection

**"4:USER PROGRAM"**

**3 Press the**  $\left[ - \right]$  **key**  $\left( \right)$  **or**  $\left[ - \right]$  **key**  $\left( \right)$ **until "21:DATE&TIME FORMAT" appears, and then press the [OK] key.**

Selection

**"21:DATE&TIME FORMAT"**

**4 Press the [**  $\blacktriangleleft$  **] key (** $\text{CD}$ **) or [** $\blacktriangleright$  **] key (** $\text{CD}$ **) until "1:TIME FORMAT" appears, and then press the [OK] key.**

Selection

**"1:TIME FORMAT"**

**Press the**  $\left[ - \right]$  **key (co) or**  $\left[ - \right]$  **key (co) to select "1:12HOUR" or "2:24HOUR".**

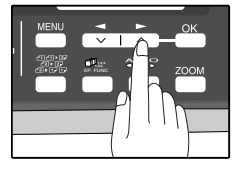

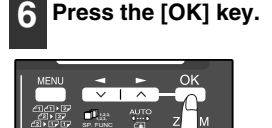

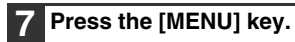

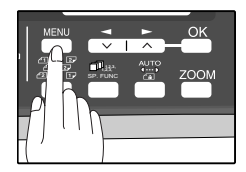

<span id="page-27-0"></span>To change the order of display of the date, follow the steps below:

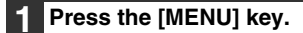

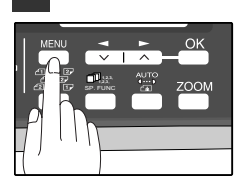

**Press the [** $\blacktriangleleft$ **] key (** $\textcircled{=}$ **) or [** $\blacktriangleright$ **] key (** $\textcircled{=}$ **) until "4:USER PROGRAM" appears, and then press the [OK] key.**

Selection

**"4:USER PROGRAM"**

**Press the**  $\left[\frac{1}{2}\right]$  **key (** $\equiv$ **) or**  $\left[\frac{1}{2}\right]$  **key (** $\equiv$ **) until "21:DATE&TIME FORMAT" appears, and then press the [OK] key.**

Selection

**"21:DATE&TIME FORMAT"**

**4 Press the [**  $\blacktriangleleft$  **] key (** $\text{CD}$ **) or [** $\blacktriangleright$  **] key (** $\text{CD}$ **) until "2:DATE FORMAT" appears, and then press the [OK] key.**

Selection

**"2:DATE FORMAT"**

#### **Press the**  $\left[\frac{1}{2}\right]$  **key (** $\equiv$ **) or**  $\left[\frac{1}{2}\right]$  **key (** $\equiv$ **) to select the display order.**

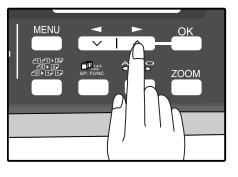

The selections are as follows: 1:MMDDYYYY 2:DDMMYYYY 3:YYYYMMDD

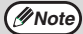

This selection does not affect the order of the date that appears in "2:DATE & TIME SET" in step 4 on page 22. The date in this step always appears in the format "YYYYMMDD".

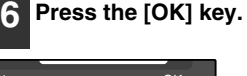

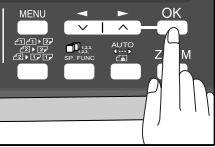

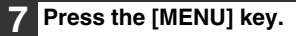

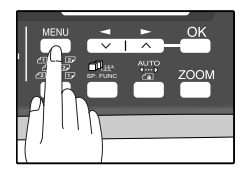

## **Daylight Saving Time Setting**

Enable this setting to have the internal clock automatically move forward and backward at the beginning and end of Daylight Saving Time. The clock will move forward and backward as follows:

The last Sunday in March: 1:00 A.M.  $\rightarrow$  2:00 A.M. The last Sunday in October: 1:00 A.M.  $\rightarrow$  0:00 A.M.

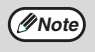

If a transmission is in progress when the clock adjustment time for daylight savings time arrives, the clock will not *Mote* If a transmission is in progress when the transmission ends.

<span id="page-28-0"></span>Follow these steps to enable Daylight Saving Time.

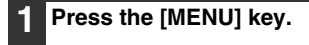

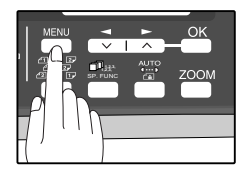

**Press the**  $[-]$  **key**  $(\equiv)$  **or**  $[-]$  **key**  $(\equiv)$ **until "2:ENTRY MODE" appears, and then press the [OK] key.**

Selection

**"2:ENTRY MODE"**

**3 Press the [** $\blacktriangleleft$ **] key (** $\text{CD}$ **) or [** $\blacktriangleright$ **] key (** $\text{CD}$ **) until "5:DAY LIGHT SAVING" appears, and then press the [OK] key.**

Selection

**"5:DAY LIGHT SAVING"**

#### **Press the**  $\left[\frac{1}{2}\right]$  **key (** $\text{or } \left[\frac{1}{2}\right]$  **key (** $\text{or } \left[\frac{1}{2}\right]$ **to select "1:ON" or "2:OFF".**

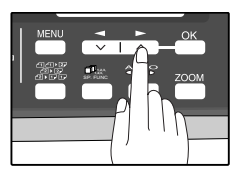

Select "1:ON" to enable the function. Select "2:OFF" to disable the function.

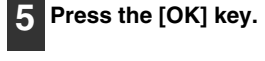

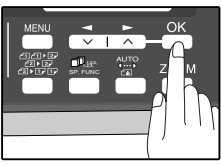

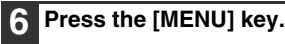

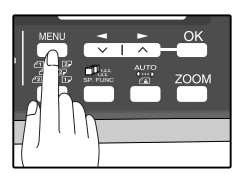

# <span id="page-29-1"></span><span id="page-29-0"></span>**SELECTING THE TRANSMISSION MODE**

The machine has two modes for sending faxes: memory transmission and direct transmission. To change modes, press the [MEMORY] key. The MEMORY indicator lights up when memory transmission is selected, and goes off when direct transmission is selected.

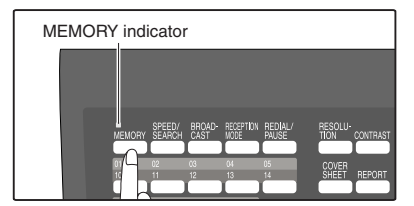

Transmission takes place as follows in each mode:

## **Memory transmission (the MEMORY indicator is lit)**

When a fax is sent from the RSPF and there are no previously stored fax jobs and no job in progress (the telephone line is not being used), dialing and scanning begin at the same time. Each page is transmitted after it is scanned. This transmission method is called Quick Online transmission.

If there are previously stored fax jobs or a job in progress, or the fax is being sent from the document glass, the fax is temporarily scanned into memory before transmission.

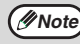

When a fax is sent by transmission reservation [\(p.68\)](#page-71-0), broadcast transmission [\(p.69\),](#page-72-0) broadcasting using a Group key [\(p.70\)](#page-73-0),or timer transmission [\(p.77\)](#page-80-0), the fax is scanned into memory before transmission.

### **Direct transmission (the MEMORY indicator is off)**

The fax is sent directly after the destination is dialed and the connection established. The machine memory is not used for direct transmission, and thus direct transmission is possible even when the memory is full.

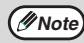

- A fax job cannot be stored while a direct transmission is in progress.
- Only one page can be sent from the document glass by direct transmission.

A subsequent function cannot be used while a direct transmission is in progress. Transmission reservation [\(p.68\),](#page-71-0) broadcast transmission [\(p.69\)](#page-72-0), broadcasting using a Group key [\(p.70\)](#page-73-0), or timer transmission [\(p.77\)](#page-80-0)

# <span id="page-30-0"></span>**SELECTING THE RECEPTION MODE**

Your machine has three modes for receiving incoming calls and faxes:

● AUTO mode:

Select this mode when you only want to receive faxes on your telephone line. The machine will automatically answer all calls and receive incoming faxes.

● MAN. mode:

This is the most convenient mode for receiving phone calls if you have an extension phone. To have true manual mode, the machine must be set to not answer while in MAN. mode (see ["SETTING THE NUMBER OF RINGS](#page-32-2)  [FOR MANUAL RECEPTION" \(p.29\)\)](#page-32-2). You can also receive faxes; however, all calls must first be answered by picking up the receiver on the extension phone.

● A.M. mode:

Select this mode when an answering machine is connected to the machine and you want the answering machine to answer all calls. This allows you to receive both voice messages and faxes while you are out.

To select the reception mode, press the [RECEPTION MODE] key until the desired reception mode appears in the display.

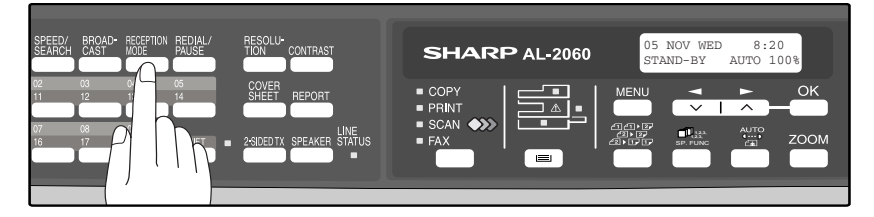

For more information on reception modes, refer to [RECEIVING FAXES \(p.61\).](#page-64-0)

# <span id="page-31-0"></span>**SETTING THE NUMBER OF RINGS FOR AUTO RECEPTION**

You can set the number of rings before the machine answers in AUTO mode using the procedure below.

### **1 Press the [MENU] key.**

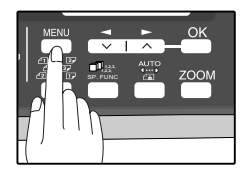

 ${\sf Press}$  the [ ${\prec}$ ] key ( $\simeq$ ) or [ ${\succ}$ ] key ( $\simeq$ ) **until "4:USER PROGRAM" appears, and then press the [OK] key.**

Selection

**"4:USER PROGRAM"**

**3 Press the**  $[-]$  **key**  $(\text{ })$  **or**  $[-]$  **key**  $(\text{ })$ **until "4:# OF RINGS (AUTO)" appears, and then press the [OK] key.**

**Selection** 

**"5:# OF RINGS (AUTO)"**

**4 Press a numeric key to select the number of rings.**

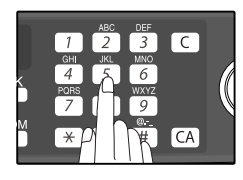

Select the number of rings you would like to use (0 to 9).

**5 Press the [OK] key.**

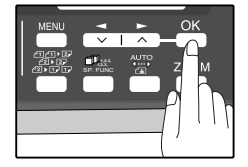

# **6 Press the [MENU] key.**

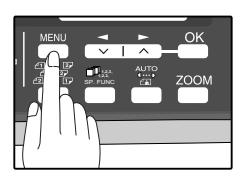

Press the [MENU] key to exit.

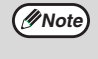

If an external telephone is connected, the external telephone will ring one time when auto reception is set to 0 rings.

# <span id="page-32-2"></span><span id="page-32-0"></span>**SETTING THE NUMBER OF RINGS FOR MANUAL RECEPTION**

The number of rings before the machine answers in MANUAL mode can also be set. If you do not want the machine to answer at all in MANUAL Mode, select "0" in Step 4 below.

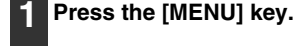

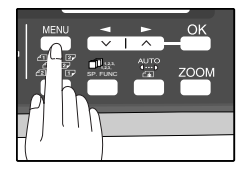

**Press the**  $\left[\frac{1}{2}\right]$  **key (** $\equiv$ **) or**  $\left[\frac{1}{2}\right]$  **key (** $\equiv$ **) until "4:USER PROGRAM" appears, and then press the [OK] key.**

**Selection** 

**"4:USER PROGRAM"**

**3 Press the**  $\left[ -\right]$  **key (** $\equiv$ **) or**  $\left[ -\right]$  **key (** $\equiv$ **) until "5:# OF RINGS (MANUAL)" appears, and then press the [OK] key.**

Selection

**"5:# OF RINGS (MANUAL)"**

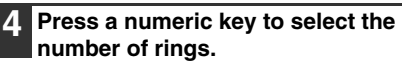

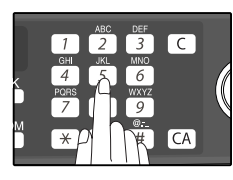

Select the number of rings you would like to use (0 to 9).

**2**

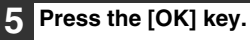

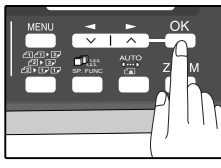

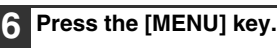

Press the [MENU] key to exit.

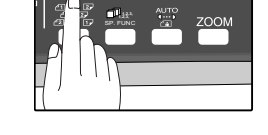

# <span id="page-32-1"></span>**SELECTING THE RECEPTION PAPER SIZE**

Set the size of paper to be used to print received faxes. A size setting other than "A4", "8.5x11", or "8.5x14" is regarded as out of paper. To set the paper size, see "LOADING PAPER" in the Operation Manual (for general information).

# <span id="page-33-0"></span>**SETTING THE NUMBER OF RECALL TIMES**

The machine will automatically reattempt transmission when a transmission is not successful because the line is busy or a communication error occurs. This setting is used to select the number of recall attempts that will be made.

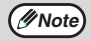

- If a transmission is still not successful after the set number of recall attempts is made, a report will print and the document will be cleared from memory.
- If a communication error occurs because the memory becomes full during transmission, no recall attempts will be made.
- Recall attempts for a direct transmission will only be made when the RSPF is used. Recall attempts will not be made when the document glass is used.
- When the machine is waiting to make a recall attempt for a direct transmission, other operations such as storing a transmission or selecting a function cannot be performed.

### <span id="page-33-1"></span>**When the line is busy**

You can select the number of recall attempts made when the line is busy. If "00" is entered, the machine will not make any recall attempts.

**1 Press the [MENU] key.**

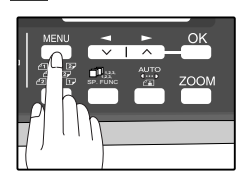

 $\mathsf{Press}\$  the [ $\blacktriangleleft$ ] key ( $\textcircled{\scriptsize{\text{m}}}$ ) or [ $\blacktriangleright$ ] key ( $\textcircled{\scriptsize{\text{m}}}$ ) **until "4:USER PROGRAM" appears, and then press the [OK] key.**

Selection

**"4:USER PROGRAM"**

**Press the [**  $\blacktriangleleft$  **] key (**  $\textcircled{=}$  **) or [** $\blacktriangleright$  **] key (** $\textcircled{=}$ **) until "8:RECALL TIMES BUSY" appears, and then press the [OK] key.**

**Selection** 

**"8:RECALL TIMES BUSY"**

**4 Press the numeric keys to select the number of recall attempts.**

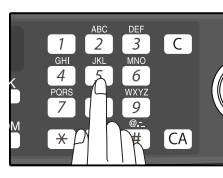

Enter the number of recall times ("00" to "10").

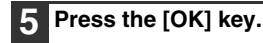

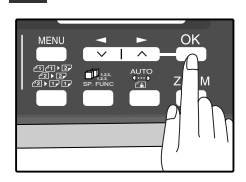

# **6 Press the [MENU] key.**

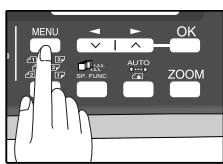

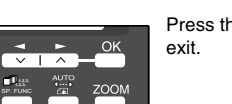

### <span id="page-34-0"></span>**When a communication error occurs**

You can select the number of recall attempts made when a communication error occurs. If "0" is entered, the machine will not make any recall attempts.

### **1 Press the [MENU] key.**

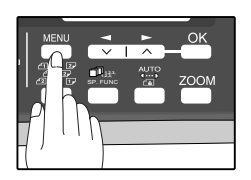

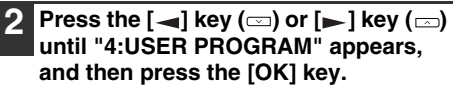

Selection

**"4:USER PROGRAM"**

**3 Press the**  $\left[\frac{1}{2}\right]$  **key**  $\left(\frac{1}{2}\right)$  **or**  $\left[\frac{1}{2}\right]$  **key**  $\left(\frac{1}{2}\right)$ **until "9:RECALL TIMES ERR" appears, and then press the [OK] key.**

**Selection** 

**"9:RECALL TIMES ERR"**

#### **4 Press the numeric keys to select the number of recall attempts.**

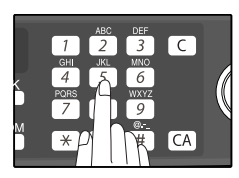

Enter the number of recall times ("0" to "5").

**5 Press the [OK] key.**

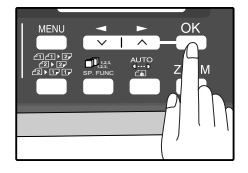

### **6 Press the [MENU] key.**

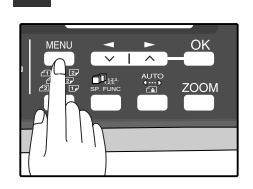

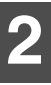

# <span id="page-35-0"></span>**SETTING THE RECALL INTERVAL**

The machine will automatically reattempt transmission when a transmission is not successful because the line is busy or a communication error occurs. This setting is used to select the interval between recall attempts.

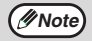

- If a transmission is still not successful after the set number of recall attempts is made, a report will print and the document will be cleared from memory.
- If a communication error occurs because the memory becomes full during transmission, no recall attempts will be made.
- Recall attempts for a direct transmission will only be made when the RSPF is used. Recall attempts will not be made when the document glass is used.
- When the machine is waiting to make a recall attempt for a direct transmission, other operations such as storing a transmission or selecting a function cannot be performed.

### <span id="page-35-1"></span>**When the line is busy**

You can select the interval between recall attempts when the line is busy. An interval from 1 to 15 minutes can be selected.

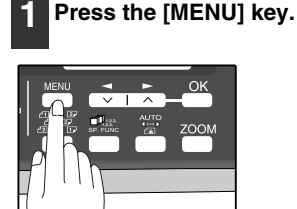

**Press the [**  $\blacktriangleleft$  **] key (** $\textcircled{=}$ **) or [** $\blacktriangleright$  **] key (** $\textcircled{=}$ **) until "4:USER PROGRAM" appears, and then press the [OK] key.**

Selection

**"4:USER PROGRAM"**

**Press the**  $\left[\frac{1}{2}\right]$  **key (** $\equiv$ **) or**  $\left[\frac{1}{2}\right]$  **key (** $\equiv$ **) until "10:RECALL INT. BUSY" appears, and then press the [OK] key.**

**Selection** 

**"10:RECALL INT. BUSY"**

**4 Press the numeric keys to select the recall interval.**

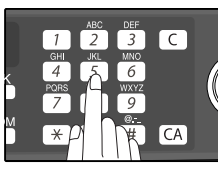

Enter the recall interval ("01" to "15").

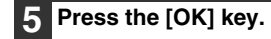

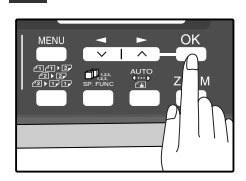

# **6 Press the [MENU] key.**

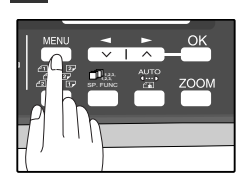

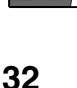
### **When a communication error occurs**

You can select the interval between recall attempts when a communication error occurs. An interval from 0 to 15 minutes can be selected.

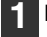

#### **1 Press the [MENU] key.**

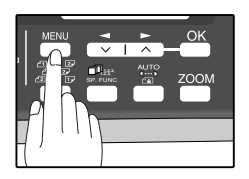

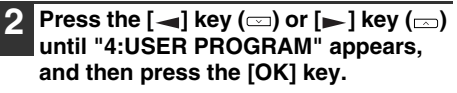

Selection

**"4:USER PROGRAM"**

**3 Press the**  $[-]$  **key**  $(\text{=})$  **or**  $[-]$  **key**  $(\text{=})$ **until "11:RECALL INT. ERR" appears, and then press the [OK] key.**

Selection

**"11:RECALL INT. ERR"**

**4 Press the numeric keys to select the recall interval.**

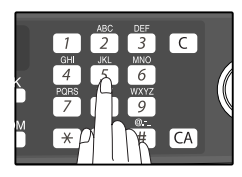

Enter the recall interval ("00" to "15").

### **5 Press the [OK] key.**

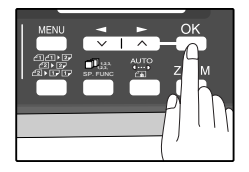

### **6 Press the [MENU] key.**

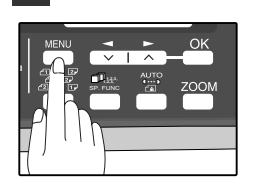

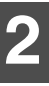

### **SETTING THE INDEX FUNCTION**

You can print an index mark along the edge of the pages in each job. This makes it easy to separate different jobs on the output tray.

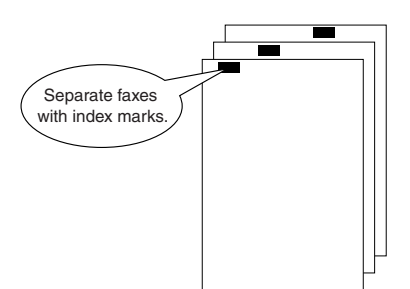

Use the following procedure to set the index function:

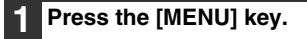

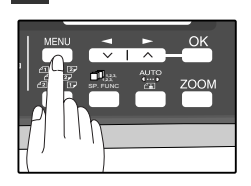

 $\mathsf{Press}\$  the  $\mathsf{[}\blacktriangleleft\mathsf{]}$  key  $\mathsf{[}\!\vartriangle\!\mathsf{]}$  or  $\mathsf{[}\blacktriangleright\mathsf{]}$  key  $\mathsf{[}\!\vartriangle\!\mathsf{]}$ **until "4:USER PROGRAM" appears, and then press the [OK] key.**

Selection

**"4:USER PROGRAM"**

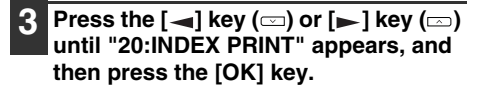

Selection

**"20:INDEX PRINT"**

**Press the**  $\left[\frac{1}{2}\right]$  **key (** $\equiv$ **) or**  $\left[\frac{1}{2}\right]$  **key (** $\equiv$ **) to select "1:ON" or "2:OFF".**

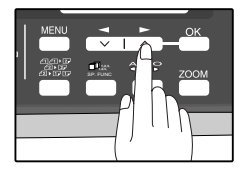

**5 Press the [OK] key.**

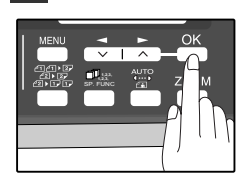

### **6 Press the [MENU] key.**

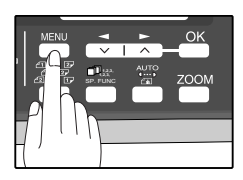

## **SETTING RESOLUTION PRIORITY**

For most faxing jobs, you will most likely want to specify the resolution. However, you can also set a default resolution when no setting is made using the [RESOLUTION] key. To turn on this function, follow the procedure below:

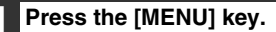

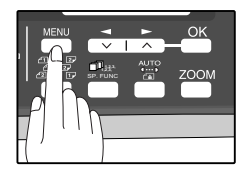

**Press the**  $\left[\frac{1}{2}\right]$  **key (** $\equiv$ **) or**  $\left[\frac{1}{2}\right]$  **key (** $\equiv$ **) until "4:USER PROGRAM" appears, and then press the [OK] key.**

Selection

**"4:USER PROGRAM"**

**3 Press the**  $\left[\frac{1}{2}\right]$  **key**  $\left(\frac{1}{2}\right)$  **or**  $\left[\frac{1}{2}\right]$  **key**  $\left(\frac{1}{2}\right)$ **until "3:RESO. PRIORITY" appears, and then press the [OK] key.**

Selection

**"3:RESO. PRIORITY"**

**Press the [** $\blacktriangleleft$ **] key (** $\textcircled{=}$ **) or [** $\blacktriangleright$ **] key (** $\textcircled{=}$ **) to select the transmission resolution.**

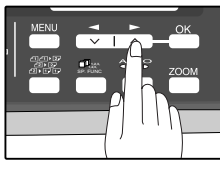

The selections are as follows: 1:STANDARD 2:FINE 3:SUPER FINE

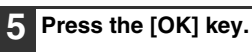

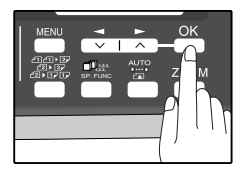

### **6 Press the [MENU] key.**

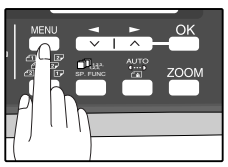

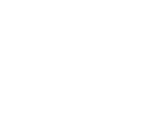

### <span id="page-39-0"></span>**SETTING UP THE MACHINE FOR USE WITH A PC MODEM**

The machine is set to automatically begin reception if you pick up from an extension telephone and the machine detects a fax tone. However, if you are using a modem on the same line, you must deactivate this function: otherwise the machine will mistakenly attempt to receive the transmission from your computer. To turn off the Fax Signal Receive function, follow the procedure below.

If you turn off the Fax Signal Receive function, be sure to activate the Remote Reception function. See [USING](#page-40-0)  **A**Warning If you turn on the Fax Signal Receive function, be sure to activate the Hernote Heck<br>[THE REMOTE RECEPTION FUNCTION"](#page-40-0)on page [37](#page-40-0) for details on how to do this.

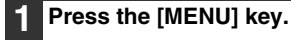

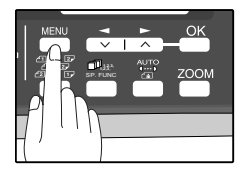

**Press the**  $\left[\frac{1}{2}\right]$  **key (** $\equiv$ **) or**  $\left[\frac{1}{2}\right]$  **key (** $\equiv$ **) until "4:USER PROGRAM" appears, and then press the [OK] key.**

Selection

**"4:USER PROGRAM"**

**3 Press the**  $[-]$  **key**  $(\Box)$  **or**  $[-]$  **key**  $(\Box)$ **until "15:FAX SIGNAL RCV" appears, and then press the [OK] key.**

Selection

**"15:FAX SIGNAL RCV"**

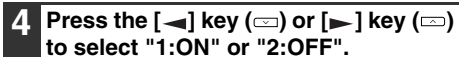

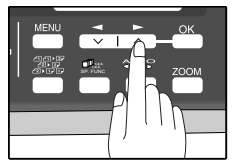

### **5 Press the [OK] key.**

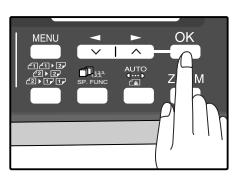

### **6 Press the [MENU] key.**

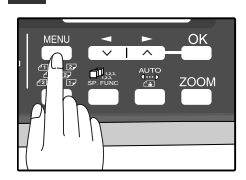

**2**

### <span id="page-40-0"></span>**USING THE REMOTE RECEPTION FUNCTION**

The machines Remote Reception feature is designed to allow you to activate fax reception from an extension telephone or a telephone directly connected to the machine. The Remote Reception function operates even when the FAX Signal Receive function is turned off. See "[SETTING UP THE MACHINE FOR USE WITH A PC MODEM](#page-39-0)" on page [36](#page-39-0). When you hear the fax tone, simply press the one-digit Fax Remote Number (Factory setting: 5) and  $*$  Follow the two procedures below to use this feature.

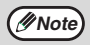

- If you are not using a PC modem on the same line as your machine, and have not turned off the Fax Signal Receive function, you do not need to make any changes to the Remote Reception function. Simply use the factory settings. The machine will automatically take over the line should you answer from the extension phone and a fax tone is detected.
- If you want to receive a fax while you are on an extension telephone, when you hear a fax tone, press the one-digit Fax Remote Number and  $* *$ . To ensure proper fax reception, hang up the extension phone only after you have confirmed that fax reception has begun. Confirm that fax reception has begun as follows: • If the extension telephone is connected directly to the fax there is no sound when fax reception begins.

Turning on Remote Reception:

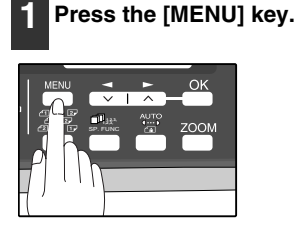

**Press the**  $\left[\frac{1}{2}\right]$  **key (** $\equiv$ **) or**  $\left[\frac{1}{2}\right]$  **key (** $\equiv$ **) until "4:USER PROGRAM" appears, and then press the [OK] key.**

Selection

**"4:USER PROGRAM"**

**Press the**  $\left[\frac{1}{2}\right]$  **key (** $\equiv$ **) or**  $\left[\frac{1}{2}\right]$  **key (** $\equiv$ **) until "14:REMOTE RECEPTION" appears, and then press the [OK] key.**

Selection

**"14:REMOTE RECEPTION"**

#### **Press the**  $\left[ -\right]$  **key (** $\subseteq$ **) or**  $\left[ -\right]$  **key (** $\subseteq$ **) to select "1:ON" or "2:OFF".**

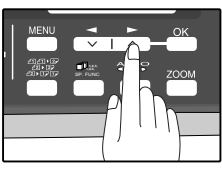

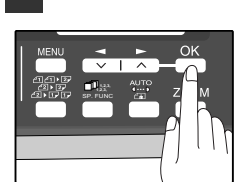

**6 Press the [MENU] key.**

**5 Press the [OK] key.**

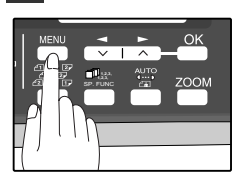

Setting a Fax Remote Number:

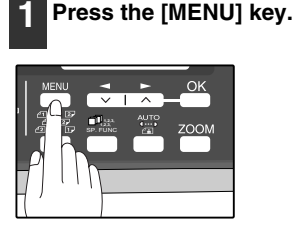

**2 Press the [**  $\blacktriangleleft$  **] key (**  $\textcircled{=}$  **) or [**  $\blacktriangleright$  **] key (**  $\textcircled{=}$  **) until "4:USER PROGRAM" appears, and then press the [OK] key.**

Selection

**"4:USER PROGRAM"**

**3 Press the**  $\left[\frac{1}{2}\right]$  **key (** $\text{or } \left[\frac{1}{2}\right]$  **key (** $\text{or } \left[\frac{1}{2}\right]$ **until "13:FAX REMOTE NUMBER" appears, and then press the [OK] key.**

Selection

**"13:FAX REMOTE NUMBER"**

#### **4 Press a numeric key to enter the Fax Remote Number.**

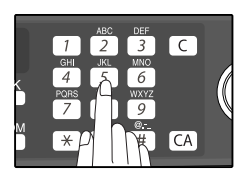

Enter the number you would like to use as the Fax Remote Number ("0" to "9").

**5 Press the [OK] key.**

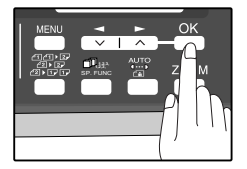

#### **6 Press the [MENU] key.**

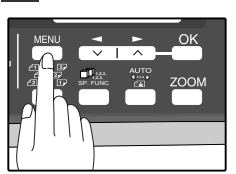

### <span id="page-42-0"></span>**PBX SETTING**

#### **Please note that this setting is only available in Germany and France.**

The unit is connected to a PBX, you can program it to acess automatically to public line outside PBX.

### **PBX setting**

Use the following procedure to use the PBX settiing function :

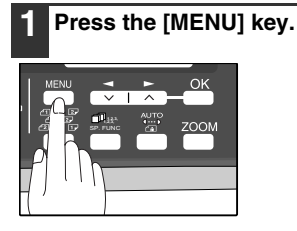

**Press the**  $\left[\frac{1}{2}\right]$  **key (** $\equiv$ **) or**  $\left[\frac{1}{2}\right]$  **key (** $\equiv$ **) until "4:USER PROGRAM" appears, and then press the [OK] key.**

Selection

**"4:USER PROGRAM"**

**3 Press the**  $\left[ - \right]$  **key (** $\equiv$ **) or**  $\left[ - \right]$  **key (** $\equiv$ **) until "22:PBX SETTING" appears, and then press the [OK] key.**

Selection

**"22:PBX SETTING"**

**Press the**  $\left[\frac{1}{2}\right]$  **key (** $\equiv$ **) or**  $\left[\frac{1}{2}\right]$  **key (** $\equiv$ **) to select "1:ON" or "2:OFF".**

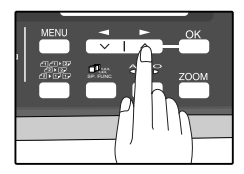

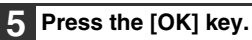

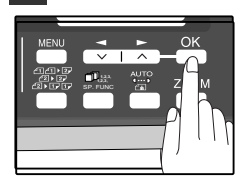

**Press the**  $\left[\frac{1}{2}\right]$  **key (** $\text{or } \left[\frac{1}{2}\right]$  **key (** $\text{or } \left[\frac{1}{2}\right]$ **to select "1:FLASH" or "2:ID", and then press the [OK] key.**

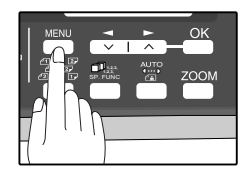

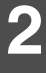

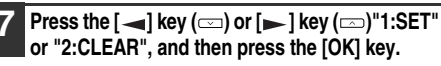

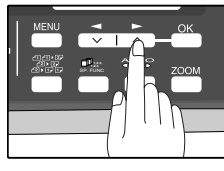

**8 Press the 10-key pad to enter the ID CODE and choose a value between 0-999. Then press the [OK] key.**

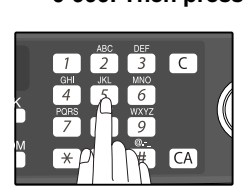

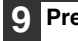

**Press the [CLEAR ALL] key (** $\alpha$ **).** 

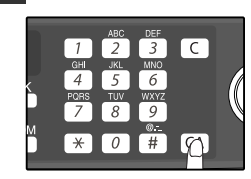

Press the [CLEAR ALL] key  $(\sqrt{(\zeta A)})$  to exit

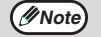

R-key function (only activated when PBX setting is ON) R-key allows use to dial (or register) PBX internal numbers : to dial (or register) an internal number, press [SPEAKER] key prior to your number. This will add an "R" digit on LCD display to indicate that this number is internal and will not be forwarded to the Public Switched Telephone Network. Please note that the speaker will not be activated in this case.

## <span id="page-43-0"></span>**STORING NUMBERS FOR AUTOMATIC DIALING**

Automatic Dialing is a quick and convenient way to dial by using only a Rapid key (Rapid Key Dialing), or pressing the [SPEED/SEARCH] key and select the SPEED and entering a two digit number (Speed Dialing).

To use Automatic Dialing, you must first store the full number. The way you store it depends on whether you want to use it for Rapid Key Dialing or Speed Dialing:

### **Storing numbers**

Use the following procedure to store numbers for Rapid Key Dialing or Speed Dialing:

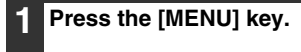

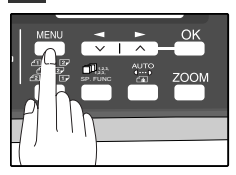

**Press the**  $\left[\frac{1}{2}\right]$  **key (** $\equiv$ **) or**  $\left[\frac{1}{2}\right]$  **key (** $\equiv$ **) until "2:ENTRY MODE" appears, and then press the [OK] key.**

Selection

**"2:ENTRY MODE"**

**Press the**  $\left[ -\right]$  **key (** $\equiv$ **) or**  $\left[ -\right]$  **key (** $\equiv$ **) until "1:FAX NUMBER" appears, and then press the [OK] key.**

Selection

**"1:FAX NUMBER"**

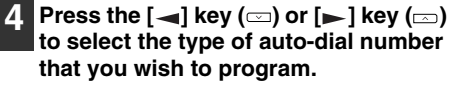

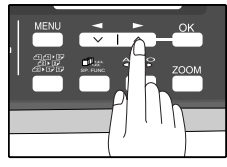

To program a Rapid Key, select "1:RAPID KEY". To program a Speed Dial number, select "2:SPEED #".

**Press the**  $\left[\frac{1}{2}\right]$  **key (** $\text{cm}$ **) or**  $\left[\frac{1}{2}\right]$  **key (** $\text{cm}$ **) until "1:SET" appears, and then press the [OK] key.**

Selection

**"1:SET"**

#### **6 Press the Rapid Key or enter the Speed Dial number that you wish to program.**

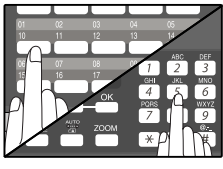

To program a Rapid Key, press a Rapid key ("01" to "18"). To program a Speed Dial number, press two numeric keys ("00" to "99") and then press the [OK] key.

#### **7 Enter the fax number with the numeric keys.**

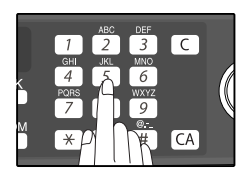

Enter the fax number (maximum of 40 digits including pauses) using the numeric keys.

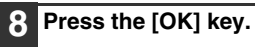

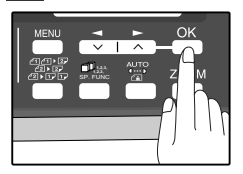

#### **9 Enter the name of the destination with the numeric keys.**

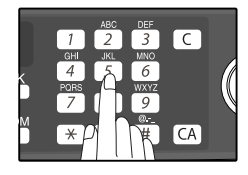

Enter the name of the location or party by pressing numeric keys as described in ["HOW TO](#page-23-0)  [ENTER CHARACTERS](#page-23-0)" on page [20](#page-23-0) (maximum of 20 characters). If you do not want to enter a name, skip this step.

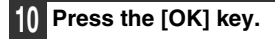

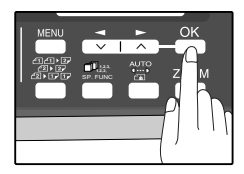

#### **Press the**  $\left[\frac{1}{2}\right]$  **key (** $\equiv$ **) or**  $\left[\frac{1}{2}\right]$  **key (** $\equiv$ **) to select a Chain Dial setting.**

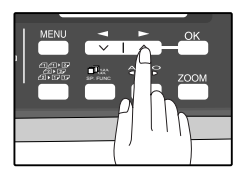

If you wish to set the number as a Chain Dial number, select "1:SET". Otherwise, select "2:CANCEL". (See ["CHAIN DIALING"](#page-61-0)  [\(p.58\)\)](#page-61-0)

If the number is not set as a chain dial number, the communication speed and international communication mode cannot be selected. Press the [OK] key and go to step 18.

**12 Press the [OK] key.**

#### **Press the**  $[-]$  **key**  $(\text{ })$  **or**  $[-]$  **key**  $(\text{ })$ **to select the communication speed.**

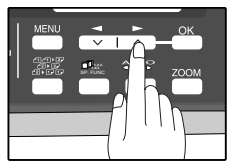

The selections are as follows: 1:33600bps 2:14400bps 3:9600bps 4:4800bps

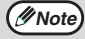

For international dialing, if you find that line noise necessitates a slower transmission speed, set the appropriate transmission speed. If you are not sure if a slower speed is required, set the speed normally.

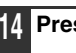

**14 Press the [OK] key.**

#### **Press the**  $\left[\frac{1}{2}\right]$  **key (** $\equiv$ **) or**  $\left[\frac{1}{2}\right]$  **key (** $\equiv$ **) to select the international communication mode.**

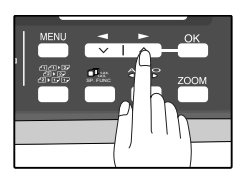

The selections are as follows: 1:NO 2:MODE 1 3:MODE 2 4:MODE 3

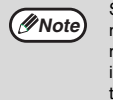

Sometimes when faxing internationally, line noise can cause the transmission to stop momentarily. To reduce these delays, please intially select mode 1, if still unsuccessful then try mode 2, and if still not successful, try mode 3 which is combination of the first two modes.

### **16 Press the [OK] key.**

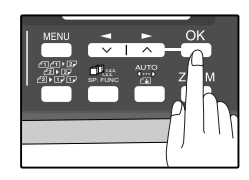

Return to Step 5 to store another number.

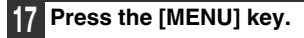

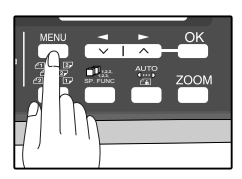

Press the [MENU] key a number of times until you exit.

If the number is a Rapid key number, you can write the name on the label above the appropriate Rapid key.

**Note**

You may need to add a pause between certain digits in the number to allow time for connection. For example, if you are on a PBX telephone system that requires an access number, such as "9", to be dialed to access an outside line, you will need to enter a pause between the access number and the fax number of the other party. Pauses are entered by pressing the [REDIAL/PAUSE] key (2 seconds per pause). If necessary, several pauses can be entered in a row.

Use the following procedure to clear numbers:

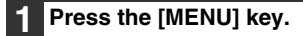

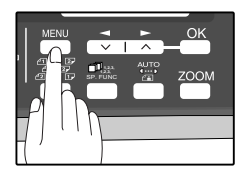

**Press the**  $\left[\frac{1}{2}\right]$  **key (** $\text{or } \left[\frac{1}{2}\right]$  **key (** $\text{or }$ **) until "2:ENTRY MODE" appears, and then press the [OK] key.**

Selection

**"2:ENTRY MODE"**

**Press the**  $\left[\frac{1}{2}\right]$  **key (** $\equiv$ **) or**  $\left[\frac{1}{2}\right]$  **key (** $\equiv$ **) until "1:FAX NUMBER" appears, and then press the [OK] key.**

Selection

**"1:FAX NUMBER"**

**4 Press the [** $\blacktriangleleft$ **] key (** $\textcircled{=}$ **) or [** $\blacktriangleright$ **] key (** $\textcircled{=}$ **) to select the type of auto-dial number that you wish to delete.**

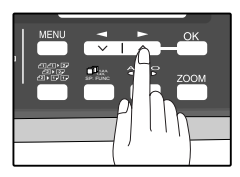

To delete a Rapid Key, select "1:RAPID KEY". To delete a Speed Dial number, select "2:SPEED #".

**Press the [**  $\blacktriangleleft$  **] key (**  $\textcircled{=}$  **) or [** $\blacktriangleright$  **] key (**  $\textcircled{=}$ **) until "2:CLEAR" appears, and then press the [OK] key.**

Selection

**"2:CLEAR"**

#### **6 Enter the Rapid Key or Speed Dial number that you wish to delete.**

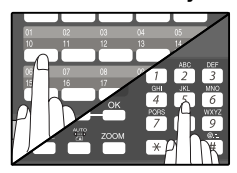

To delete a Rapid Key, press the appropriate Rapid key. To delete a Speed Dial number, enter the 2-digit number with the numeric keys.

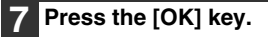

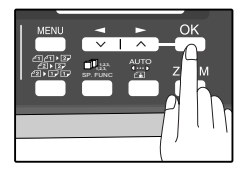

Return to Step 5 to clear another number.

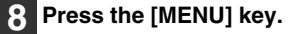

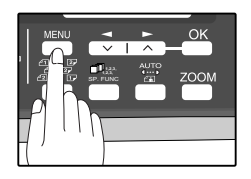

Press the [MENU] key a number of times until you exit.

**Note**

- A Rapid Key or Speed Dial number cannot be deleted if it has been stored in a Group Key.
- A Rapid Key or Speed Dial number cannot be deleted if it is being used for a transmission that has been stored or is in progress.

### **STORING NUMBERS UNDER GROUP KEYS**

Group keys allow you to dial a group of fax numbers by simply pressing the appropriate Group key once. They are convenient for the Broadcasting function, which is used to transmit an original to a group of fax machines.

All Rapid keys can be programmed as Group keys. To program or clear a group key, follow the steps below. Note that one key cannot be programmed as both a Rapid key and a Group key at the same time.

- Up to 100 fax numbers can be stored in one Group key.
- Rapid Keys, Speed Dial numbers, and numbers directly entered with the numeric keys can be stored in Group Keys.

Storing/adding numbers in a Group Key:

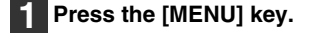

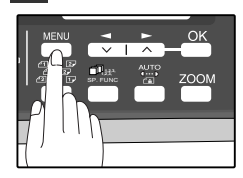

**Press the**  $\left[\frac{1}{2}\right]$  **key (** $\equiv$ **) or**  $\left[\frac{1}{2}\right]$  **key (** $\equiv$ **) until "2:ENTRY MODE" appears, and then press the [OK] key.**

**Selection** 

#### **"2:ENTRY MODE"**

**3 Press the [**  $\blacktriangleleft$  **] key (** $\textcircled{=}$ **) or [** $\blacktriangleright$  **] key (** $\textcircled{=}$ **) until "1:FAX NUMBER" appears, and then press the [OK] key.**

**Selection** 

**"1:FAX NUMBER"**

**Press the [**  $\blacktriangleleft$  **] key (**  $\textcircled{=}$  **) or [**  $\blacktriangleright$  **] key (**  $\textcircled{=}$  **) until "3:GROUP KEY" appears, and then press the [OK] key.**

Selection

**"3:GROUP KEY"**

 $\textsf{Press the } [\text{ }]$  key  $(\text{ })$  or  $[\text{ }]$  key  $(\text{ })$ **until "1:SET" appears, and then press the [OK] key.**

Selection

**"1:SET"**

### **6 Press the [OK] key.**

**7 Press the Rapid key you wish to use as a Group key .**

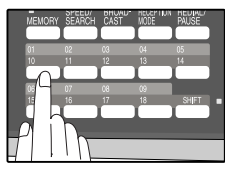

To add numbers: After pressing the Group Key, press the  $\left[ \rightleftharpoons \right]$  key  $(\equiv)$  or  $[\blacktriangleright]$  key  $(\equiv)$  to select "1:YES" and then press the [OK] key.

**2**

#### **8 Enter the numbers that you wish to store in the Group Key.**

Enter the fax numbers using any of the following methods:

- Press a Rapid Key and then press the [OK] key.
- Enter a Speed Dial number with the numeric keys and then press the [OK] key.
- Enter a number with the numeric keys and then press the [OK] key.

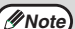

- One Group Key cannot be stored in another Group Key.
- A message will appear if you select a Rapid Key or Speed Dial number that is already stored in another Group Key.

### **9 Press the [OK] key.**

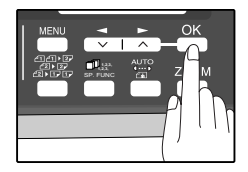

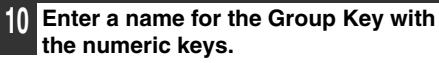

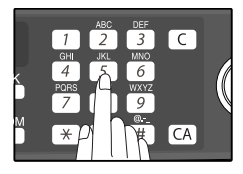

Enter the name of the group by pressing numeric keys as described in ["HOW TO](#page-23-0)  [ENTER CHARACTERS](#page-23-0)" on page [20](#page-23-0) (maximum of 20 characters). If you do not want to enter a name, skip this step.

To add numbers:

The entered name appears. Edit the name if you need to make a change.

### **11 Press the [OK] key.**

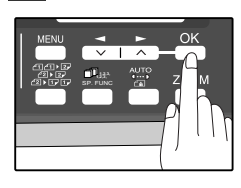

Return to Step 7 to program another Group key.

### **12 Press the [MENU] key.**

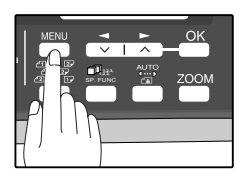

Press the [MENU] key a number of times until you exit.

**2**

Deleting numbers from Group Keys:

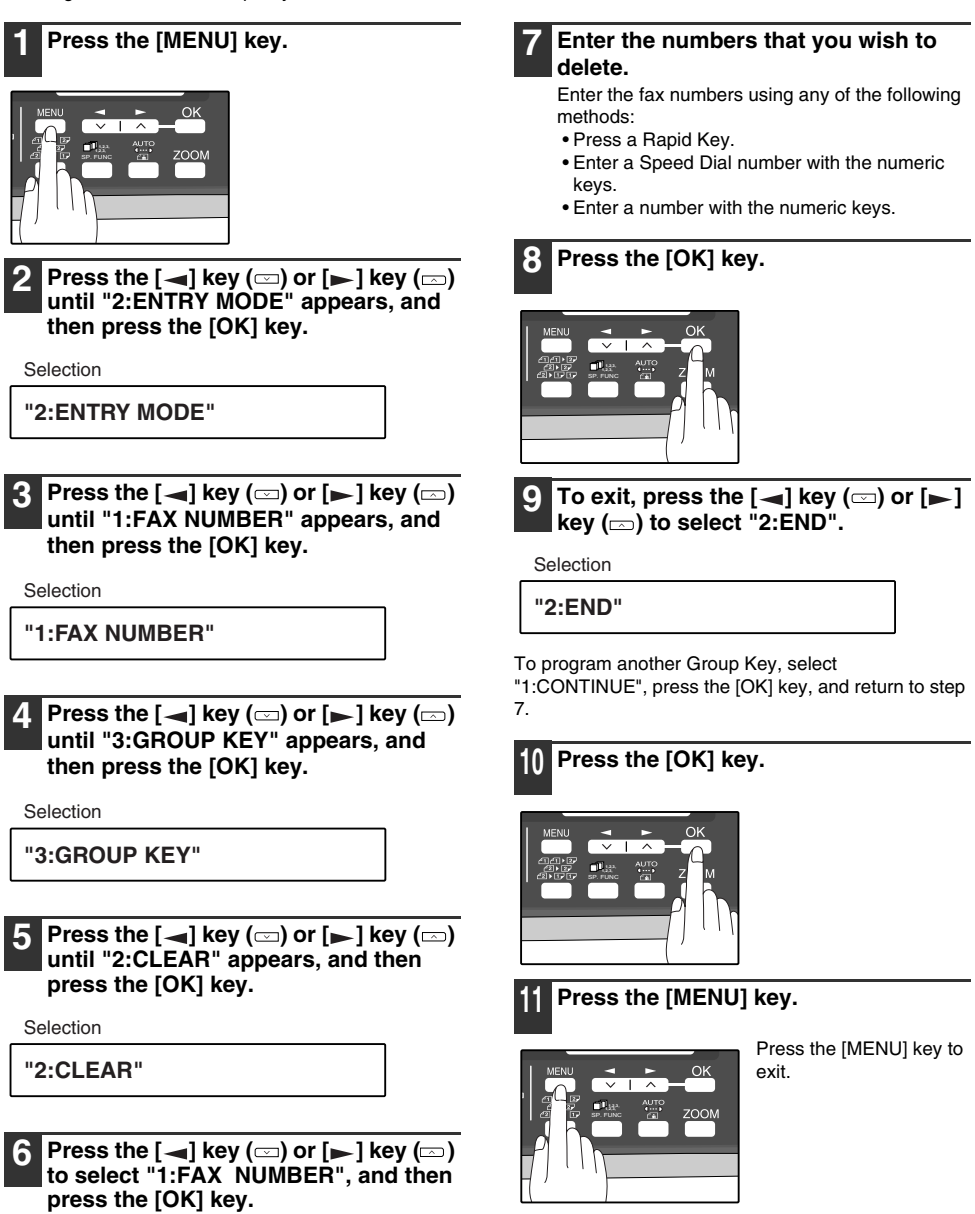

Selection

#### **"1:FAX NUMBER"**

To delete all numbers from the Group Key: Select "2:GROUP" and press the [OK] key.

#### Download from Www.Somanuals.com. All Manuals Search And Download.

# **USING THE MACHINE WITH AN ANSWERING MACHINE**

# **QUIET DETECT TIME**

Quiet Detect Time is the function that enables the machine to be used along with an answering machine for both phone messages and faxes. After the answering machine has answered, any duration of silence longer than a certain threshold time will prompt the machine to take over the line and prepare to receive a fax. The Quiet Detect Time can be set from 00 to 10 seconds, following the procedure below.

#### **1 Press the [MENU] key. 4 Enter the Quiet Detect Time with the numeric keys.** Enter the Quiet Detect Time in seconds, from 00  $\overline{3}$  $\overline{\mathsf{C}}$ to 10. (setting "00" turns  $\overline{6}$ SP. FUNC off Quiet Detect Time)  $\overline{CA}$ **2 Press the**  $[-]$  **key**  $(\text{ })$  **or**  $[-]$  **key**  $(\text{ })$ **5 Press the [OK] key. until "6:A.M. MODE" appears, and then press the [OK] key.** Selection SP. FUNC **"6:A.M. MODE" 3 Press the [MENU] key. Press the**  $\left[\frac{1}{2}\right]$  **key (** $\equiv$ **) or**  $\left[\frac{1}{2}\right]$  **key (** $\equiv$ **) 6 Press the [MENU] key. until "1:QUIET DETECT TIME" appears, and then press the [OK] key.** Press the [MENU] key to exit. Selection SP. FUNC **"1:QUIET DETECT TIME"** • The machine has been set at the factory for a Quiet Detect Time of 5 seconds, which gives the best **Note** performance for most answering machines. However, you may have to adjust the Quiet Detect Time depending on your answering machine's disconnect time, the time before the machine disconnects the line after a period of silence. If your machine has a short disconnect time, you may have to shorten the Quiet Detect Time. However, if the machine is interrupting callers in the middle of messages, you should set a longer Quiet Detect **Time**

- If there is a pause at the end of your answering machine message, make sure that the Quiet Detect Time is longer than this pause.
- Setting Quiet Detect Time to 00 turns the function off. However, the machine will not be able to receive faxes sent using manual dialing (picking up the receiver, dialing the number, and pressing the [START] key  $\binom{?}{?}$ when the fax tone is heard).
- If your answering machine is set to answer calls after more rings than the machine's number of rings setting, the machine will always answer first and thereby prevent callers from leaving messages in the answering machine.

### **If Quiet Detect Time is not working properly...**

With some answering machines, there is simply no Quiet Detect Time that will allow both reception of faxes and uninterrupted voice messages. Even in this case, however, you can set up the machine to receive both phone and fax messages from callers on touch-tone lines. Follow this procedure:

- 1. Set the Quiet Detect Time to 00.
- 2. Alter your phone message to tell callers that they can send a fax by pressing the Remote Reception Number (factory set to 5), followed by the " $*$ " key twice.

### **ANSWERING MACHINE BACKUP**

There may be times when the tape on your answering machine becomes full, or when the answering machine itself malfunctions. It is still possible to receive faxes even under these conditions, by turning on the Auto Receive function. The machine will automatically answer all calls after five rings. To use this function, follow the procedure below.

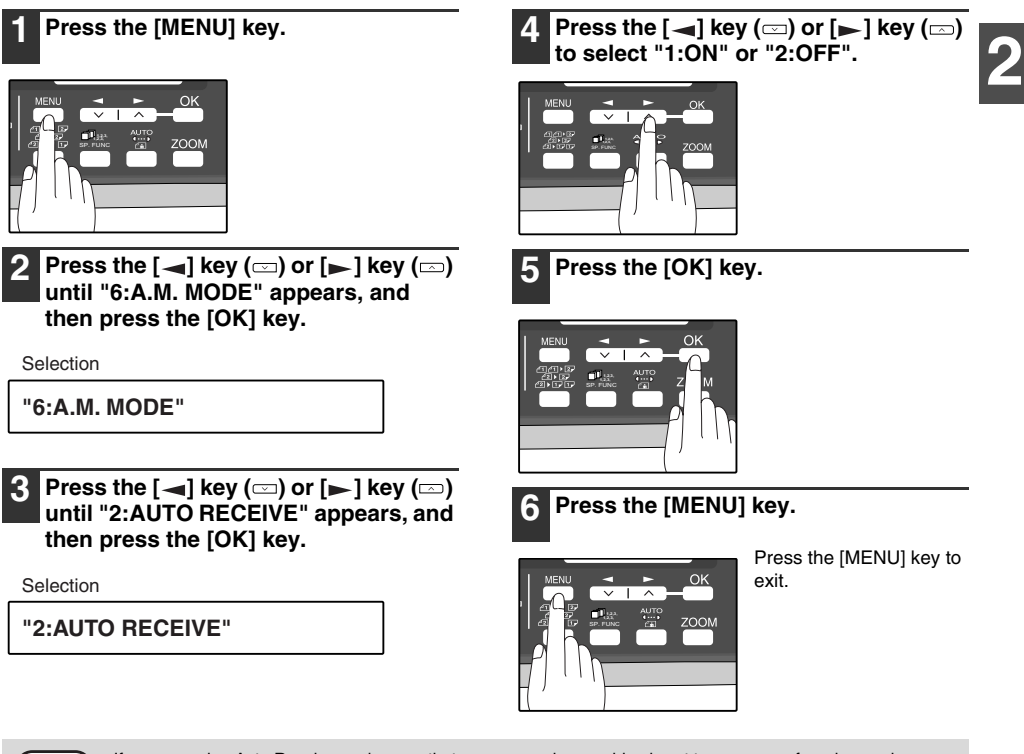

If you are using Auto Receive, make sure that your answering machine is set to answer on four rings or less. Otherwise, the machine will take over all calls, preventing callers from leaving voice messages. **Note**

*3* **Chapter 3 CHOOSING SUITABLE MEDIA**

# **ORIGINALS SUITABLE FOR FAXING**

Make sure that the originals you want to fax meet specifications and guidelines listed in this section.

# **SIZE AND WEIGHT**

The size and weight of originals that you can load in the RSPF depend on whether you load one sheet at a time or several sheets at once.

### **When using the RSPF**

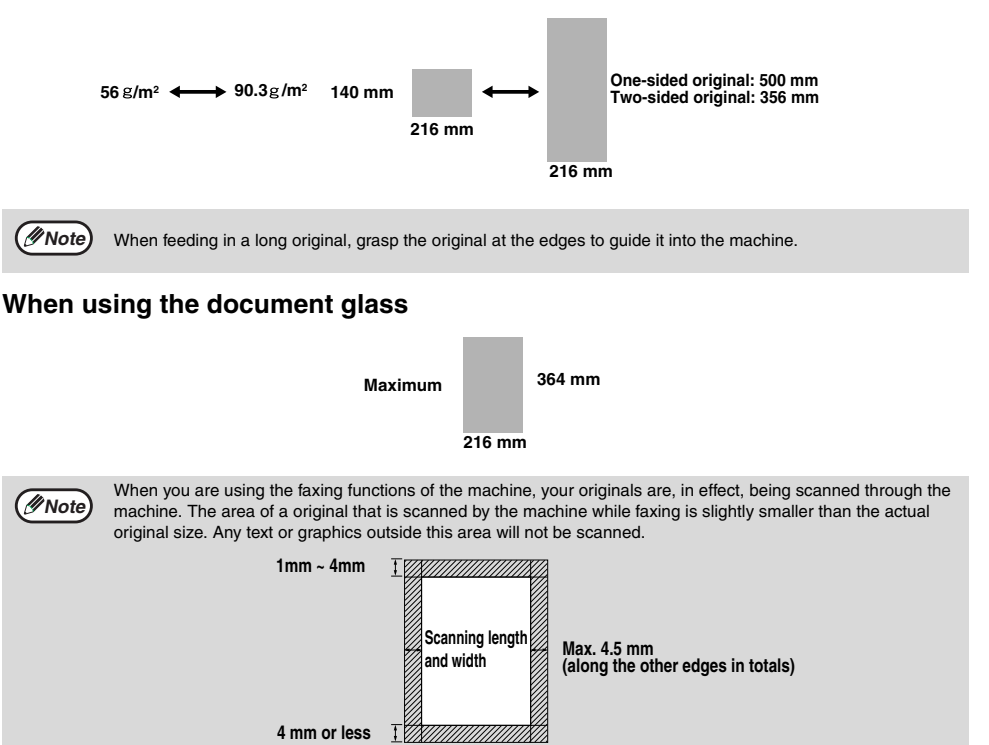

### **UNSUITABLE ORIGINALS**

General guidelines:

- All clips, staples, and pins should be removed from originals before they are used. If these are not removed, they may damage the machine.
- Ink, glue, and correction fluid on originals must be completely dry before using the originals with the machine.
- Originals that are in some way dangerous to the internal mechanisms of the machine should not be used.
- When faxing, any writing on the originals that is yellow, yellowish-green, or light blue cannot be transmitted.

The following kinds of originals should not be used:

- Originals with a glossy coating
- Originals with static electricity
- Originals with tears, folds, or curls
- Originals that have become stuck together and cannot be easily separated
- Originals with holes, windows, or perforations
- Transparency films, tracing paper, or other transparencies
- Originals with plastic or metallic coatings

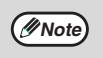

• SHARP does not accept any responsibility for the loss or damage of originals.

• It is a good idea to copy valuable originals on a flat-bed copier before using them with the machine.

• Scanning an original that is longer than 500 mm will result in a misfeed.

**3**

*4* **Chapter 4 HOW TO USE THE FAX FUNCTION**

The stand alone fax component of your machine offers a range of sophisticated features that allow you to control image quality, reception mode, broadcasting, polling, and transmission priorities. Functions such as sending original(s) from memory and substituting reception into memory are possible, due to the large memory capacity.

# **SENDING ORIGINALS**

# <span id="page-53-0"></span>**SETTING THE ORIGINAL**

This section describes setting original(s) in the RSPF or on the document glass.

When using the RSPF:

- **1 Confirm that there are no original(s) on the document glass and that copying is not in progress, then gently close the RSPF.**
- **2 Adjust the original guides to the width of your original(s).**

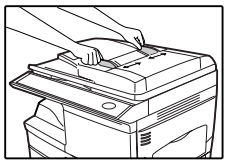

**3 Place the original(s) face up and push it gently into the document feeder tray. The top edge of the original(s) should enter the fax first.**

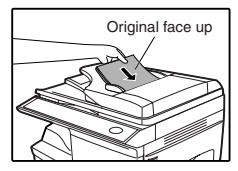

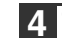

#### **4 There are two ways to send the fax:**

- To scan the original into memory, then dial and transmit, continue with the "[DIALING AND](#page-60-0)  [TRANSMITTING](#page-60-0)" section. [\(p.57](#page-60-0))
- To dial and transmit the original directly without first scanning it into memory, press the [MEMORY] key to make the [MEMORY] key indicator go off. Continue with the "[DIALING](#page-60-0)  [AND TRANSMITTING](#page-60-0)" section. [\(p.57](#page-60-0))

When placing the Original on the document glass:

- **1 Confirm that there are no original(s) in the RSPF, and open the RSPF.**
- **2 Place the original face down on the document glass. Align the original according to the original scale in the illustration below. (Line up the center of the edge of the original with the ( ) mark.)**

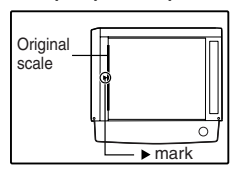

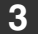

**3 Gently close the RSPF.**

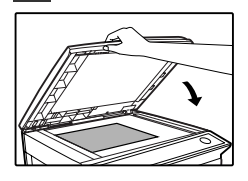

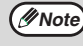

When using the document glass, do not set original(s) in the RSPF.

**4 If needed, set the original size, resolution, and contrast. Continue with the ["DIALING AND](#page-60-0)  [TRANSMITTING](#page-60-0)" section.**

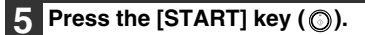

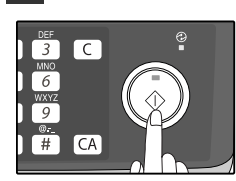

The set original size appears in the display and then scanning begins.

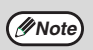

After the [START] key  $(\circled{)}$ ) is pressed, the set original size appears in the display.

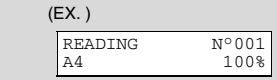

Make sure that the displayed size is the same as the actual original size. (The factory default setting for the original size is A4.) If the displayed size is not correct, press the  $[CLEAR ALL]$  key  $([CA])$  to stop operation and then change the original size setting. (See ["ORIGINAL SIZE" \(p.52\)](#page-55-0)) When faxing from the document glass, if the size of the original is different from the specified size, part of the image may be cut off.

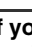

**6 If you have more than one original to read into memory, place the next page, and press the [START] key ( ) to read each page.**

Go to step 7 after the last page has been scanned.

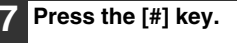

Transmission begins.

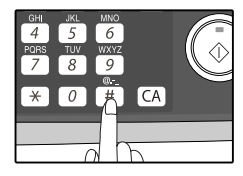

# <span id="page-55-0"></span>**OPTIONAL TRANSMISSION SETTINGS**

There are several transmission settings that you can make before dialing and transmitting an original.

## **ORIGINAL SIZE**

The original size can be set to "A4", "8.5x11", or "8.5x14". The setting is only effective for one transmission. If desired, you can set a fixed original size that remains in effect for all transmissions.

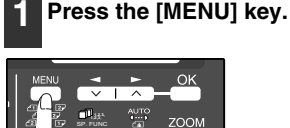

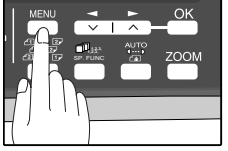

**Press the**  $\left[\frac{1}{2}\right]$  **key (** $\equiv$ **) or**  $\left[\frac{1}{2}\right]$  **key (** $\equiv$ **) until "4:USER PROGRAM" appears, and then press the [OK] key.**

Selection

**"4:USER PROGRAM"**

**3 Press the**  $\left[ \begin{array}{c} \end{array} \right]$  **key**  $\left( \begin{array}{c} \end{array} \right)$  **or**  $\left[ \begin{array}{c} \end{array} \right]$  **key**  $\left( \begin{array}{c} \end{array} \right)$ **until "1:DOC. GLASS SIZE" appears, and then press the [OK] key.**

Selection

**"1:DOC. GLASS SIZE"**

To set a fixed original size for all transmissions: Press the  $\left[ \rightleftharpoons \right]$  key ( $\rightleftharpoons$ ) or  $\left[ \rightleftharpoons \right]$  key ( $\leftarrow$ ) to select "2:FIXED DOC. SIZE".

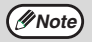

To temporarily change the original size setting when faxing from the document glass, use the "1: DOC. GLASS SIZE" setting. To change the permanent original size setting, use the "2: FIXED DOC. SIZE" setting.

### **Press the**  $[-]$  **key**  $(\text{ })$  **or**  $[-]$  **key**  $(\text{ })$ **to select the original size.**

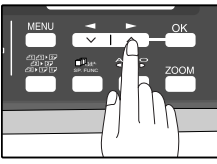

The selections are as follows: 1:A4 2:8.5x11 3:8.5x14

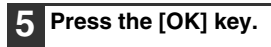

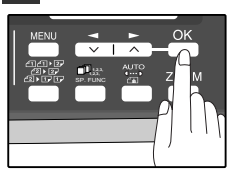

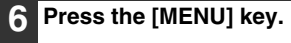

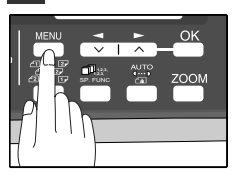

### **RESOLUTION**

To do this, press the [RESOLUTION] key one or more times until the desired resolution settings appear in the display, and then press the [OK] key.

Your fax has five resolution settings:

• **STANDARD**

Use STANDARD for ordinary originals. This setting gives you the fastest transmission.

• **FINE**

Use FINE for improved reproduction, especially with originals containing small letters or fine drawings.

• **SUPER FINE**

Use SUPER FINE when you need the highest quality of reproduction.

• **FINE (HALF TONE)**

Use FINE (HALF TONE) if your original is a photograph or has gradations of color (such as a color original). This setting will produce a clearer image than Fine used alone.

• **S. FINE (HALF TONE)**

Use S.FINE (HALF TONE) if your original is a photograph or has gradations of color (such as a color original). This setting will produce a clearer image than Super fine used alone.

In order to transmit with FINE or SUPER FINE resolution, the receiving fax machine must also have that resolution. If it doesn't, the next best available setting will be used.

If you do not change the setting, the original will automatically be sent in STANDARD mode.

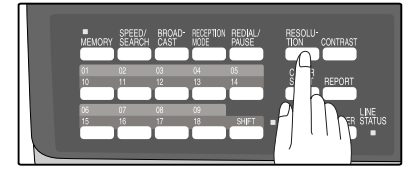

## **CONTRAST**

The fax automatically controls the contrast, but you can also control it manually. To do this, press the [CONTRAST] key one or more times until the desired contrast settings appear in the display, and then press the [OK] key. The three contrast levels are MEDIUM, DARK, and LIGHT.

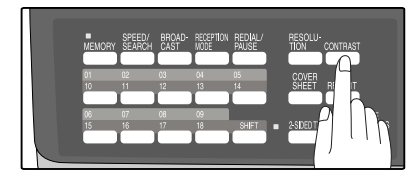

# **COVER SHEET**

You can have your fax generate a cover sheet and send it as the last page of the transmission. The cover sheet includes the date and time, the sender's name and number, and the receiver's name and number if an automatic dialing number is used. The total number of pages sent is indicated on the bottom. One of five messages can also be added to the cover sheet.

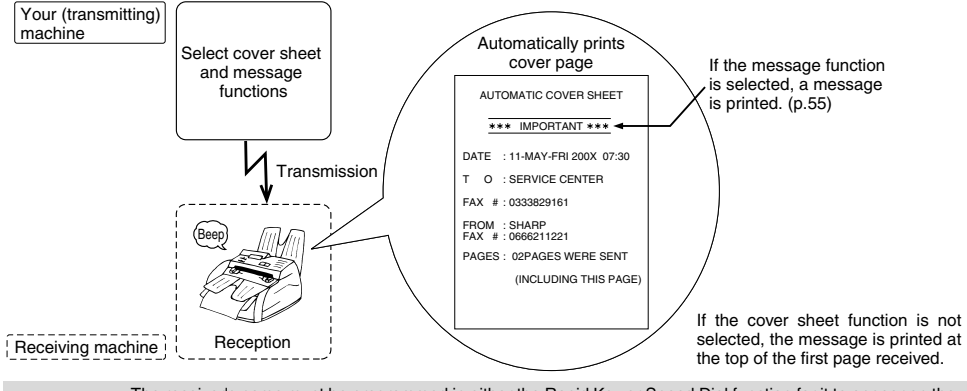

• The receiver's name must be programmed in either the Rapid Key or Speed Dial function for it to appear on the Cover Sheet.

- The cover sheet function must be selected each time you wish to add a cover sheet to a fax transmission.
- To add a message to a cover sheet, the message must be selected using the message function.

To include a cover sheet with a transmission, follow these steps:

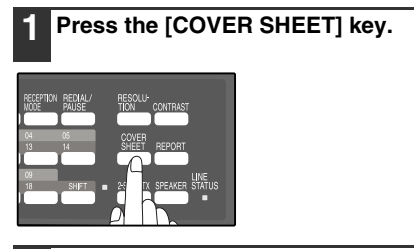

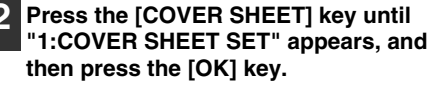

Selection

**Note**

**"1:COVER SHEET SET"**

**Press the**  $\left[\frac{1}{2}\right]$  **key (** $\text{or } \left[\frac{1}{2}\right]$  **key (** $\text{or }$ **) to select "1:ON" or "2:OFF".**

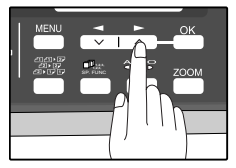

### **4 Press the [OK] key.**

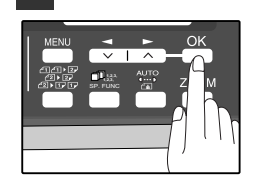

### <span id="page-58-0"></span>**MESSAGE FUNCTION**

One of the following messages can be selected: "CONFIDENTIAL", "PLS. DISTRIBUTE", "URGENT", "PLS. CALL BACK", "IMPORTANT".

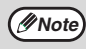

If a message is selected when the cover sheet function is not used, the message will be added to the top of the first page of the fax.

To add a message to a cover sheet, follow these steps:

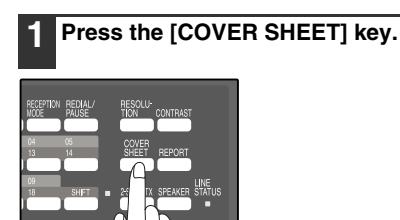

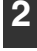

**2 Press the [COVER SHEET] key until "2:TX MESSAGE SET" appears, and then press the [OK] key.**

Selection

**"2:TX MESSAGE SET"**

#### **Press the [** $\blacktriangleleft$ **] key (** $\text{CD}$ **) or [** $\blacktriangleright$ **] key (** $\text{CD}$ **) to select a message.**

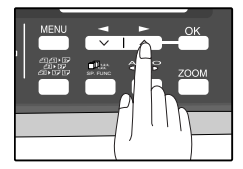

The selections are as follows: 1:NO MASSAGE 2:CONFIDENTIAL 3:PLS. DISTRIBUTE 4:URGENT 5:PLS. CALL BACK 6:IMPORTANT If you do not wish to add a message, select "1:NO

MESSAGE".

### **4 Press the [OK] key.**

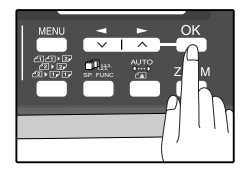

**4**

## **TWO-SIDED ORIGINAL TRANSMISSION FUNCTION**

The RSPF can be used to automatically fax a two-sided original. If desired, the back of the original can be rotated 180° before transmission.

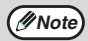

• The original must be placed in the RSPF when using the two-sided original transmission function. The document glass cannot be used.

• The two-sided original transmission function cannot be selected when direct transmission mode is selected. Likewise, direct transmission mode cannot be selected when the two-sided original transmission function is selected.

Follow these steps to fax a two-sided original:

#### **1 Place the original(s) in the RSPF. [\(p.50\)](#page-53-0)**

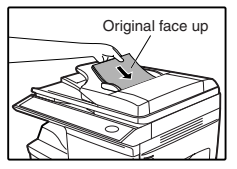

#### **2 Press the [2-SIDED TX] key until the desired setting appears.**

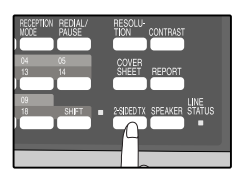

The selections are as follows: **OFF** ON (ROTATE) ON (NON-ROTATE)

Select the setting according to the original type (booklet or tablet) as indicated below. If the setting is incorrect, every other page of the received fax will be inverted.

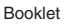

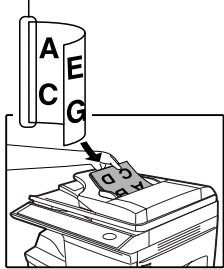

If you are faxing a two-sided booklet type original, select "ON (ROTATE)".

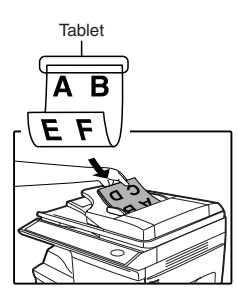

If you are faxing a two-sided tablet type original, select "ON (NON-ROTATE)".

To cancel this function, select "OFF".

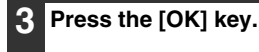

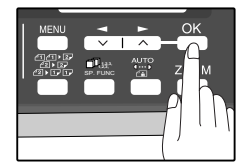

# <span id="page-60-1"></span><span id="page-60-0"></span>**DIALING AND TRANSMITTING**

Once you have set the original (either in the RSPF or on the document glass), and have selected the desired transmission settings, you are ready to dial the number of the receiving fax machine and transmit the original. You can choose from one of the several ways of dialing that best suit your needs.

## **DIRECT KEYPAD DIALING**

If the number of the fax you want to reach is not a Rapid key or Speed Dial number, use Direct Keypad Dialing to manually enter it using the following procedure:

> $\overline{3}$ l C  $\boxed{6}$  $\frac{wxyz}{9}$

 $\overline{CA}$  $#$ 

- **1 Confirm that you have correctly set the original in the RSPF or on the document glass. (See ["SETTING THE](#page-53-0)  [ORIGINAL" \(p.50\)](#page-53-0))**
- **2 Enter the number of the fax machine you want to send to by pressing the numeric keys.**

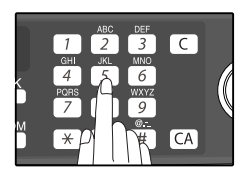

If it is not correct, press the  $[CLEAR]$  key  $(\lceil \zeta \rceil)$  to backspace and clear one digit at a time, and then enter the correct number.

# **RAPID KEY DIALING**

If the number you want to dial has been stored as a Rapid key number (See ["STORING NUMBERS FOR AUTOMATIC DIALING" \(p.40\)](#page-43-0)), you can dial it by pressing the appropriate Rapid key as shown:

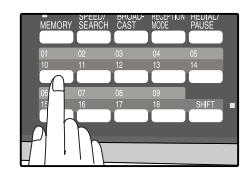

### **SPEED DIALING**

If the number you want to dial has been stored as a Speed Dial number, you can dial it using the following procedure:

**1 Press the [SPEED/SEARCH] key and then enter the two-digit number by pressing the numeric keys (See ["STORING NUMBERS FOR](#page-43-0)  [AUTOMATIC DIALING" \(p.40\)](#page-43-0)).**

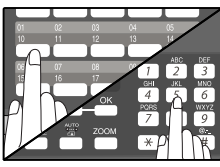

If it is not correct, press the  $[CLEAR]$  key  $(\lceil \zeta \rceil)$  to backspace and clear two digits at a time, and then enter the correct number. **Press the [START] key ( ) and check the name or number that appears in the display.** 

**3 Check the display. If the number of the receiving machine is shown correctly,** 

**press the [START] key**  $(\mathbb{O})$ **.** 

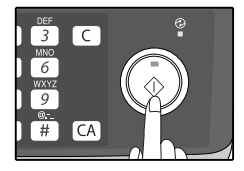

## <span id="page-61-0"></span>**CHAIN DIALING**

The Chain Dialing function allows you to combine a Rapid Key or Speed Dial number (See ["PBX SETTING" \(p.39\)\)](#page-42-0) set for Chain Dialing with another Rapid Key, Speed Dial number, or number dialed with the numeric keys to dial one fax number up to 50 digits long. The following are some examples of how this can be done:

- Press Rapid Keys set for Chain Dialing in the correct order for the fax number that you wish to dial. For example, press Rapid Key 01 followed by Rapid Key 02. The final Rapid Key pressed for the fax number must not be set for Chain Dialing. Transmission will begin automatically when the final Rapid Key is pressed.
- Enter Speed Dial numbers set for Chain Dialing in the correct order for the fax number that you wish to dial. For example, press the [SPEED/SEARCH] key and [2] [2], followed by the [SPEED/SEARCH] key and [2] [7]. The final Speed Dial number entered for the fax number must not be set for Chain Dialing. Transmission will begin when the [START] key  $(\mathbb{O})$  is pressed after the final Speed Dial number is entered.
- Enter the fax number that you wish to dial with the numeric keys. Press the [REDIAL/PAUSE] key to enter a pause and then enter the next number. Transmission will begin when the [START] key  $(\circledcirc)$  is pressed after the final number is entered.

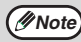

- To use a Rapid Key or Speed Dial number for Chain Dialing, the Rapid Key or Speed Dial number must be set for Chain Dialing when it is stored (See ["STORING NUMBERS FOR AUTOMATIC DIALING" \(p.40\)](#page-43-0)).
- When using Chain Dialing, the international communication setting of the final number entered is effective. International communication mode cannot be used if the final number is entered using a Rapid Key or Speed Dial number that does not have the setting enabled, or if the final number is entered with the numeric keys.

# **NORMAL DIALING USING THE [SPEAKER] KEY**

When dialing normally with the [SPEAKER] key, press the [SPEAKER] key and dial using the numeric keys. You can hear the line and fax tones from the other machine through the speaker, allowing you to confirm the response of the other machine.

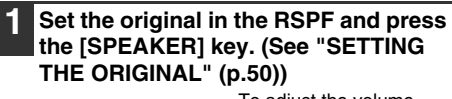

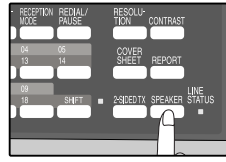

To adjust the volume, press the left and  $[$   $\blacktriangleleft$ ]  $key \, (\equiv)$  or  $[\blacktriangleright]$  key  $(\equiv)$ .

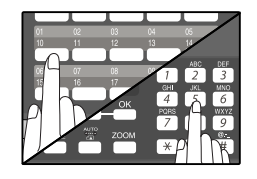

Dialing with a Speed Dial numberand, then press the [OK] key or [START] key  $(\bigcap)$ .

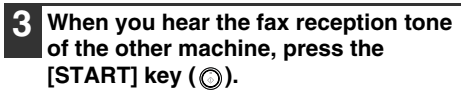

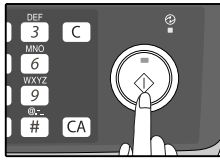

**Press the [** $\blacktriangleleft$ **] key (** $\text{S}$ **) or [** $\blacktriangleright$ **] key (** $\text{S}$ **) to select "1:SEND", and then press**  the  $[OK]$  key or  $[STAT]$  key  $(\textcircled{\scriptsize{\textcircled{\small{}}}1}).$ 

#### **2 Dial the fax number of the receiving machine.**

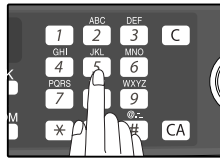

Dialing with the numeric keys

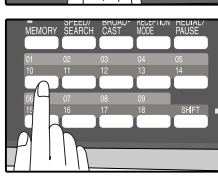

Dialing with a Rapid Key

## **USING THE SEARCH KEY**

If you do not remember the Rapid key or Speed Dial number in which you have stored a particular fax number, you can search for the number by following the steps below:

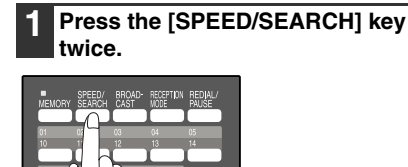

**2 Enter the first letter of the stored name by pressing the appropriate numeric key (the key below the marked letter) until the letter appears in the display.** 

**If the name begins with a special character or number, press [1] key.**

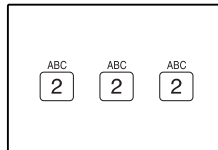

If you do not remember the first letter, go to Step 3 and scroll through the list from the beginning.

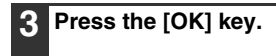

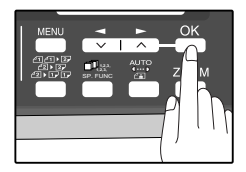

## **REDIALING**

You can send a fax to the number you last dialed, you can redialing it using the following procedure:

### **1 Press the [REDIAL/PAUSE] key. <b>2 Press the [START] key (** ).

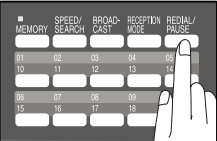

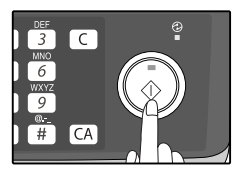

**Press the**  $\left[\frac{1}{2}\right]$  **key (** $\equiv$ **) or**  $\left[\frac{1}{2}\right]$  **key (** $\equiv$ **) to scroll through the names. Stop when the desired name appears in the display.**

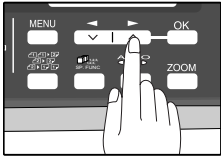

**5 Press the [START] key (** ). **The original will be automatically transmitted once the connection is made.**

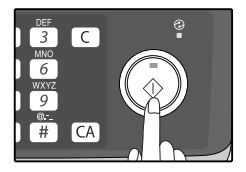

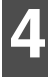

# **IF THE MEMORY BECOMES FULL WHILE SCANNING AN ORIGINAL**

If the memory becomes full while scanning an original, "MEMORY FULL ERROR" will appear in the display and scanning will stop.

If the memory becomes full while the first page is being scanned, scanning will stop and the transmission will be canceled.

If the memory becomes full while scanning a page after the first page, scanning will stop. You can transmit the pages that have already been scanned, or cancel the transmission and clear the pages from memory.

Follow the steps below to transmit or clear the pages that have already been scanned.

- 1. The memory becomes full and scanning stops. "MEMORY FULL ERROR" appears in the display.
- 2. To clear the pages that have already been scanned and cancel transmission, press the  $\leq$  key ( $\leq$ ) or  $\geq$  key
- ( $\text{CD}$ ) to select "2:CANCEL". To transmit the pages that have already been scanned, select "1:SEND XX?". 3. Press the [OK] key
- The pages are cleared from memory. If you selected "1:SEND XX?" in step 2, the pages are automatically transmitted.

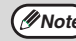

*Note* If you are using Quick On-line transmission [\(p.26\)](#page-29-0), the pages that were scanned are automatically transmitted.

# **CANCELING (DELETING) A STORED FAX JOB**

This procedure is used to check and cancel a fax job that is waiting for transmission, such as an automatic recalling job, a stored fax job, a remote transmission job, or a timer transmission job.

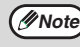

A stored fax job cannot be canceled while transmission of another job is in progress. Wait until transmission is *Mote* A stored fax job cannot be canceled which finished and then cancel the stored job.

Follow the steps below to cancel (delete) a fax job:

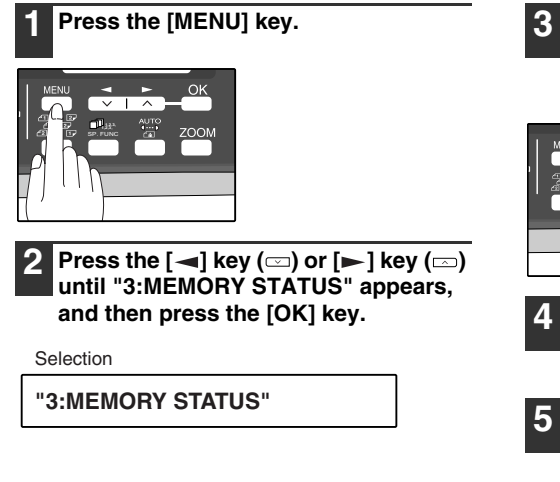

**3 Press the**  $\left[\frac{1}{2}\right]$  **key**  $\left(\frac{1}{2}\right)$  **or**  $\left[\frac{1}{2}\right]$  **key**  $\left(\frac{1}{2}\right)$ **until the job that you wish to cancel appears in the display and press the**   $[CLEAR]$  key  $(\text{C})$ .

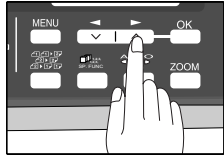

The job to be canceled is selected.

**5 Press the [MENU] key.** Press the [MENU] key to exit.

**4 Press the [OK] key.** The selected job is deleted.

# **RECEIVING FAXES**

You can set the machine to one of three modes of reception, **AUTO**, **MAN.**, or **A.M.** (Answering Machine). To select the reception mode, press the [RECEPTION MODE] key until the desired reception mode appears in the display.

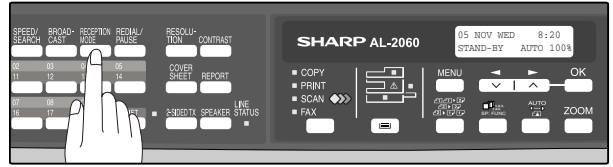

## **USING AUTO MODE**

Select **AUTO** mode when you only want to receive faxes on your telephone line. The machine will automatically answer all calls and receive incoming faxes.

## **USING MAN. MODE**

**MAN.** is the most convenient mode for receiving phone calls if you have an extension phone. To have true manual mode, the machine must be set to not answer while in MANUAL mode (See ["SETTING THE NUMBER OF RINGS](#page-32-0)  [FOR MANUAL RECEPTION" \(p.29\)\)](#page-32-0). You can also receive faxes; however, all calls must first be answered by picking up the receiver on the extension phone or telephone connected to the same line.

## **USING A.M. MODE**

Select this mode when an answering machine is connected to the machine and you want the answering machine to answer all calls. This allows you to receive both voice messages and faxes when you are out.

# **OPTIONAL RECEPTION SETTINGS**

The machine has various optional settings for the reception of faxes.

## **TWO-SIDED RECEPTION**

This function is used to print a received fax consisting of two or more pages of the same size on both sides of the paper. Even if the pages are in different orientations, the pages are rotated appropriately to enable printing on both sides of the paper.

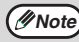

**Mote** The two-sided reception function cannot be used when printing a transaction report or activity report.

To use this feature, follow this procedure:

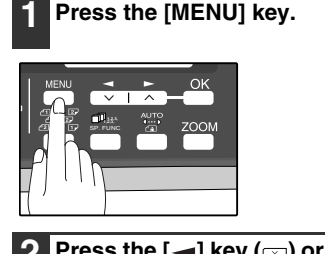

**Press the**  $\left[ -\right]$  **key (** $\equiv$ **) or**  $\left[ -\right]$  **key (** $\equiv$ **) until "4:USER PROGRAM" appears, and then press the [OK] key.**

Selection

**"4:USER PROGRAM"**

**3 Press the**  $\left[ - \right]$  **key**  $\left( \right)$  **or**  $\left[ - \right]$  **key**  $\left( \right)$ **until "23:2-SIDED RX" appears, and then press the [OK] key.**

Selection

**"23:2-SIDED RX"**

**Press the [** $\blacktriangleleft$ **] key (** $\textcircled{=}$ **) or [** $\blacktriangleright$ **] key (** $\textcircled{=}$ **) to select "1:ON" or "2:OFF".**

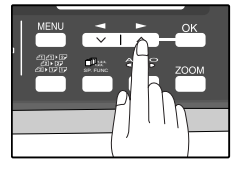

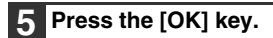

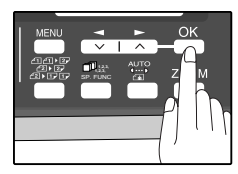

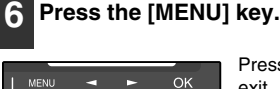

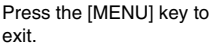

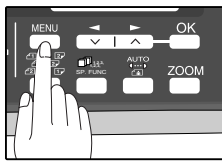

Download from Www.Somanuals.com. All Manuals Search And Download.

### **RECEIVE REDUCE**

You may on occasion receive faxes that are larger than the paper loaded in the machine. To ensure that you do not lose any part of the original, you should use the Receive Reduce function, which scales the fax to the printing paper size.

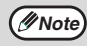

In some cases the size or resolution of a received fax may not permit reduction. When this happens the fax will **(***Note* In some cases the size or resolution of a received fax may not p be printed at full size and divided onto multiple sheets of paper.

To use this feature, follow this procedure:

#### **1 Press the [MENU] key.**

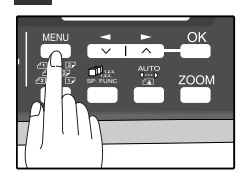

**Press the [** $\blacktriangleleft$ **] key (** $\textcircled{=}$ **) or [** $\blacktriangleright$ **] key (** $\textcircled{=}$ **) until "4:USER PROGRAM" appears, and then press the [OK] key.**

Selection

**"4:USER PROGRAM"**

**3 Press the**  $\left[ -\right]$  **key**  $\left( \equiv \right)$  **or**  $\left[ -\right]$  **key**  $\left( \equiv \right)$ **until "16:RCV REDUCE" appears, and then press the [OK] key.**

Selection

**"16:RCV REDUCE"**

#### **Press the [** $\blacktriangleleft$ **] key (** $\text{S}$ **) or [** $\blacktriangleright$ **] key (** $\text{S}$ **) to select "1:ON" or "2:OFF".**

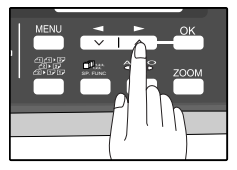

If you "2:OFF" (No reduction) large faxes will be printed on two sheets of paper.

### **5 Press the [OK] key.**

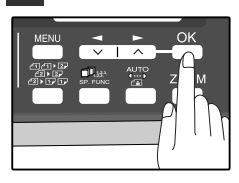

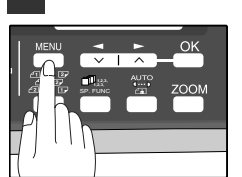

**6 Press the [MENU] key.**

# **WHEN USING MANUAL SENDING AND RECEIVING**

You need to use the [SPEAKER] key or an extension telephone to perform manual sending and receiving. For information about connecting an extension telephone See ["CONNECTING OTHER DEVICES" \(p.12\).](#page-15-0)

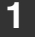

#### **1 When the extension telephone rings, pick up the handset and converse.**

If the [SPEAKER] key is used to answer a call you cannot converse.

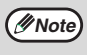

You cannot use the [SPEAKER] key for fax transmission/reception while copying is in progress.

**2 When the handset is off hook or the [SPEAKER] key is used, press the [START] key ( ).** 

MANUAL MODE<br>1:SEND. 2: 2:RECEIVE

Press the  $\left[ \rightleftharpoons \right]$  key  $\left( \rightleftharpoons \right)$  key  $\left( \rightleftharpoons \right)$  to select "1:SEND" or "2:RECEIVE", and then press the [START] key  $(\mathbb{O})$ .

*5* **Chapter 5 SPECIAL FUNCTIONS**

# **MEMORY**

Your machine has a memory area that can be used to store both incoming faxes and outgoing originals.

● Approximately 120 pages of average content can be held in memory for transmission and reception. Less can be held if any of the pages were scanned using fine or superfine resolution.

### **Substitute Reception into Memory**

This is a back-up function that is automatically activated if your fax runs out of paper, the TD cartridge needs replacement (See the Operation Manual (for general information.), or the paper jams.

• If you received originals in memory because the fax ran out of paper, be sure to add paper which is the same size as the paper previously used. If not, the original print-out size may not match the size of the printing paper.

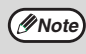

Take care that the remaining memory does not become 7% or less, or you cannot receive any more faxes. When the machine is idle, the LCD shows the stand-by memory available. (See ["ABOUT THE LIQUID CRYSTAL](#page-19-0)  [DISPLAY \(p.16\)](#page-19-0))

# **DATA TRANSFER**

If there is a problem with the machine, you can use the Data Transfer function to have received faxes read into memory and then sent to a different fax machine for printing.

This function is used when you cannot print received faxes, for example when the machine runs out of toner, or a misfeed occurs.

To use this function, the fax number of the transfer destination machine must be programmed.

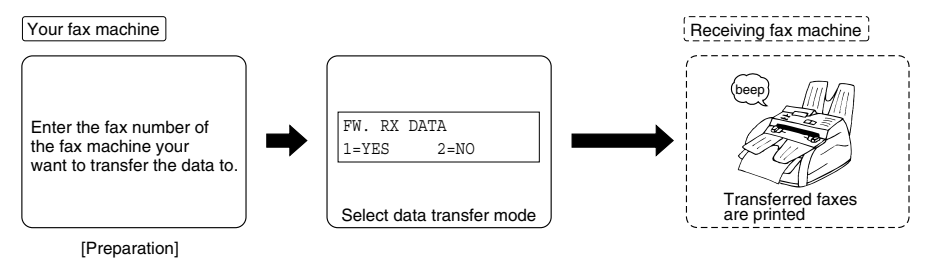

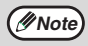

Transfer is only possible when a received fax is being held in memory because printing was not possible. In this **Mote)** ransier is only possible when a received lax is being neit?<br>case, "0:RX DATA TRANSFER" will appear in the display.

Follow these steps to program the fax number of the transfer destination machine:

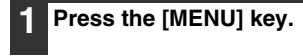

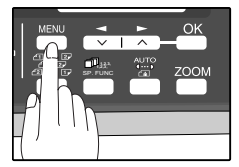

**Press the**  $\left[\rightleftharpoons\right]$  **key (** $\rightleftharpoons$ **) or**  $\left[\rightleftharpoons\right]$  **key (** $\rightleftharpoons$ **) until "0:RX DATA TRANSFER" appears, and then press the [OK] key.**

Selection

**"0:RX DATA TRANSFER"**

**Press the**  $\left[\frac{1}{2}\right]$  **key (** $\equiv$ **) or**  $\left[\frac{1}{2}\right]$  **key (** $\equiv$ **) until "2:FAX NUMBER" appears, and then press the [OK] key.**

Selection

#### **"2:FAX NUMBER"**

**4 Enter the fax number of the transfer destination machine with the numeric keys and press the [OK] key.**

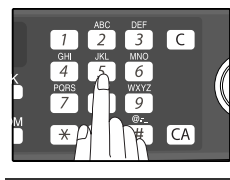

Enter the transferring fax number (maximum 40 digits) by pressing the numeric keys.

**5 Enter the name of the transfer destination with the numeric keys and press the [OK] key.**

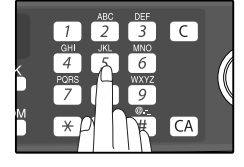

Follow these steps to use the fax transfer function:

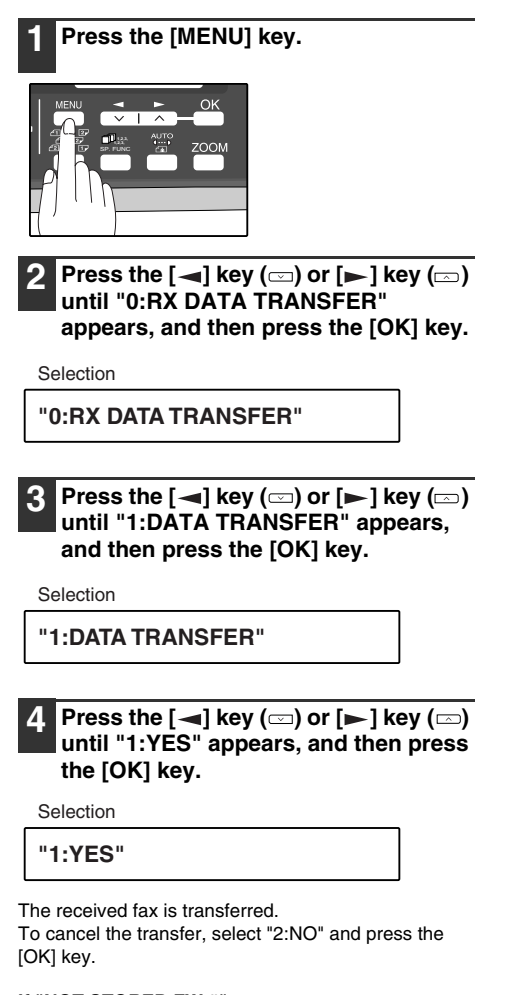

#### **If "NOT STORED FW.#" appears:**

The transfer destination number has not been programmed. Program the number and then transfer the fax.

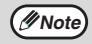

If you set the data transfer mode, when data cannot be transferred because the other fax machine was busy, or when the error condition on your fax machine is corrected, the data does not print out. To print the data, turn off the power to the fax machine, then turn it on again.

**5**

# **TRANSMISSION RESERVATION**

When your fax is busy receiving an original or transmitting an original from memory, you can "reserve" a transmission by setting the original (either in the RSPF or on the document glass), reading it into memory, and entering the fax number. Once the current operation is completed, your fax will automatically dial the number and transmit the original saving you from having to wait.

When Using the RSPF:

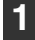

**1 Confirm that there are no originals on the document glass and that copying is not in progress, then gently close the RSPF.**

**2 Adjust the original guides to the width of your original.**

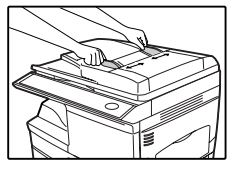

**3 Place the original face up and push it gently into the RSPF. The top edge of the original should enter the fax first.**

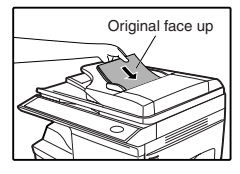

Adjust the resolution and/or contrast settings if desired.

#### **4 Enter the number of the receiving machine using one of the following methods:**

• Press a Rapid key. If you press a Rapid Key, the next step is not necessary.

The number will be dialed once the current operation is completed, and transmission will begin once the connection is made.

- Press the [SPEED/SEARCH] key and enter a Speed Dial number.
- Enter a full number with the numeric keys.

#### **Press the [START] key ( ) if you entered a Speed Dial number or a full number.**

• The number will be dialed once the current operation is completed, and transmission will begin once the connection is made.

When placing the Original on the Table:

**1 Confirm that there are no original(s) in the RSPF, and open the RSPF.**

**2 Place the original face down on the document glass. Align the original according to the original scale in the illustration below. (Line up the center of the edge of the original with the ( ) mark.)**

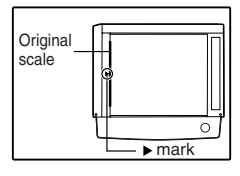

### **3 Gently close the RSPF.**

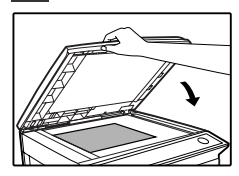

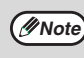

When using the document glass, do not set original(s) in the RSPF.

**4 If needed, set the original size, resolution, and contrast. (See ["DIALING AND TRANSMITTING" \(p.57\)](#page-60-1))**

**Press the [START] key ( ) to scan the page into memory. If you have more than one original to read into memory, place the next page, and press the [START] key ( ) to read each page.**

**Press the # key**  $(\circledcirc)$ **.**
### <span id="page-72-0"></span>**BROADCASTING**

pressed.

This function allows you to send the same original to as many as 100 different locations with just one operation. Once the original is loaded, it is scanned and stored in memory. The fax numbers you have entered are then automatically dialed in succession, and the original is transmitted to each location.

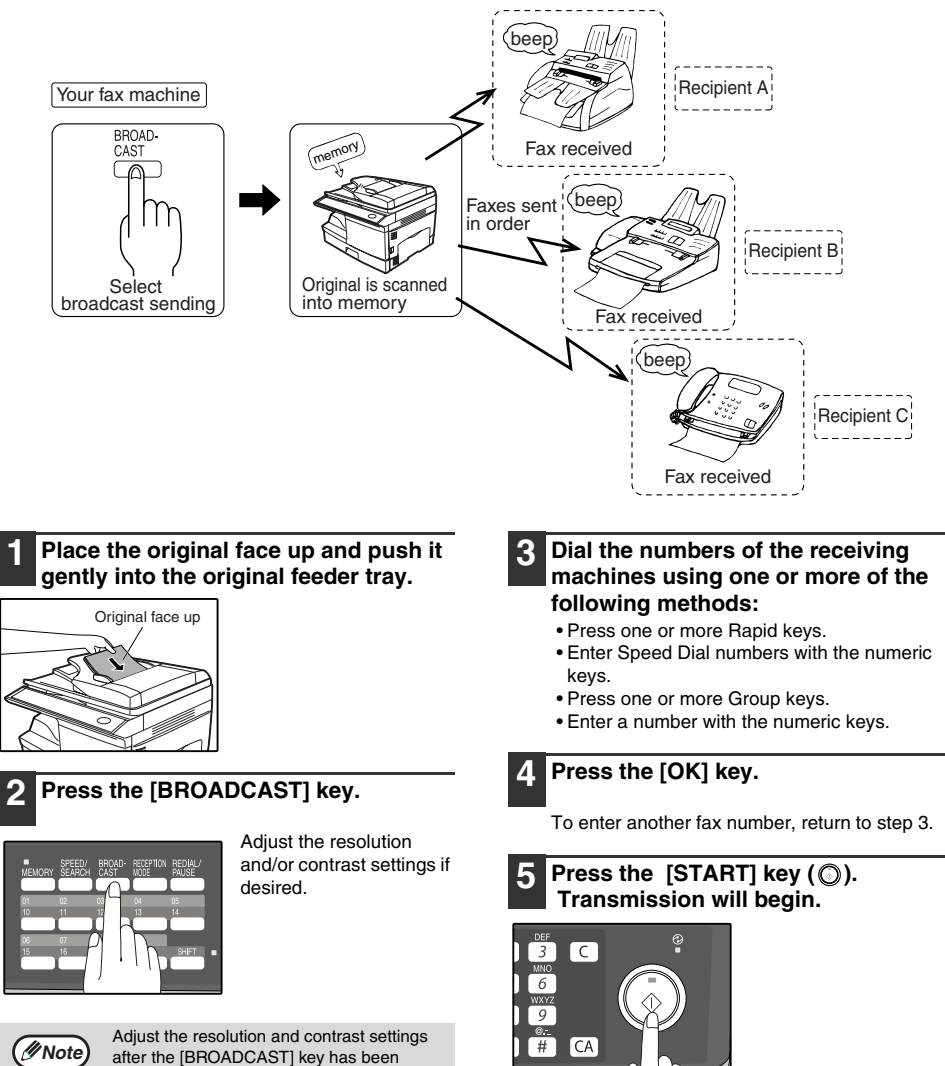

**5**

#### **Broadcasting using a Group key**

If the fax machines to which you want to broadcast have all been programmed into one Group key, you can perform the broadcasting operation using the following simplified procedure. Refer to ["STORING NUMBERS UNDER](#page-46-0)  [GROUP KEYS" \(p.43\).](#page-46-0)

#### **1 Place the original face up and push it gently into the document feeder tray.**

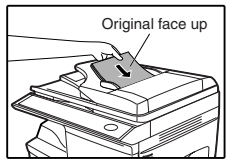

Adjust the resolution and/or contrast settings if desired.

**2 Press the appropriate Group key. Transmission will begin.**

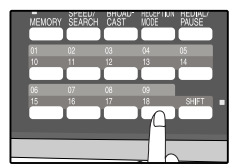

## **POLLING**

Polling allows you to request another fax machine to send an original to your fax machine. In other words, the receiving fax machine, not the transmitting fax machine, activates the transmission. You can use your fax to both poll and be polled by others.

<span id="page-74-0"></span>Serial polling can be used to poll multiple fax machines (maximum of 100) in a single operation.

### **POLLING**

You can request that another fax machine send you the original that is set in that fax machine. You can perform a polling operation at a scheduled time. (See ["TIMER OPERATIONS" \(p.77\)](#page-80-0))

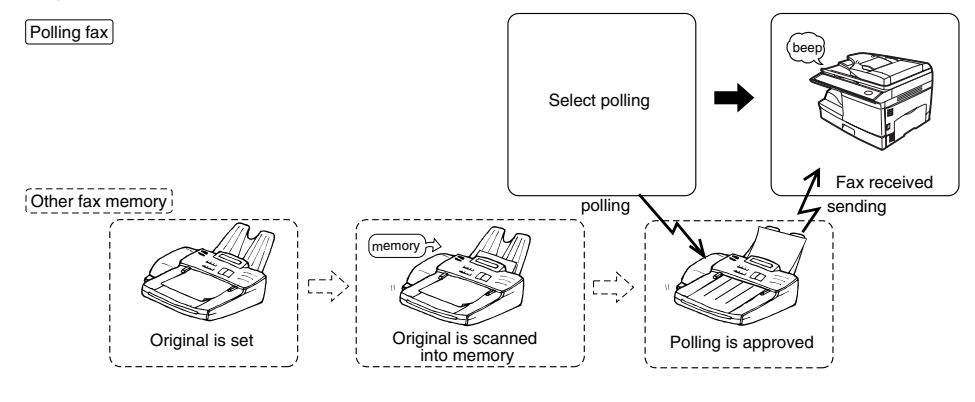

Follow these steps to use the polling function:

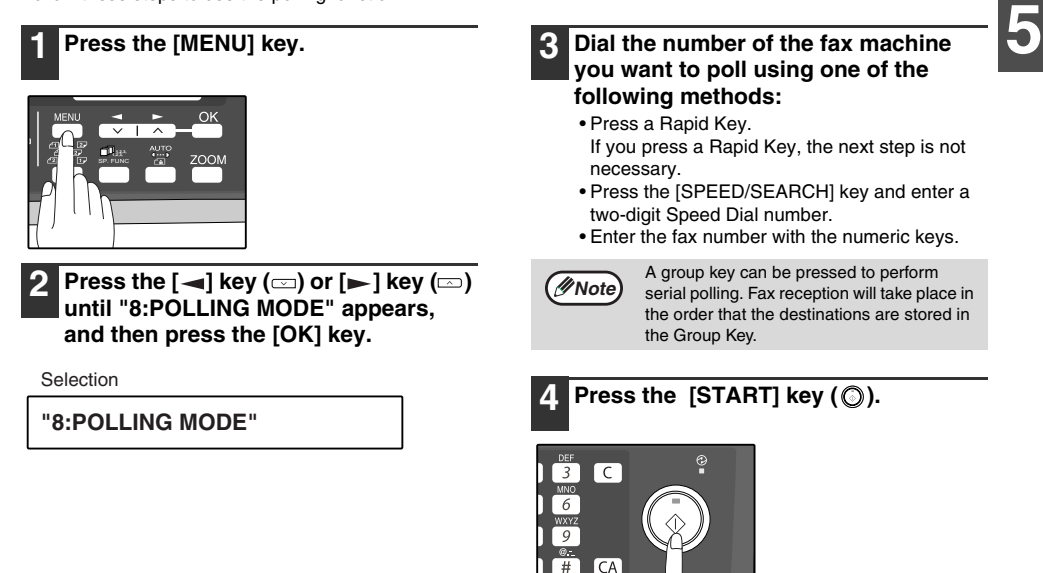

### <span id="page-75-0"></span>**SERIAL POLLING**

You can poll several fax machines one at a time with a single serial polling operation. A maximum of 100 fax machines can be polled in one serial polling operation.

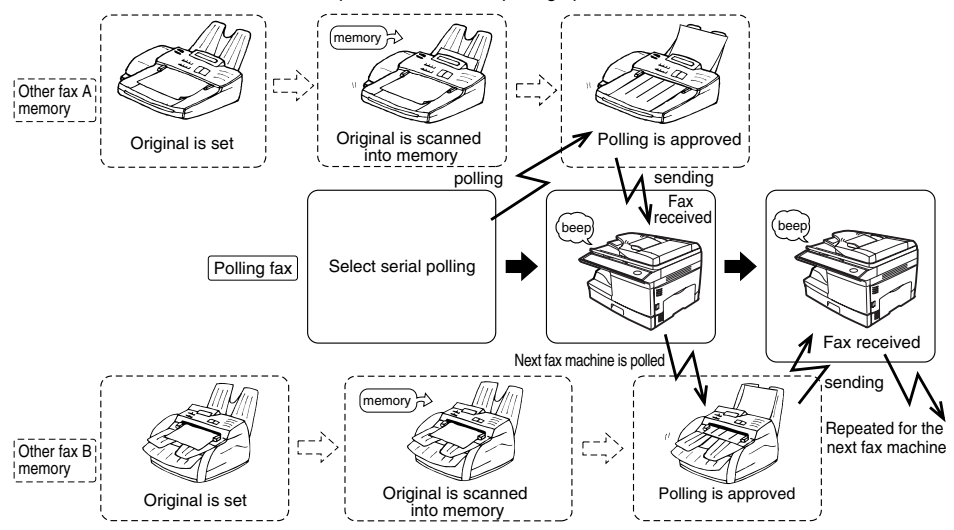

Follow these steps to use the serial polling function:

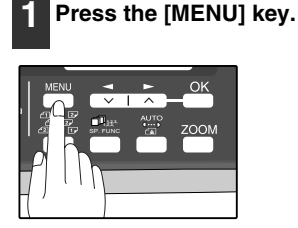

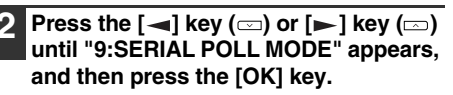

Selection

**"9:SERIAL POLL MODE"**

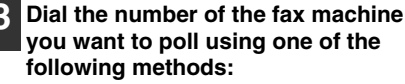

- Press a Rapid Key or a Group Key.
- Press the [SPEED/SEARCH] key and enter a two-digit Speed Dial number, and then press the [OK] key.
- Enter a fax number with the numeric keys.

#### **4 Press the [OK] key.**

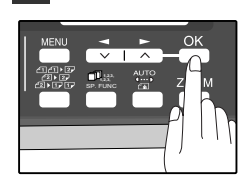

Repeat steps 3 and 4 until all numbers have been entered. After entering the last number, go to step 5.

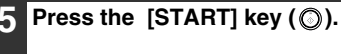

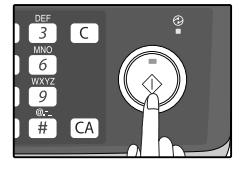

### <span id="page-76-0"></span>**POLLING TRANSMISSION (MEMORY POLLING)**

This function is used to transmit an original that has been scanned into memory to a fax machine that polls your fax machine. If desired, polling fax machines can be restricted to machines whose fax numbers have been programmed in your machine ("[RESTRICTING POLLING MACHINES \(POLLING SECURITY\)](#page-78-0)" on page [75](#page-78-0)).

To let other fax machines poll your fax machine, the original to be transmitted must be scanned into memory and the reception mode of your machine must be set to "Auto".

You can select whether polling transmission will take place once or repeatedly. If once is selected, the original that was scanned into memory will be automatically deleted after polling transmission takes place. If repeated polling transmission is selected, the original will remain in memory until it is deleted.

More than one original can be scanned into polling memory (all originals will transmitted when your machine is polled).

Only one memory polling operation can be set up, and the polling machine must be capable of polling reception.

The original(s) in polling memory will be transmitted when a fax machine calls your fax machine and requests polling transmission. Automatic fax reception is possible while your machine is on polling transmission standby.

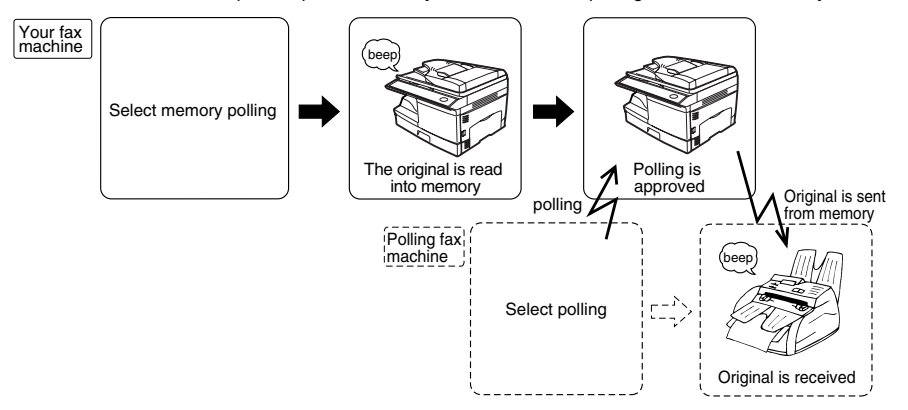

#### **Setting up polling transmission:**

Place the original in the RSPF or on the document glass and perform the following steps:

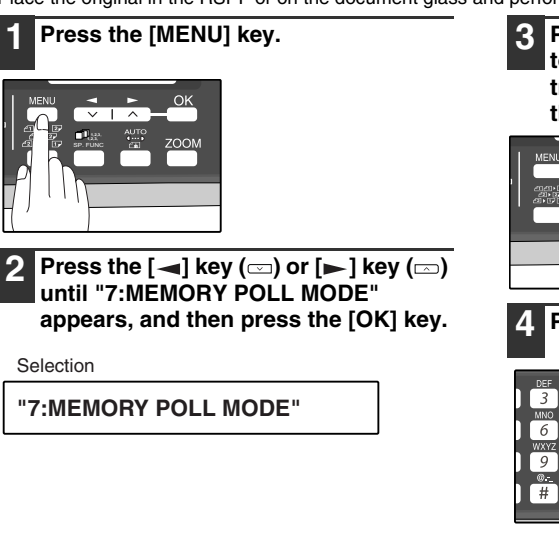

**Press the**  $\left[\frac{1}{2}\right]$  **key (** $\equiv$ **) or**  $\left[\frac{1}{2}\right]$  **key (** $\equiv$ **) to select the number of times polling transmission will take place and press the [OK] key.**

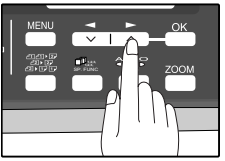

"1:1 TIME" or "2:REPEAT" can be selected as the number of polling operations allowed.

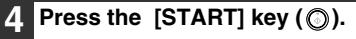

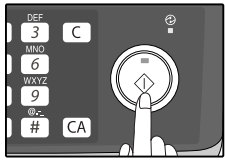

#### **Adding a original to polling memory:**

Use this procedure to add an original to another original that has already been scanned into polling memory. Place the original in the RSPF or on the document glass and follow the steps below.

#### **1 Press the [MENU] key.**

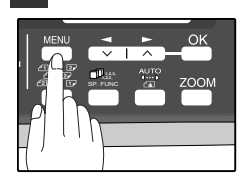

**Press the**  $\left[\frac{1}{2}\right]$  **key (** $\text{cm}$ **) or**  $\left[\frac{1}{2}\right]$  **key (** $\text{cm}$ **) until "7:MEMORY POLL MODE" appears, and then press the [OK] key.**

Selection

**"7:MEMORY POLL MODE"**

**Press the**  $\left[ -\right]$  **key (** $\right)$  **or**  $\left[ -\right]$  **key (** $\right)$ **) until "1:SET" appears, and then press the [OK] key.**

Selection

**"1:SET"**

**4 Press the**  $\left[\right]$  **key (** $\right]$ **) or**  $\left[\right]$  **key (** $\right]$ **) to select the number of times polling transmission will take place and press the [OK] key.**

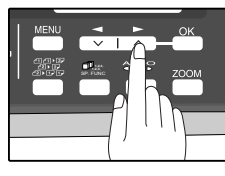

"1:1 TIME" or "2:REPEAT" can be selected as the number of polling operations allowed.

#### **Press the [START] key ( ).**

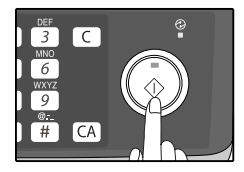

#### **Deleting originals from polling memory:**

Follow the steps below to delete originals that have been scanned into polling memory.

#### **1 Press the [MENU] key.**

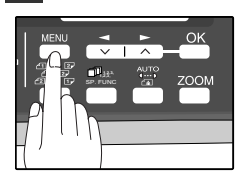

**Press the**  $\left[\frac{1}{2}\right]$  **key (** $\text{I}$ **) or**  $\left[\frac{1}{2}\right]$  **key (** $\text{I}$ **) until "7:MEMORY POLL MODE" appears, and then press the [OK] key.**

Selection

**"7:MEMORY POLL MODE"**

**Press the**  $\left[ -\right]$  **key (** $\equiv$ **) or**  $\left[ -\right]$  **key (** $\equiv$ **) until "2:CLEAR" appears, and then press the [OK] key.**

Selection

**"2:CLEAR"**

**Press the [START] key ( ).** 

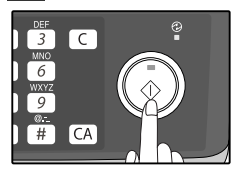

### <span id="page-78-1"></span><span id="page-78-0"></span>**RESTRICTING POLLING MACHINES (POLLING SECURITY)**

If you wish to allow only specified fax machines to poll your fax machine, enable polling security and program the fax numbers of the machines that are to be allowed to poll your machine. When this is done, polling will take place when the fax number of the polling machine matches one of the fax numbers that have been programmed in your machine. Up to 10 passcode numbers (fax numbers of machines that are allowed to poll your machine) can be programmed. To enable polling security and program passcode numbers, see "Programming/deleting passcode numbers:" on [page 76.](#page-79-0)

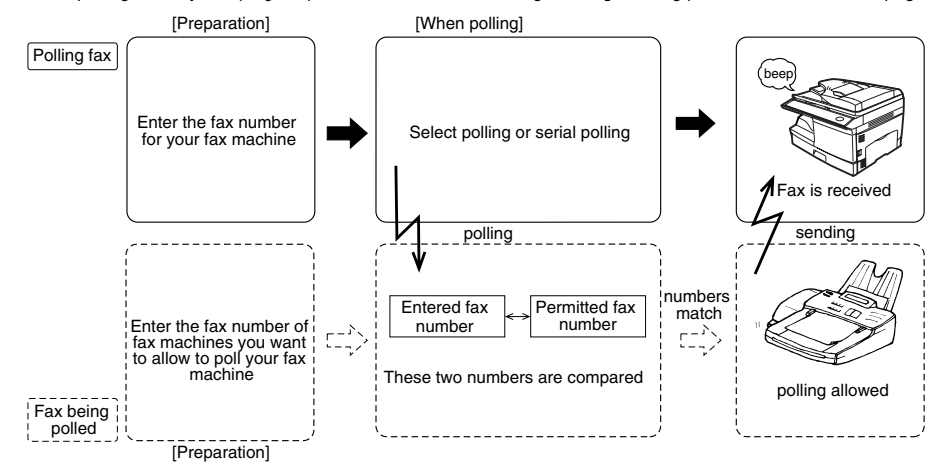

Follow these steps to enable polling security:

# **1 Press the [MENU] key.** SP. FUNC

**Press the**  $\left[\rightarrow\right]$  **key (** $\rightleftharpoons$ **) or**  $\left[\rightarrow\right]$  **key (** $\rightleftharpoons$ **) until "4:USER PROGRAM" appears, and then press the [OK] key.**

Selection

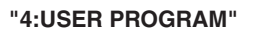

**Press the [**  $\blacktriangleleft$  **] key (** $\text{CD}$ **) or [** $\blacktriangleright$  **] key (** $\text{CD}$ **) until "12:SECURITY SELECT" appears, and then press the [OK] key.**

Selection

**"11:SECURITY SELECT"**

#### **5 Press the [** $\blacktriangleleft$ **] key (** $\textcircled{=}$ **) or [** $\blacktriangleright$ **] key (** $\textcircled{=}$ **to select "1:ON".**

Selection

**"1:ON"**

To turn off polling security, select "2:OFF".

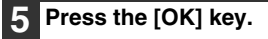

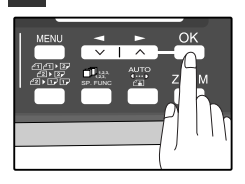

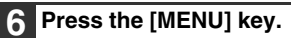

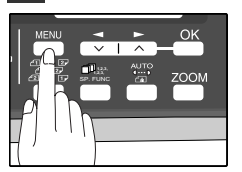

Press the [MENU] key to exit.

<span id="page-79-0"></span>Programming/deleting passcode numbers:

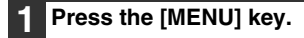

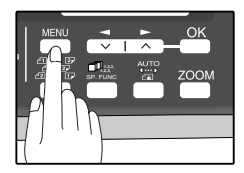

**Press the [** $\blacktriangleleft$ **] key (** $\textcircled{=}$ **) or [** $\blacktriangleright$ **] key (** $\textcircled{=}$ **) until "2:ENTRY MODE" appears, and then press the [OK] key.**

Selection

**"2:ENTRY MODE"**

**Press the**  $\left[ -\right]$  **key (** $\right)$  **or**  $\left[ -\right]$  **key (** $\right)$ **) until "4:PASSCODE # MODE" appears, and then press the [OK] key.**

Selection

**"4:PASSCODE # MODE"**

**4 Press the [** $\blacktriangleleft$ **] key (** $\text{C}$ **) or [** $\blacktriangleright$ **] key (** $\text{C}$ **) to select "1:SET" and press the [OK] key.**

Selection

**"1:SET"**

**To delete a passcode number:** Select "2:CLEAR" and press the [OK] key.

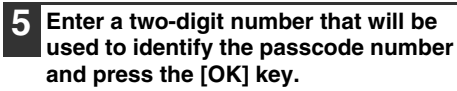

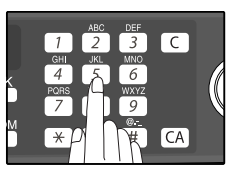

**To delete a passcode number:** Enter the two-digit number that identifies the passcode number and press the [OK] key. The passcode is deleted.

**6 Enter the passcode (fax number of the machine to be allowed to poll your machine) with the numeric keys and press the [OK] key.**

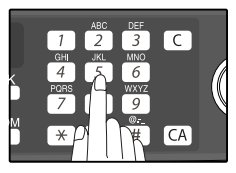

**7 Press the [MENU] key.**

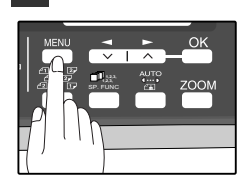

Press the [MENU] key to exit.

## <span id="page-80-1"></span><span id="page-80-0"></span>**TIMER OPERATIONS**

The timer function allows you to set a transmission or polling operation to be performed automatically at a time you specify. Up to five transmission operations or polling operations can be set at any one time, and the times they will be performed can be specified up to a week in advance.

You can use this function, for example, to take advantage of lower night time telephone rates without having to be there when the operation is performed.

- For a timer transmission, scan the original into memory when you set the transmission. Scanning the original into memory is convenient because you do not have to worry about original mix-ups or forgetting to load the original.
- If the memory becomes full while the original is being scanned, "MEMORY FULL" will appear in the display.
	- Press the [START] key  $(\circled{e})$  to transmit the pages that have been stored up to that point in memory.
	- Press the [CLEAR ALL] key  $(\overline{(\alpha)})$  to cancel the entire transmission.

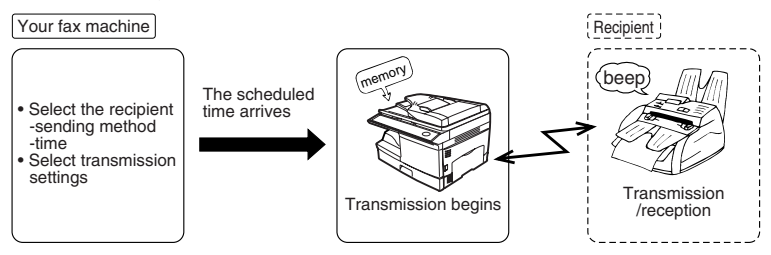

Setting up a timer transmission job:

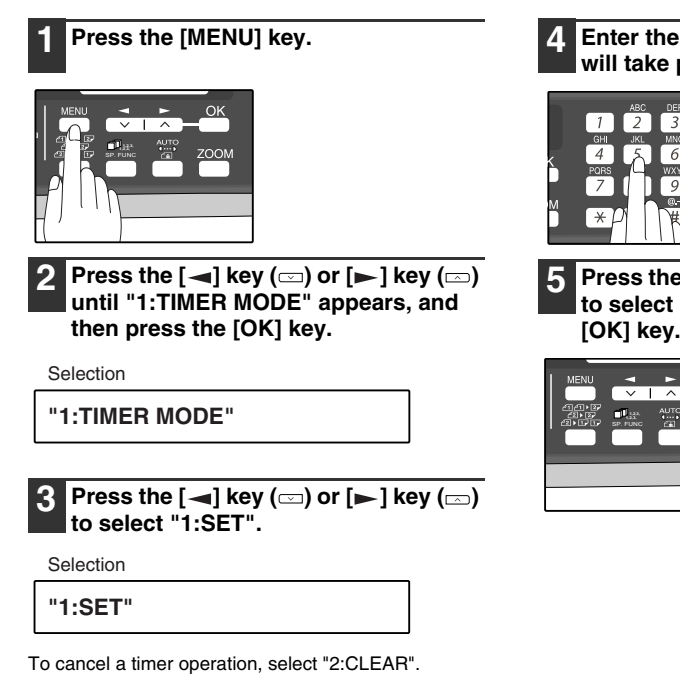

#### **4 Enter the time at which transmission will take place with the numeric keys.**

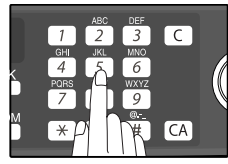

Enter two digits for the hour and two digits for the minute.

**5**

**5 Press the**  $[-]$  **key**  $(\text{ })$  **or**  $[-]$  **key**  $(\text{ })$ **to select "AM" or "PM" and press the [OK] key.**

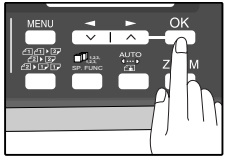

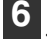

**Press the [**  $\blacktriangleleft$  **] key (** $\text{C}$ **) or [** $\blacktriangleright$  **] key (** $\text{C}$ **) to select the day of the week and press the [OK] key.**

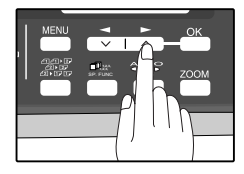

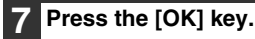

**Press the**  $\left[ - \right]$  **key**  $\left( \equiv \right)$  **or**  $\left[ - \right]$  **key**  $\left( \equiv \right)$ **to select the transmission mode and press the [OK] key.**

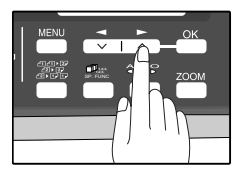

The selections are as follows: 1:SEND MODE 2:BROADCAST MODE 3:POLLING MODE 4:SERIAL POLL MODE

#### **9 Enter the fax number of the other machine using one of the following methods:**

- Press a Rapid key.
- Enter a Speed Dial number with the numeric keys.
- Enter the fax number with the numeric keys.

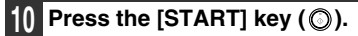

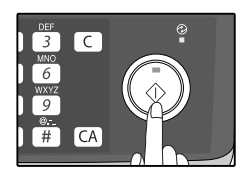

### **CANCELING A TIMER TRANSMISSION JOB**

After a timer transmission job is set up, the job goes on standby until the specified time of transmission. If necessary, the MEMORY STATUS function can be used to cancel a timer transmission job that is on standby ("[CANCELING](#page-63-0)  [\(DELETING\) A STORED FAX JOB"](#page-63-0) on page [60\)](#page-63-0).

## <span id="page-82-0"></span>**ANTI JUNK FAX**

You can avoid wasting fax paper by using the Anti Junk Fax function. This function blocks reception of faxes from up to ten specified parties.

To turn the Anti Junk Fax feature on and off, use the following procedure:

#### **1 Press the [MENU] key.**

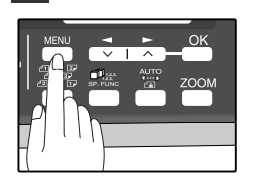

**2 Press the [** $\blacktriangleleft$ **] key (** $\textcircled{=}$ **) or [** $\blacktriangleright$ **] key (** $\textcircled{=}$ **) until "5:ANTI JUNK FAX" appears, and then press the [OK] key.**

Selection

**"5:ANTI JUNK FAX"**

**3 Press the**  $\left[\right]$  **key (** $\right]$ **) or**  $\left[\right]$  **key (** $\right]$ **) to select "1:ANTI JUNK SELECT" and press the [OK] key.**

Selection

**"1:ANTI JUNK SELECT"**

**Press the [**  $\blacktriangleleft$  **] key (** $\text{C}$ **) or [** $\blacktriangleright$  **] key (** $\text{C}$ **) to select "1:ON" or "2:OFF" and press the [OK] key.**

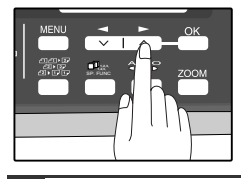

#### **5 Press the [MENU] key.**

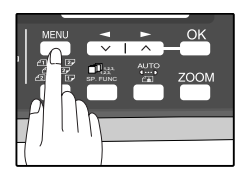

Press the [MENU] key to exit.

Download from Www.Somanuals.com. All Manuals Search And Download.

To store junk fax numbers, use the following procedure:

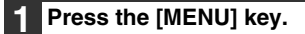

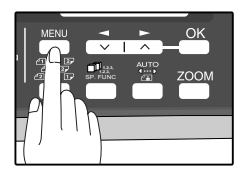

**Press the [** $\blacktriangleleft$ **] key (** $\textcircled{=}$ **) or [** $\blacktriangleright$ **] key (** $\textcircled{=}$ **) until "5:ANTI JUNK FAX" appears, and then press the [OK] key.**

Selection

**"5:ANTI JUNK FAX"**

**3 Press the**  $\left[ -\right]$  **key (** $\equiv$ **) or**  $\left[ -\right]$  **key (** $\equiv$ **) to select "2:JUNK FAX #" and press the [OK] key.**

Selection

**"2:JUNK FAX #"**

**4 Press the [** $\blacktriangleleft$ **] key (** $\textcircled{=}$ **) or [** $\blacktriangleright$ **] key (** $\textcircled{=}$ **) to select "1:SET" and press the [OK] key.**

Selection

**"1:SET"**

**5 Enter a two-digit number from 01 to 10 that will identify the anti junk number and press the [OK] key.**

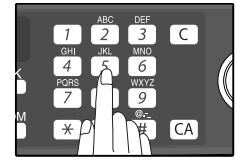

**Note**

If you enter a two-digit number that already has a fax number stored, "xx STORED:CHANGE?" will appear. To change the fax number that has been stored under that 2-digit number, press the  $[-]$  $key$  ( $\equiv$ ) or  $\approx$ ) key ( $\equiv$ ) to select "YES", press the [OK] key, and enter the new fax number.

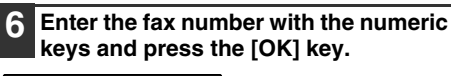

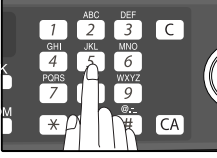

#### **7 Press the [MENU] key.**

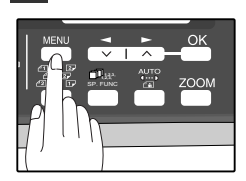

If you wish to store another fax number, return to step 5. Press the [MENU] key to exit.

To clear junk fax numbers, use the following procedure:

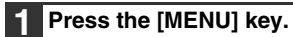

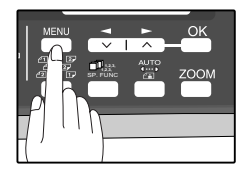

**Press the [** $\blacktriangleleft$ **] key (** $\textcircled{=}$ **) or [** $\blacktriangleright$ **] key (** $\textcircled{=}$ **) until "5:ANTI JUNK FAX" appears, and then press the [OK] key.**

Selection

**"5:ANTI JUNK FAX"**

**3 Press the**  $\left[ - \right]$  **key**  $\left( \right)$  **or**  $\left[ - \right]$  **key**  $\left( \right)$ **to select "2:JUNK FAX #" and press the [OK] key.**

**Selection** 

**"2:JUNK FAX #"**

**4 Press the [** $\blacktriangleleft$ **] key (** $\textcircled{=}$ **) or [** $\blacktriangleright$ **] key (** $\textcircled{=}$ **) to select "2:CLEAR" and press the [OK] key.**

Selection

**"2:CLEAR"**

**5 Press the numeric keys to enter the two-digit number (01 to 10) that identifies the fax number you wish to delete.**

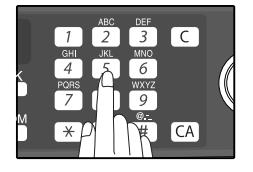

#### **6 Press the [OK] key.**

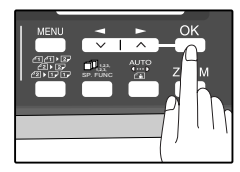

If you wish to store another fax number, return to step 5.

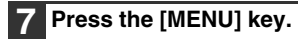

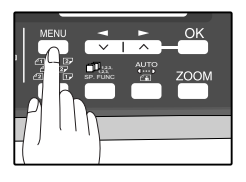

Press the [MENU] key to exit.

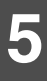

### **OPERATION IN COPY, PRINTER, SCANNER, AND FAX MODES**

Some operations cannot be performed simultaneously when the machine is being used in printer mode, copy mode, scanner mode, and fax mode.

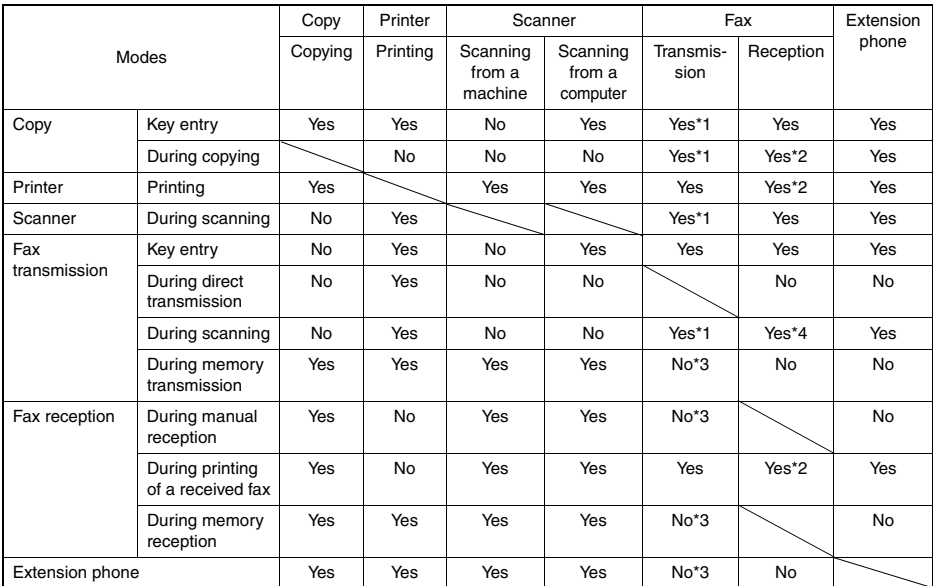

\*1 Direct transmission and scanning are not possible.

\*2 Manual reception and printing of a received fax are not possible.

\*3 Only scanning is possible.

\*4 Manual reception is not possible.

*6* **Chapter 6 TROUBLESHOOTING**

### **PRINTING OUT REPORTS**

The machine is capable of printing a range of reports on faxing activities as well as various settings you have made. The reports are described below.

#### <span id="page-86-2"></span>**1. TIMER LIST:**

You can print a list of timer or dual access operations that are currently set.

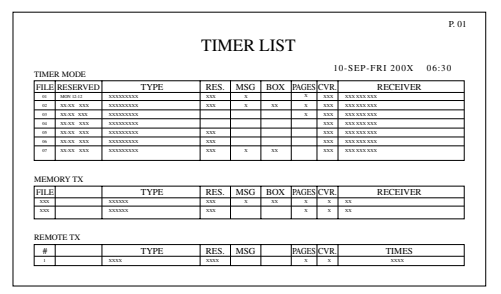

#### <span id="page-86-3"></span>**2. ACTIVITY REPORT:**

You can print out a list of faxes sent and received as well as the sender or recipient and the time of the operation, etc.

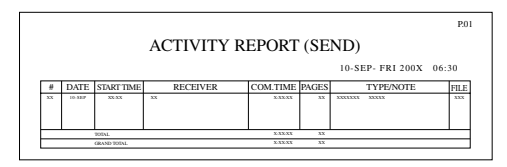

#### <span id="page-86-1"></span>**3. TELEPHONE # LIST:**

You can print out a list of number stored in rapid dialing and speed dialing.

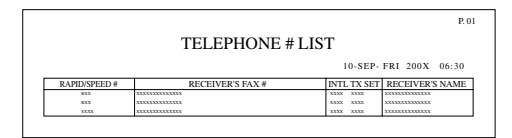

#### <span id="page-86-0"></span>**4. GROUP LIST:**

You can print out a list of group dialing numbers.

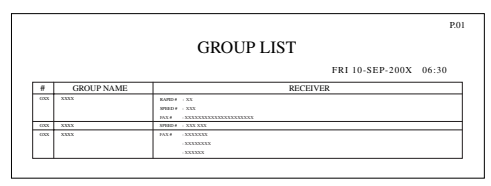

#### <span id="page-87-1"></span>**5. PASSCODE LIST:**

You can print a list of your fax information and polling security information.

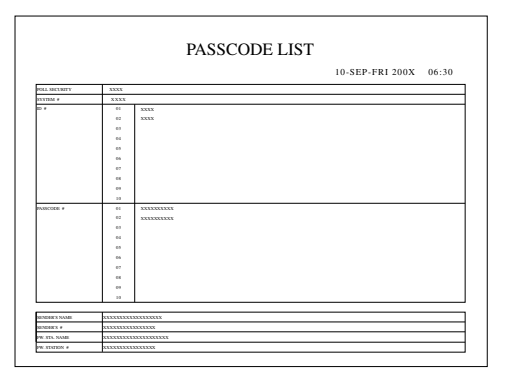

#### <span id="page-87-0"></span>**6. JUNK FAX # LIST:**

Fax numbers designated as Anti Junk Fax numbers.

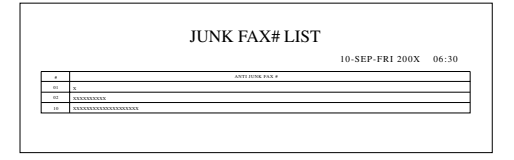

#### <span id="page-88-0"></span>**7. USER PROGRAM LIST:**

Currently activated USER PROGRAM settings.

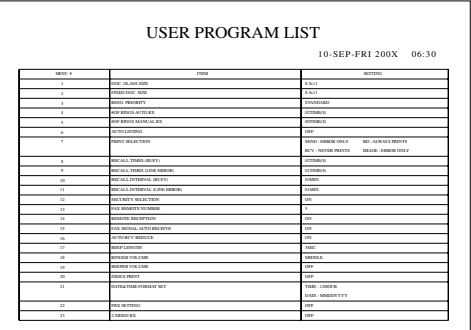

Use the following procedure to print out reports:

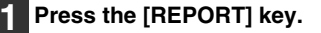

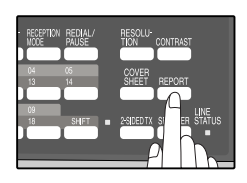

**2 Press the [REPORT] key to select the report that you wish to print.**

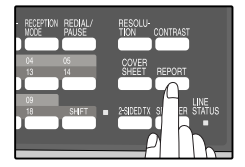

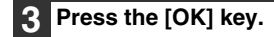

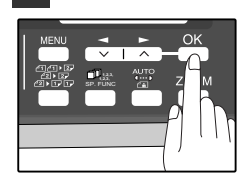

### <span id="page-89-0"></span>**ACTIVITY REPORT AUTO LISTING**

This setting is used to automatically print the Activity Report for transmissions and receptions. The Activity Report will automatically print when information on a total of 50 fax transmissions and receptions accumulates. Once information on 50 transmissions/receptions accumulates, the oldest transaction is deleted each time a new transaction takes place.

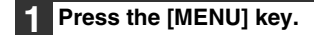

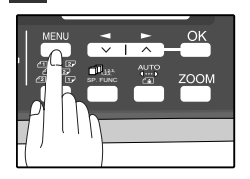

**Press the [**  $\blacktriangleleft$  **] key (**  $\textcircled{=}$  **) or [** $\blacktriangleright$  **] key (** $\textcircled{=}$ **) until "4:USER PROGRAM" appears, and then press the [OK] key.**

Selection

**"4:USER PROGRAM"**

**3 Press the**  $\left[ \blacktriangleleft \right]$  **key**  $\left( \text{ } \text{ } \text{ } \right)$  **or**  $\left[ \blacktriangleright \text{ } \right]$  **key**  $\left( \text{ } \text{ } \text{ } \right)$ **until "6:AUTO LISTING" appears, and then press the [OK] key.**

Selection

**"6:AUTO LISTING"**

**Press the**  $\left[\frac{1}{2}\right]$  **key (** $\equiv$ **) or**  $\left[\frac{1}{2}\right]$  **key (** $\equiv$ **) to select "1:ON" and press the [OK] key.**

Selection

**"1:ON"**

To disable automatic printing, select "2:OFF" and press the [OK] key.

#### **5 Press the [MENU] key.**

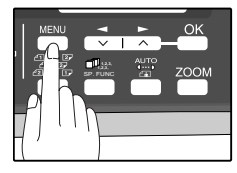

Press the [MENU] key to exit.

#### <span id="page-90-0"></span>**PRINTING TRANSACTION REPORTS**

The machine can be set to print a transaction report after each transmission, reception, and/or error. The printing condition can be selected separately for three types of transaction reports: "TRANSMISSION LIST", "BROADCAST LIST", and "RECEPTION LIST". For each type of report, select one of the following printing conditions:

"ALWAYS PRINTS" ...After each transmission, reception, or error.

"ERROR ONLY".........After an error only.

"NEVER PRINTS"......Never prints.

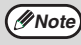

*Note* Part of the transmitted fax can be printed on the transaction report (IMAGE MEM. PRINT setting).

To set the machine to print transaction reports, follow these steps:

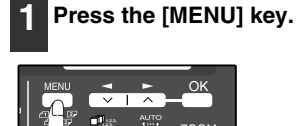

SP. FUNC

**Press the**  $\left[\frac{1}{2}\right]$  **key (** $\equiv$ **) or**  $\left[\frac{1}{2}\right]$  **key (** $\equiv$ **) until "4:USER PROGRAM" appears, and then press the [OK] key.**

Selection

**"4:USER PROGRAM"**

**Press the [**  $\blacktriangleleft$  **] key (**  $\textcircled{=}$  **) or [** $\blacktriangleright$  **] key (**  $\textcircled{=}$  **) until "7:PRINT SELECTION" appears, and then press the [OK] key.**

Selection

**"7:PRINT SELECTION"**

**4 Press the**  $\left[ - \right]$  **key (co) or**  $\left[ - \right]$  **key (co) to select the type of transaction report and press the [OK] key.**

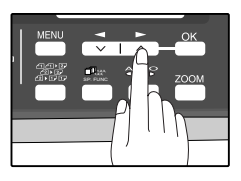

The selections are as follows: 1:TRANSMISSION 2:BROADCAST 3:RECEPTION 4:IMAGE MEM. PRINT

4: IMAGE MEM. PRINT" can be enabled to have part of the transmitted fax printed on the transaction report. **Press the**  $\left[\frac{1}{2}\right]$  **key (** $\equiv$ **) or**  $\left[\frac{1}{2}\right]$  **key (** $\equiv$ **) to select the printing condition and press the [OK] key.**

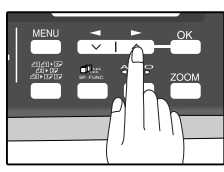

**6 Press the [MENU] key.**

The selections are as follows: 1:ALWAYS PRINTS 2:ERROR ONLY 3:NEVER PRINTS

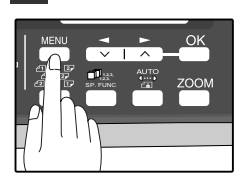

Press the [MENU] key to exit.

### <span id="page-91-0"></span>**TROUBLESHOOTING**

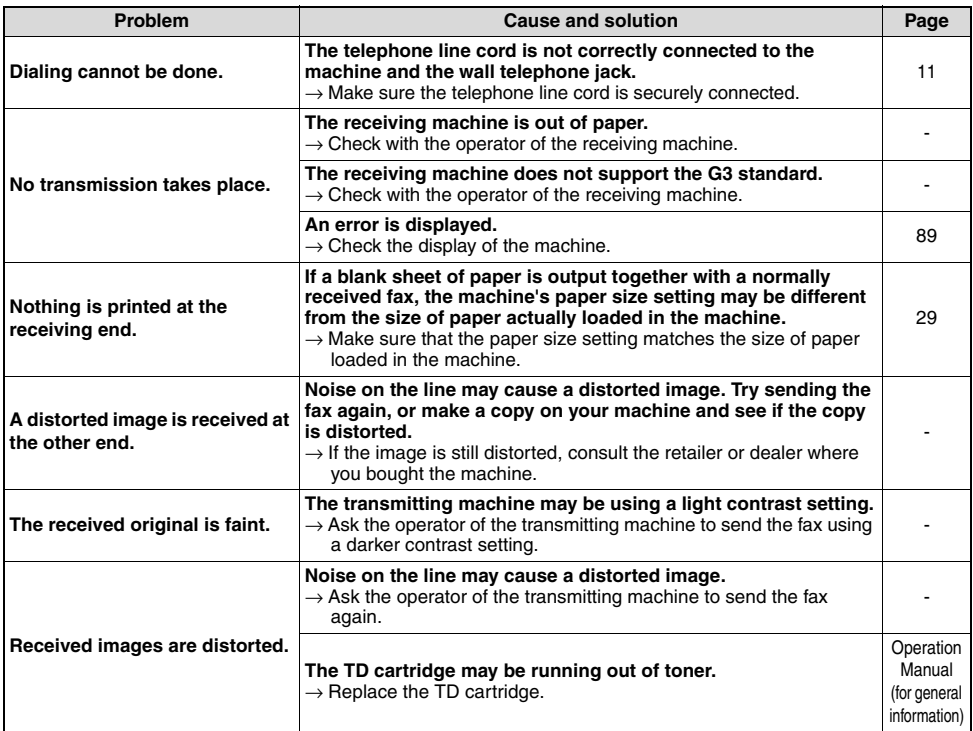

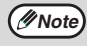

If your problem cannot be solved by carrying out the instructions in the Check and Remedy column above, please **(***Note* If your problem cannot be solvent contact your SHARP dealer.

### <span id="page-92-1"></span>**MESSAGES AND SIGNALS**

#### <span id="page-92-0"></span>**DISPLAY MESSAGES**

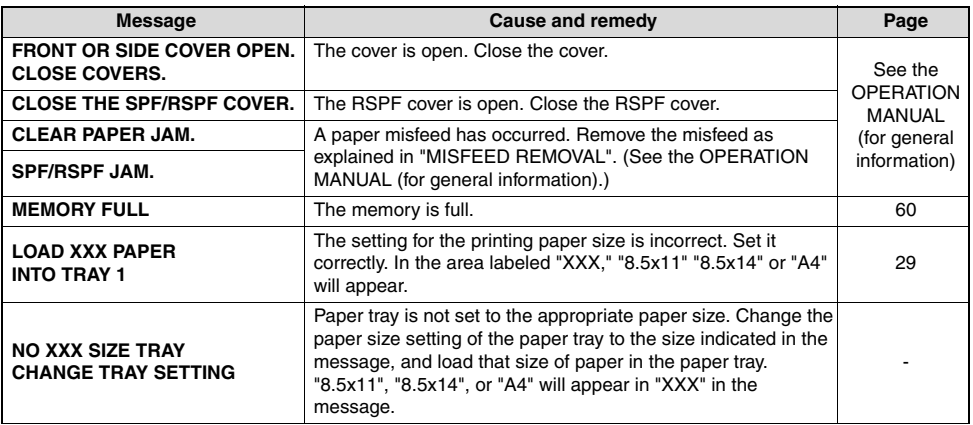

#### **AUDIBLE SIGNALS**

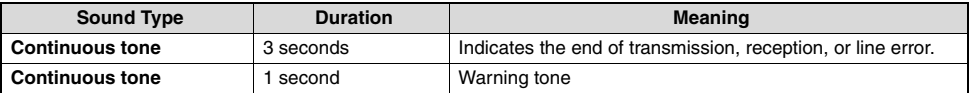

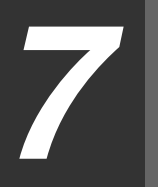

## *7* **Chapter 7 APPENDIX**

## <span id="page-93-0"></span>**SPECIFICATIONS**

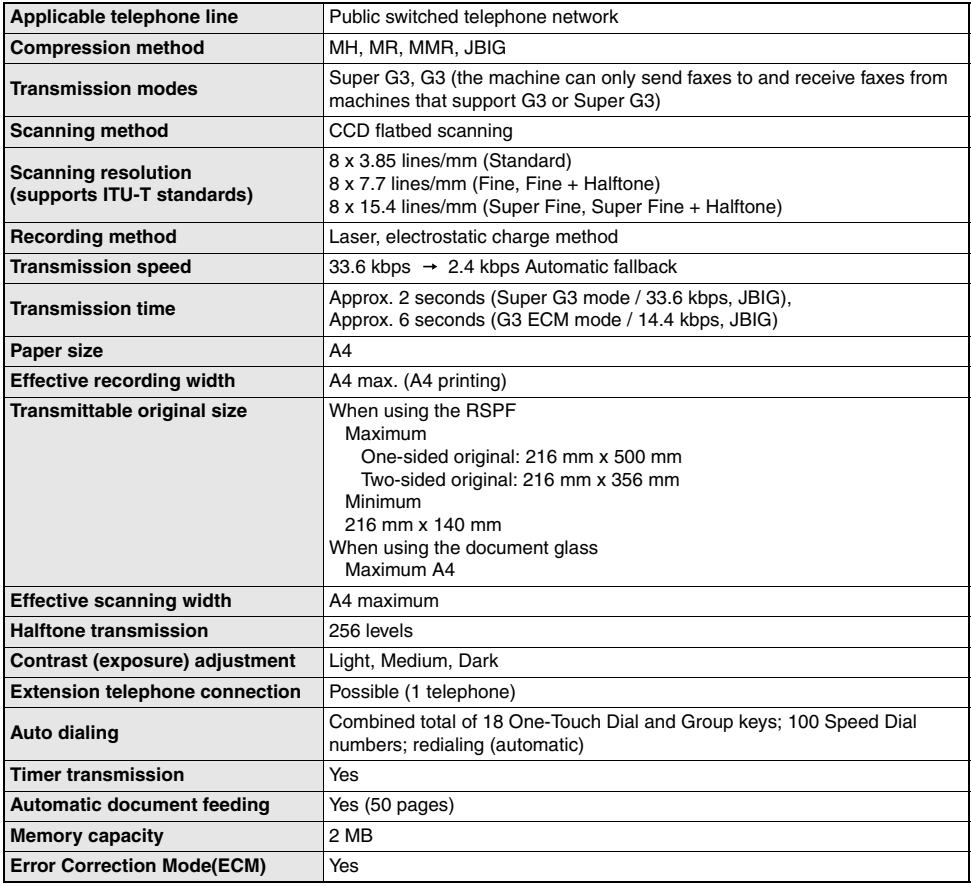

\* As a part of our policy of continuous improvement, SHARP reserves the right to make design and specification changes for product improvement without prior notice. The performance specification figures indicated are nominal values of production machines. There may be some deviations from these values in individual machines.

## **INDEX**

#### A

#### Alarm beeps

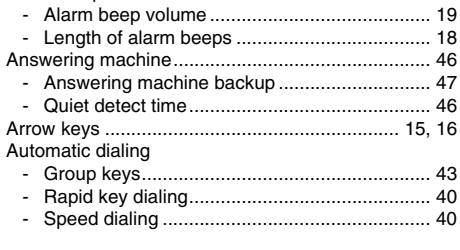

#### B

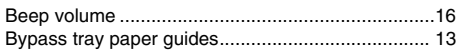

#### $\mathbf c$

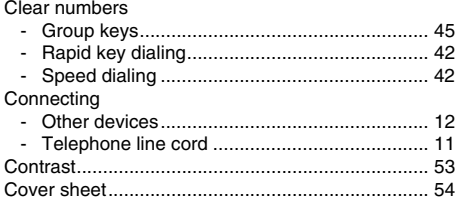

#### D  $\overline{D}$

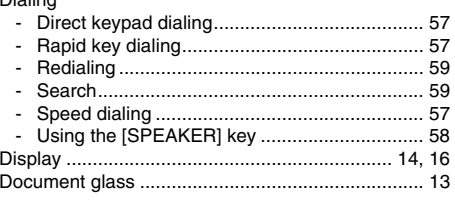

#### E

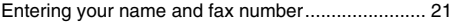

#### F

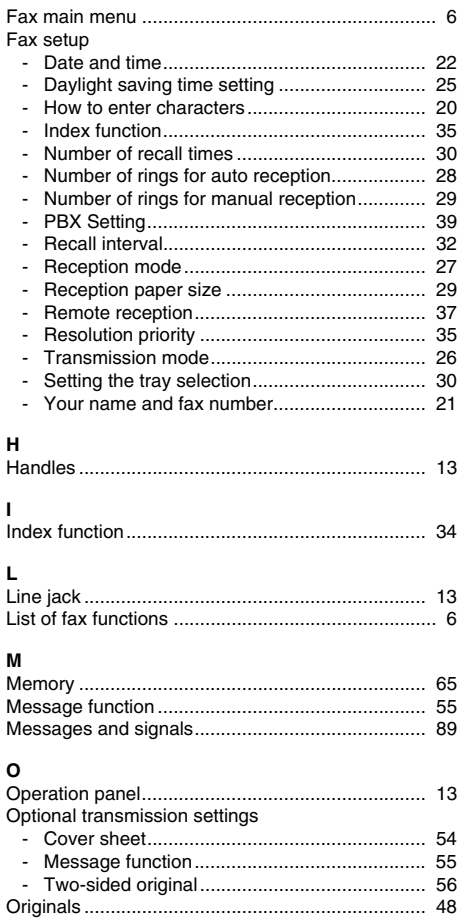

#### 

#### Þ

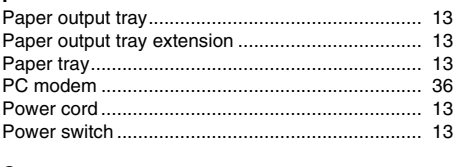

#### $\mathbf Q$

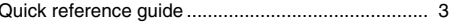

#### $\mathbf{R}$

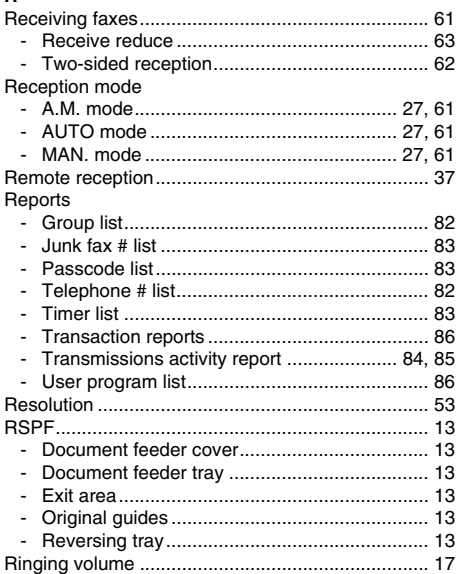

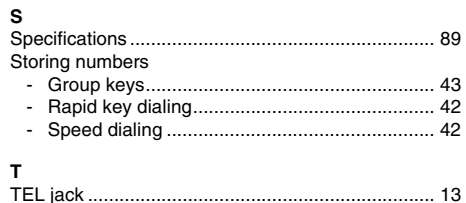

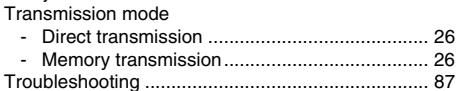

#### **INDEX BY PURPOSE**

#### **Fax setup**

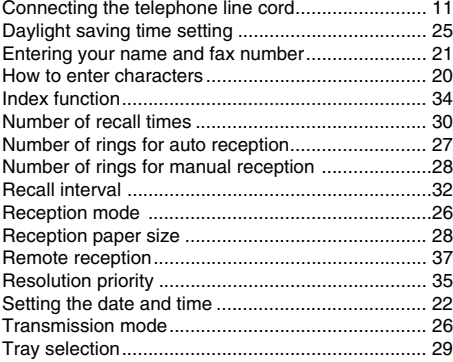

#### **Faxes, sending and receiving**

Dialing

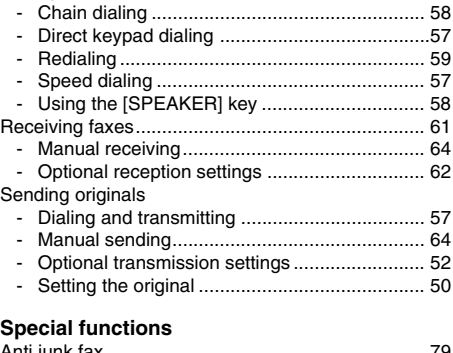

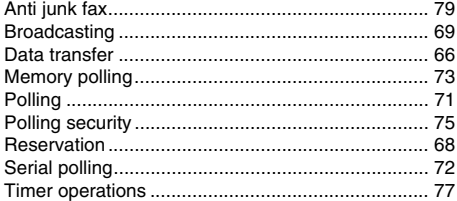

#### **Storing/settings**

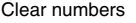

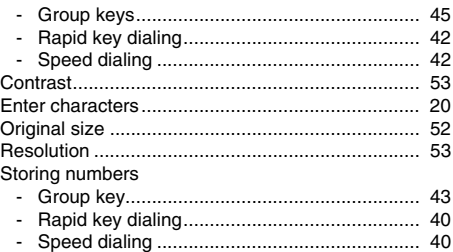

### **SHARP**

#### **SHARP MANUFACTURING FRANCE S.A.**

Route de Bollwiller - SOULTZ 68503 GUEBWILLER CEDEX FRANCE

AL-2060\_v1

Free Manuals Download Website [http://myh66.com](http://myh66.com/) [http://usermanuals.us](http://usermanuals.us/) [http://www.somanuals.com](http://www.somanuals.com/) [http://www.4manuals.cc](http://www.4manuals.cc/) [http://www.manual-lib.com](http://www.manual-lib.com/) [http://www.404manual.com](http://www.404manual.com/) [http://www.luxmanual.com](http://www.luxmanual.com/) [http://aubethermostatmanual.com](http://aubethermostatmanual.com/) Golf course search by state [http://golfingnear.com](http://www.golfingnear.com/)

Email search by domain

[http://emailbydomain.com](http://emailbydomain.com/) Auto manuals search

[http://auto.somanuals.com](http://auto.somanuals.com/) TV manuals search

[http://tv.somanuals.com](http://tv.somanuals.com/)